# **ISDN TK-Anlage Bedienungsanleitung**

### AC 14 WebPhonie

telefonieren,

surfen

und mehr

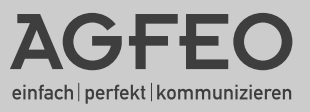

**THE REAL** 

### Vanity *plus* - die neue Art der Bedienung

#### Die AC14 WebPhonie ist eine

Telekommunikationsanlage (TK-Anlage), die Ihnen lästiges Merken von Kennziffern und Rufnummern erspart.

Das Prinzip der neuartigen Bedienung mit "Vanity *plus*" basiert auf der internationalen Festlegung für die Vanity-Bedruckung von Telefonen. Dabei wurden willkürlich den Buchstaben des Alphabetes Ziffern zugeordnet. Es wird damit erreicht, dass Sie sich nur

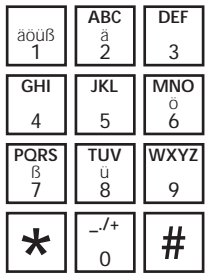

noch Namen merken und Buchstaben wählen, statt Nummern lernen zu müssen.

Geben Sie einfach die 3 Anfangsbuchstaben der gewünschten Funktion entsprechend des abgebildeten Schemas ein. Die TK-Anlage setzt diesen Befehl entsprechend um. Für den gewünschten Buchstaben drücken Sie die Taste nur einmal. Sie wählen für LCR nur 5-2-7, für ABC nur 2-2-2.

Diese Bedienung erleichtert auch die Wahl aus dem Telefonbuch. Sie können Rufnummern inklusive der Namen im Telefonbuch speichern. Die Auswahl eines Eintrags am Telefon erfolgt analog der Bedienung.

### **Der Aufbau der Funktionen**

Der Bedienung der TK-Anlage liegt ein einfaches Schema zu Grunde.

1. Schritt: Jede Funktion beginnt mit  $*$ . Es folgt die Eingabe der ersten drei Buchstaben der gewünschten Funktion  $\frac{A^{\kappa}}{2}$   $\frac{B^{\kappa}}{8}$  (automatische Wahl).

**2. Schritt:** Sie geben ein, was Sie mit dieser Funktion wollen, z.B.  $\frac{F}{3}$ -einschalten oder eingeben,  $\sqrt{\frac{A\epsilon}{2}}$ -auschalten,  $\sqrt{\frac{A}{5}}$ -löschen

**3. Schritt:** Sie geben ein, wofür die Funktion gelten soll, z.B. Iz-Internrufnummer, Mz-MSN

**4. Schritt:** Sie geben ein, was programmiert werden soll, z.B. Ziel der Umleitung, Nummer des Anschlusses.

Beispiel für die Wahl aus dem Telefonbuch:

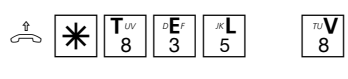

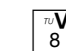

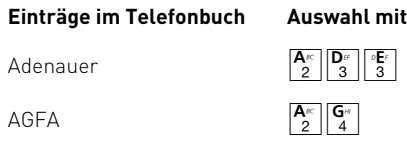

Bergmann

Bellermann

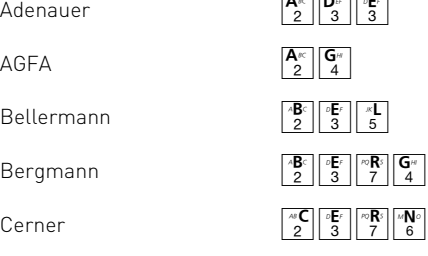

Sobald die TK-Anlage durch die Eingabe einen Namen eindeutig identifizieren kann, signalisiert sie dies durch einen Dauerton. Die Wahl erfolgt automatisch.

Durch die eingetragenen Namen können die notwendigen Eingaben unterschiedlich lang sein.

Ist Ihr Telefon nicht nach dem obigen Schema beschriftet, wählen Sie einfach statt der Buchstaben die Ziffernfolge.

Den Schritt 1 hat jede Funktion. Die Schritte 2, 3 und 4 sind nur für einige Funktionen notwendig.

Bei der Eingabe von Ziffern, Intern- oder Externrufnummern innerhalb der Schritte 2 bis 4 beginnt die Ziffernfolge immer mit einem "Buchstaben", z.B.

- $\sqrt{\frac{a}{4}}$  = **I**nternrufnummer oder **I**ndex
- $\boxed{\frac{M}{6}}$  = Mehrfachrufnummer (MSN)
- $\begin{bmatrix} \frac{\partial F}{\partial s} \end{bmatrix}$  = **E**xternrufnummer

$$
\frac{\overline{\mathbf{P}_{\infty}}}{\overline{7}} = \mathbf{P} \mathbf{I} \mathbf{N}
$$

 $\left|\frac{\mathbf{R}}{5}\right|$  = **K**urzwahlindex

usw.

## Inhaltsübersicht

- Die neue Art der Bedienung
- Sicherheitshinweise
- Wichtiges zur Nutzung von analogen Endgeräten
- Piktogramme und Tasten
- Die Leuchtdioden der AC 14 WebPhonie

### **Installation**

- Lieferumfang
- Montage der TK-Anlage
- Endgeräteanschlüsse
- ISDN-Anschluss
- Anschluss eines Druckers
- Anschluss des Steckernetzgerätes
- Inbetriebnahme
- Grundfunktionen "Telefonieren", "Anrufe entgegennehmen" und "Übergabe eines Gesprächs"
- Programmieren der TK-Anlage mit einem PC. Das Konfigurationsprogramm TK-Set ist Bestandteil des im Lieferumfang enthaltenen Softwarepaketes TK-Soft.

Fernkonfigurieren durch den Fachhändler Programmieren mit einem Telefon

- Softwareübersicht
- Programmkomponenten TK-Soft
- Programmkomponenten TK-Com
- CTI-Computerunterstützte Telefonie über TAPI
- Systemvoraussetzungen
- USB-Verbindung herstellen
- Glossar
- Wenn mal was nicht funktioniert
- Verhalten bei Störungen

- Komfortfunktionen der Telefonanlage in alphabetischer Reihenfolge

### **Programmierung**

- Mehrfachrufnummern (MSN)
- Rufzuordnungen (Tag-, Nacht-, Rufweiterschaltung intern)
- Berechtigungen (Externberechtigung, Externzugang, Nahbereich, Sperrbereich)
- Endgerätetypen

### **Kommunikation per PC K**

- Treibersoftware installieren
- Treibersoftware deinstallieren
- Kommunikationssoftware installieren
- Verbindungen zum Internet oder einem anderen Netzwerk

### **Anhang A**

- Rufe und Töne
- Technische Daten
	- **Stichwortverzeichnis S**

- Technische Hotline

#### E **Einleitung**

#### **Bedienung B**

**P**

**I**

### Sicherheitshinweise

Die TK-Anlage ist für den Anschluss an einen ISDN-Basisanschluss (DSS 1- Mehrgeräteanschluss) bestimmt.

An die analogen Teilnehmeranschlüsse der TK-Anlage dürfen Sie alle analogen Endgeräte an-

- **!** Die TK-Anlage erfüllt die vorgeschriebenen das Steckernetzgerät aus der Netzsteckdose, Konformitäts- und Sicherheitsbestimmungen.
- Ziehen Sie zum Ausschalten der TK-Anlage bevor Sie die Anschlussleitungen zu den Teilnehmern und zum ISDN-Netz anschließen. Lebensgefahr!
- Während eines Gewitters dürfen Sie Anschlussleitungen nicht anschließen und nicht lösen.

schließen, die Sie auch am analogen Telekommunikationsnetz betreiben dürfen.

Jeder andere Gebrauch der TK-Anlage ist nicht bestimmungsgemäß und daher unzulässig. Die TK-Anlage besitzt die Allgemeine Anschalteerlaubnis (AAE).

- Verlegen Sie die Anschlussleitungen so, dass niemand darauf treten oder stolpern kann.
- Achten Sie darauf, dass keine Flüssigkeiten ins Innere der TK-Anlage gelangen. Kurzschlüsse können die Folge sein.
- Eine Haftung für Folgeschäden, wie z.B. Kosten für eine unbeabsichtigt aufrechterhaltene Verbindung, wird ausgeschlossen.
- Bei Stromausfall ist die TK-Anlage außer Betrieb. Sie können nicht telefonieren.

### Wichtiges zur Nutzung von analogen Endgeräten

An die Endgeräteanschlüsse Ihrer TK-Anlage können Sie analoge **Endgeräte** wie z.B., normale Telefone (a/b-Telefone), Anrufbeantworter, Telefax der Gruppe 2 und 3 und analoge Modems anschließen.

Das **Wahlverfahren** der analogen Endgeräte kann das Mehrfrequenzwahlverfahren (MFV) oder das Impulswahlverfahren (IWV) sein. Zur optimalen Nutzung aller Funktionen, sollten die Endgeräte auf MFV eingestellt sein. Die TK-Anlage erkennt selbständig das jeweilige Wahlverfahren.

Wenn Sie für Ihr Telefon die "Externbelegung spontan mit intern" eingeschaltet haben (Auslieferungszustand), erreichen Sie einen Internteilnehmer durch Wahl der #-Taste (Raute-Taste) und Internrufnummer (11, ..., 14). An Telefonen, z.B. Telefone im Impulswahlverfahren, die keine  $\overline{H}$ -Taste haben, bzw. diese nicht unterstützen, ist dann keine Internwahl möglich. Einen Externteilnehmer erreichen Sie direkt nach Wahl der Externrufnummer.

Zur einfachen Bedienung der TK-Anlage, sollte Ihr Telefon eine  $\mathbb{H}$ -Taste (Stern-Taste) haben. An Telefonen, die keine  $\mathbb{R}$ -Taste haben, bzw. diese Funktionen nicht unterstützen, können Sie statt der \]-Taste die Ziffern 99 drücken.

Bitte beachten Sie folgende Hinweise: Analoge Telefone mit MFV benötigen für die "Rückfrage" eine Signaltaste (Rückfragetaste R) mit Flash.

In dieser Bedienungsanleitung sind alle Bedienschritte immer für analoge Telefone mit MFV angegeben. An analogen Telefonen mit IWV müssen Sie bei der Rückfrage keine Signaltaste drücken.

Die Funktionen eines analogen Telefons (z.B. Wahlwiederholung, Kurzwahl) können Sie auch im Zusammenspiel mit Ihrer TK-Anlage nutzen. Die Bedienung dieser Funktionen entnehmen Sie bitte der Bedienungsanleitung des betreffenden Telefons.

Achten Sie bei der Bedienung auf die akustischen Signale Ihrer TK-Anlage. Sie hören den Quittungston, wenn Sie eine  $\mathbb{R}$  -Prozedur erfolgreich abgeschlossen haben. Andernfalls hören Sie den Fehlerton (Besetztton).

An analoge Telefone mit Anzeige der Rufnummer des Anrufers übermittelt die TK-Anlage die Rufnummer (CLIP-Funktion), sofern diese vom Anrufer übermittelt wird.

Für den Modem-Betrieb (56k bzw. V.90 mit 56600 bps, ggf. Reduzierung durch Übertragungswege und Leitungen auf V.34+ Standard 33600 bps) wird empfohlen, den Port über den PC-Konfigurator auf "Externbelegung spontan" einzustellen. Andernfalls ist es unbedingt erforderlich, das Modem auf Blindwahl zu konfigurieren, da die meisten Modems den Wählton einer TK-Anlage nicht erkennen. Die Blindwahl wird bei den Modems, die mit dem Hayes-Befehlssatz arbeiten, mit Hilfe der X0 ... X4 Parameter eingestellt.

### Piktogramme und Tasten

Die Bedienung jeder Funktion der TK-Anlage wird durch die Darstellung mit Piktogrammen an-

#### **Piktogramme**

 $\sqrt{2}$  $\begin{matrix} 1 & 1 \\ 1 & 1 \end{matrix}$ 鼺 w Akusti: ruf) Hörer Rufnu  $[PIN]$ Töne.

 $z \,$ B $\,$ O

schaulich und einprägsam erläutert.

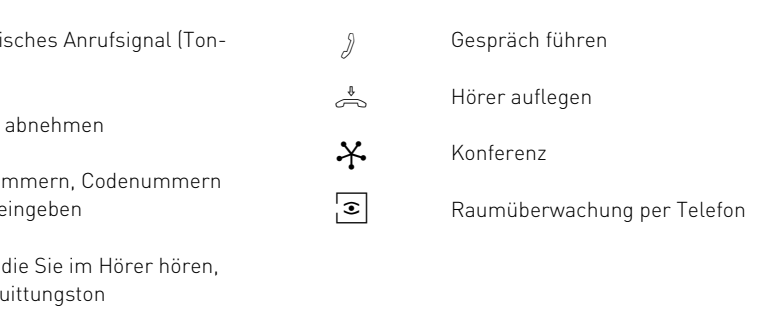

#### **Tasten**

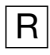

Rückfragetaste (Signaltaste, Flashtaste) zur Rückfrage während eines Gesprächs

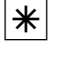

Stern-Taste zum Einleiten bestimmter Funktionen ( $\mathbb H$  - Prozeduren)

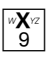

Zifferntasten zur Eingabe von Rufnummern, z.B. "9", oder Buchstaben "X" (Vanity-Wahl)

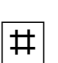

Raute-Taste zur Internwahl bei spontaner Amtsholung, Abschluss einer Eingabe

### Die Leuchtdioden (LED) der AC 14 WebPhonie

#### Grüne LED - Die Funktions-LED

- leuchtet ständig, wenn die TK-Anlage in Betrieb ist,
- blinkt langsam, wenn eine Umleitung zu einem Externteilnehmer über die TK-Anlage oder in der ISDN-Vermittlungsstelle (Vst) eingerichtet ist,
- blinkt schnell, wenn ein Eintrag in der Anrufliste der TK-Anlage vorliegt (diese Anzeige hat Vorrang vor einer Umleitung)

#### Rote LED - Die Besetzt-LED

- blinkt langsam, wenn eine Wählleitung (ein B-Kanal) belegt ist,
- leuchtet ständig, wenn beide Wählleitungen (beide B-Kanäle) belegt sind.

### Installation

### **Lieferumfang**

- 1 ISDN-TK-Anlage
- 2 Dübel und Schrauben
- 2 Schraubklemmen 4polig
- 1 ISDN-Anschlusskabel, Länge 1,5 m
- 1 PC-Anschlusskabel (V.24)
- 1 PC-Anschlusskabel USB, Länge 3 m
- 1 230 V-Steckernetzgerät
- 1 Bedienungsanleitung
- Bill, TK-Phone) und TK-Com (TK-Tel, TK-Voice, - 1 CD-ROM mit TK-Soft (TK-Set, TK-LCR, TK-TK-File, TK-Fax)

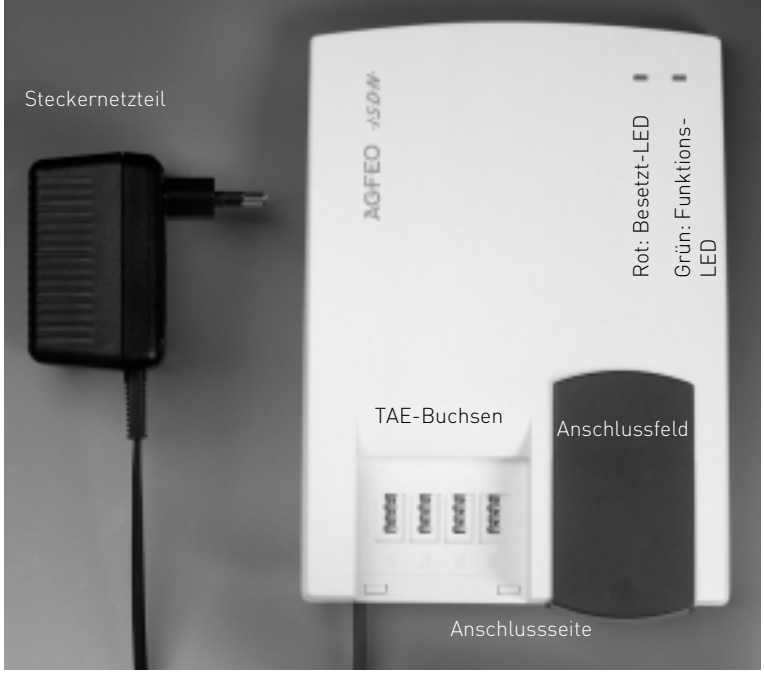

Abb. 1: TK-Anlage mit Steckernetzteil

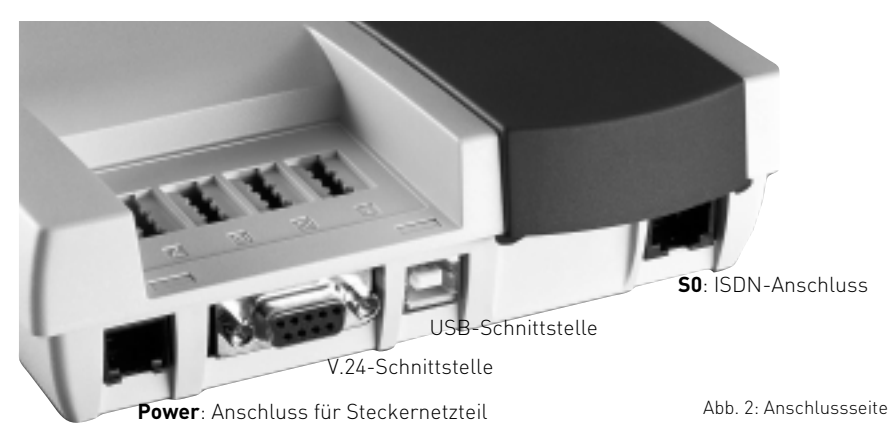

Installation is a set of the set of  $\sim$  1.5 and 1.5 and 1.5 and 1.5 and 1.5 and 1.5 and 1.5 and 1.5 and 1.5 and 1.5 and 1.5 and 1.5 and 1.5 and 1.5 and 1.5 and 1.5 and 1.5 and 1.5 and 1.5 and 1.5 and 1.5 and 1.5 and 1.5 a

### **Standort wählen**

Die TK-Anlage ist für den Betrieb auf dem Tisch oder für die Montage an der Wand geeignet.

Stellen Sie die TK-Anlage nur in einem trockenen und nicht explosionsgefährdeten Raum auf.

- Umgebungstemperatur: 5°C bis 40°C
- Luftfeuchte: max. 70 % (nicht kondensierend)

Sie darf **nicht** aufgestellt werden:

- in der Nähe von Klimaanlagen, Heizkörpern
- an Orten mit direkter Sonneneinstrahlung
- in der Nähe von Geräten mit unzulässigen Störstrahlungen
- in übermäßig staubhaltiger Umgebung
- an Orten, wo sie mit Flüssigkeiten bespritzt werden könnte.

### **230 V Netzversorgung**

Die TK-Anlage ist ohne Funktion bei Ausfall der 230 V-Netzspannung.

## **Anschließbare Endgeräte**

An die TK-Anlage können Sie vier analoge Endgeräte anschließen. Sie können alle analogen Endgeräte anschließen, die Sie auch am öffentlichen Telekommunikationsnetz betreiben dürfen.

Mögliche analoge Endgeräte sind:

- Telefone (a/b-Telefone)
- Faxgeräte Gruppe 3
- Anrufbeantworter
- Modem 56k bzw. V.90 mit 56600 bps, ggf. Reduzierung der Übertragung durch Übertragungswege und Leitungen auf V.34+ Standard 33600 bps).

An analoge Telefone mit Anzeige der Rufnummer des Anrufers übermittelt die TK-Anlage die Rufnummer (CLIP-Funktion), sofern diese vom Anrufer übermittelt wird.

Verwenden Sie nur das mitgelieferte Steckernetzgerät Modell No.: TST 533238

Zur optimalen Nutzung aller Funktionen, sollten die Endgeräte auf Tonwahl (MFV) eingestellt sein und über eine Flash-,  $\mathbb{H}$  - und  $\mathbb{H}$  -Taste verfügen. Die TK-Anlage erkennt im Auslieferungszustand eine Flashzeit von 50 - 600 ms.

Sie können auch Endgeräte mit Impulswahl (IWV) anschließen. Die TK-Anlage erkennt das Wahlverfahren selbständig. An einem Endgerät mit IWV wählen Sie nach dem Anschließen eine Ziffer größer 1.

Hinweise zur Umstellung des Wahlverfahrens und der Flashzeit der Telefone entnehmen Sie bitte den Unterlagen der Telefone.

Sie können in die TAE-Buchsen TAE-Stecker mit N- oder F-Codierung stecken.

### **Hinweise zum ISDN-Anschluss (S0)**

Die TK-Anlage ist für den Anschluss an einen ISDN-Basisanschluss (Mehrgeräteanschluss) bestimmt.

An diesem Anschluss können Sie weitere ISDN-Endgeräte betreiben, z.B. Ihren PC mit ISDN-Karte, ein ISDN-Telefon u.a.

Der Mehrgeräteanschluss kann als ISDN-Bus ausgeführt sein, der am NTBA angeschlossen ist. Bis zu 12 ISDN-Dosen (IAE oder UAE) können zu diesem Bus gehören. Außer Ihrer ISDN-TK-Anlage können Sie bis zu sieben weitere ISDN-Endgeräte an den ISDN-Bus anschließen.

### **Wandmontage**

- Markieren Sie an der Wand zwei vertikale Bohrlöcher im Abstand von 125 mm.
- Achten Sie beim Anzeichnen der Bohrlöcher, dass sich an diesen Stellen keine verdeckt geführten Leitungen (Gas-, Wasser-, Stromleitungen, o.ä.) befinden
- Bohren Sie die zwei Bohrlöcher.
- Schlagen Sie die Dübel bündig zur Wand ein.
- Drehen Sie die zwei Schrauben so weit ein, bis der Schraubenkopf ca. 4 mm Abstand von der Wand hat.
- Hängen Sie die TK-Anlage auf die Schrauben und ziehen Sie die TK-Anlage an der Wand nach unten bis zum Anschlag.

Abb. 3: TK-Anlage mit geöffnetem Anschlussfeld

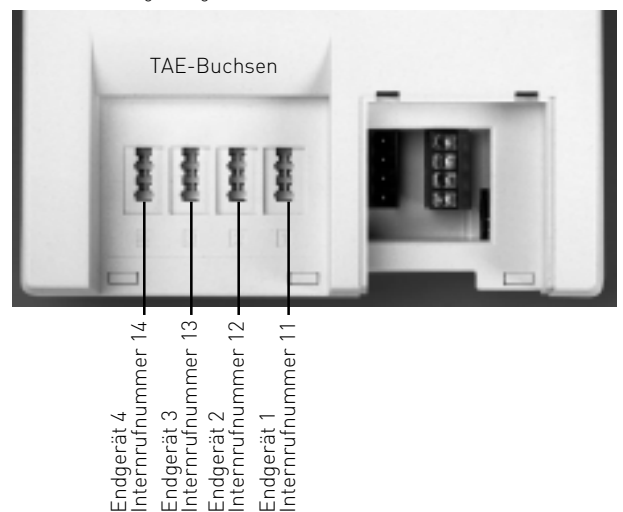

### **Startklar in Sekunden**

- Stecken Sie den Westernstecker des Steckernetzteils in die mit "Power" bezeichnete Buchse, bis er hörbar einrastet.
- Stecken Sie einen Westernstecker des ISDN-Anschlusskabels in die mit "S0" bezeichnete Buchse, bis er hörbar einrastet.
- Stecken Sie den anderen Westernstecker des ISDN-Anschlusskabels in den NTBA (NT) oder eine installierte ISDN-Dose.
- Stecken Sie die TAE-Stecker Ihrer Endgeräte in die TAE-Buchsen der TK-Anlage. Im **Auslieferungszustand** sind die Anschlüsse 1 und 2 auf Telefon, Anschluss 3 auf Anrufbeantworter und Anschluss 4 auf Kombiport, z.B. für Fax eingestellt.
- Stecken Sie das Steckernetzteil in eine 230 V-Steckdose. Die grüne LED leuchtet.
- Sie können nun telefonieren. Nach Abheben des Hörers hören Sie den Externwählton und können jeden externen Teilnehmer anrufen.
- Bei einem Anruf auf einer Ihrer Rufnummern (MSN) klingeln die Endgeräte 11, 12, 13

Zur Eingabe Ihrer Mehrfachrufnummern (MSNs), Änderung der Rufzuordnung und Einstellung weiterer Funktionen lesen Sie weiter im Kapitel "Programmierung".

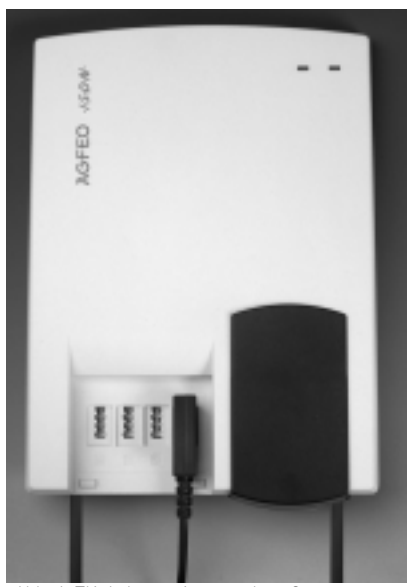

Abb. 4: TK-Anlage mit gesteckter Stromversorgung, ISDN-Anschluss und TAE-Stecker

I

### **Mehrfachrufnummern schnell eingeben**

Unkompliziert und schnell können Sie die Mehrfachrufnummern (MSN), unter denen Sie erreichbar sind, in die TK-Anlage eingeben. An jedem Anschluss geben Sie mit dieser Funktion die MSN ein und gleichzeitig ist das entsprechende Endgerät in der Rufzuordnung für diese MSN eingetragen.

Beispiel: An den Anschlüssen 1, 2 und 3 geben Sie Ihre Telefonnummer ein (345678). Am Anschluss 4 die Rufnummer für Ihr Fax (345677). Damit erreichen Anrufer, die 345678 gewählt haben, Ihre Telefone und den Anrufbeantworter. Das Fax ist unter 345677 erreichbar. Mehr Informationen siehe "Programmieranleitung".

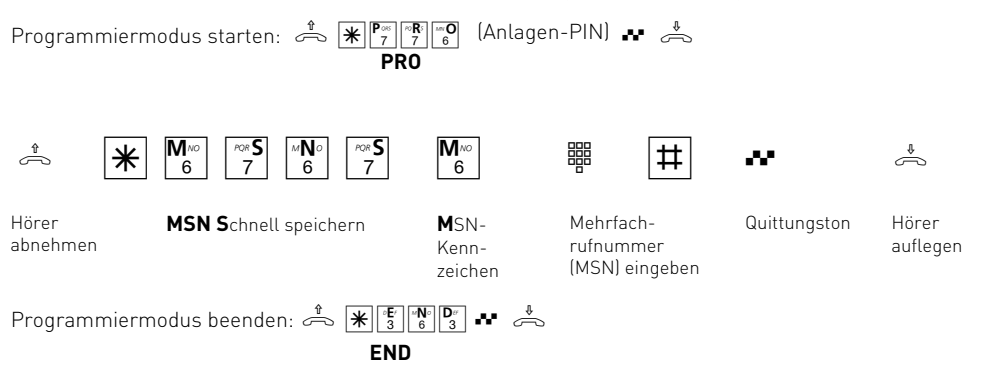

### **Endgeräte an separate TAE-Anschlussdosen anschließen**

Möchten Sie Ihre Endgeräte an separate TAE-Anschlussdosen anschließen, finden Sie unter dem blauen Deckel das Anschlussfeld für die steckbaren Anschlussklemmen.

Ziehen Sie das Steckernetzgerät aus der 230 V-Netzsteckdose, bevor Sie den Deckel des Anschlussfeldes entfernen und Arbeiten am Anschlussfeld durchführen. Setzen Sie den Deckel wieder auf, bevor Sie das Steckernetzgerät wieder in die Netzsteckdose stecken.

Zum Öffnen des Anschlussfeldes greifen Sie an der Anschlussseite der TK-Anlage unter den blauen Deckel und ziehen den Deckel kräftig nach unten ab.

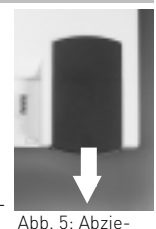

Die Belegung der Endgeräteanschlüsse ist im Anschlussfeld dargestellt.

Zur Sicherstellung einer einwandfreien Funktion der TK-Anlage und hen des Dekkels

der angeschlossenen Endgeräte sollten Sie die Endgeräte entweder über TAE-Buchsen oder über die steckbaren Anschlussklemmen anschließen! D.h. ist ein Endgerät direkt über eine TAE-Buchse angeschlossen, z.B. Anschluss 1, sollte kein zweites Endgerät über die Anschlussklemmen an dem gleichen Endgeräteanschluss, z.B. La1/Lb1, angeschlossen werden.

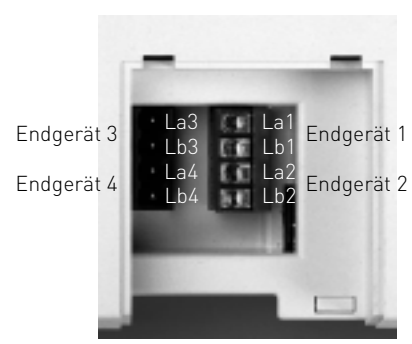

Abb. 6: Geöffnetes Anschlussfeld

Die Anschlüsse La und Lb der steckbaren Anschlussklemmen verbinden Sie mit den Anschlüssen 1 und 2 der separaten TAE-Anschlussdosen.

Zum Verbinden können Sie handelsübliche Fernmeldeleitungen verwenden.

Wir empfehlen: Fernmeldeleitungen J-Y (St) Y Leitungslänge zwischen TK-Anlage und Anschlussdosen: max. 800 Meter bei 0,6 mm Aderdurchmesser.

Zum Schließen des Anschlussfeldes setzen Sie den Deckel flach auf die Führungen. Schieben Sie den Deckel kräftig nach oben, bis er hörbar einrastet.

### **USB-Schnittstelle (Universal Serial Bus)**

An die USB-Schnittstelle der TK-Anlage können Sie einen PC mit USB-Schnittstelle anschließen. Die TK-Anlage verbindet den PC einfach und schnell mit dem ISDN. Der Einbau einer ISDN-Karte in den PC ist nicht erforderlich.

Über die USB-Schnittstelle können Sie mit dem PC die TK-Anlage konfigurieren, die Gesprächsdaten auslesen und TK-Phone sowie die TAPI-

### **V.24-Schnittstelle**

An die serielle V.24-Schnittstelle können Sie einen PC anschließen, zum Konfigurieren der TK-Anlage, zur Gesprächsdatenauswertung und zum computerunterstützten Telefonieren (CTI). Das PC-Anschlusskabel ist im Lieferumfang enthalten.

Schnittstelle nutzen. Außerdem steht Ihnen mit der Kommunikationssoftware ein leistungsfähiges und universelles Kommunikationsprogramm zur Verfügung.

Im Kapitel K "Kommunikation per PC" erfahren Sie, wie Sie den PC über die USB-Schnittstelle an die TK-Anlage anschließen und wie Sie die Kommunikationssoftware installieren.

I

### I - 6 Installation

### Telefonieren

Mit Ihrer TK-Anlage können Sie kostenfreie Interngespräche zwischen den angeschlossenen Endgeräten und Externgespräche zu beliebigen Externteilnehmern führen.

#### **Extern telefonieren**

Für ein Externgespräch belegt die TK-Anlage einen der zwei B-Kanäle (Leitung) des ISDN-Anschlusses.

Im Auslieferungszustand ist für jeden Anschluss die Externbelegung "spontan mit intern" eingestellt. D.h. nach Abheben des Hörers hören Sie sofort den Externwählton. Sie können die gewünschte Rufnummer sofort wählen.

#### **Intern telefonieren**

Die Internteilnehmer Ihrer TK-Anlage erreichen Sie über die Internrufnummern 11 (Anschluss 1), 12 (Anschluss 2), 13 (Anschluss 3) und 14 (Anschluss 4).

Mit der Einstellung "Externbelegung spontan mit intern" erreichen Sie den Internteilnehmer mit der Vorwahl einer #.

### **Telefonieren - "Externbelegung spontan mit intern" (Auslieferungszustand)**

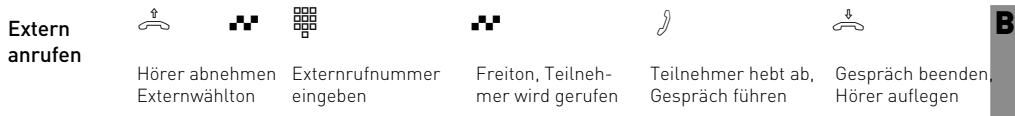

Die spontane Externbelegung (Amtsholung) ist nur direkt nach Abnehmen des Hörers möglich. Wenn Sie in Rückfrage einen Externteilnehmer anrufen wollen, müssen Sie mit der "0" ein Amt (B-Kanal) holen.

**Übermittlung Ihrer Rufnummer- Bei der Extern**belegung wird die Ihnen zugeordnete Mehrfachrufnummer (MSN) der TK-Anlage an die ISDN-Vermittlungsstelle gesendet. Die Verbindungskosten werden dort unter dieser Rufnummer geführt. Diese Rufnummer wird auch einem angerufenen ISDN-Teilnehmer übermittelt, vorausgesetzt, die Übermittlung Ihrer Rufnummer ist freigegeben.

Wie Sie die Verbindungskosten unter einer anderen MSN abrechnen können, steht unten unter "Externbelegung mit bestimmter MSN".

**Kombigerätanschluss**: Ein Endgerät an einem Anschluss, der als Kombigerät eingestellt ist (im Auslieferungszustand Anschluss 4), sendet den Dienst Telefon.

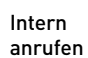

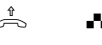

Externwählton

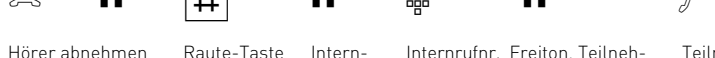

Raute-Taste drücken

Internwählton

Internrufnr. Freiton, Teilneheingeben mer wird gerufen

Teilnehmer hebt ab, Gespräch führen

### **Umstellung der Externbelegung**

Sie können die "Externbelegung spontan mit intern" ausschalten und müssen dann zur Externbelegung die 0 wählen.

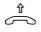

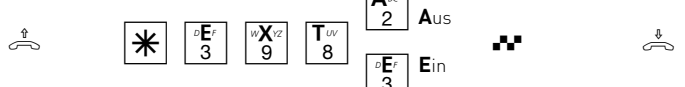

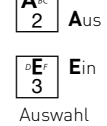

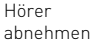

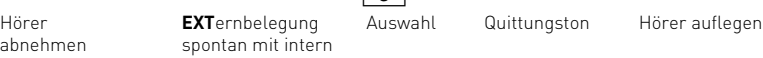

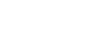

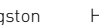

#### **Eine weitere Variante der Externbelegung können Sie nur über den PC-Konfigurator ein-**

**stellen.** Mit der "Externbelegung spontan" belegt die TK-Anlage schon beim Abheben des Hörers

einen B-Kanal. Interngespräche und  $*$  - Prozeduren sind nicht möglich. Sie ist für Endgeräte, die nur Externverbindungen bedienen, z.B. Fax oder Modem geeignet.

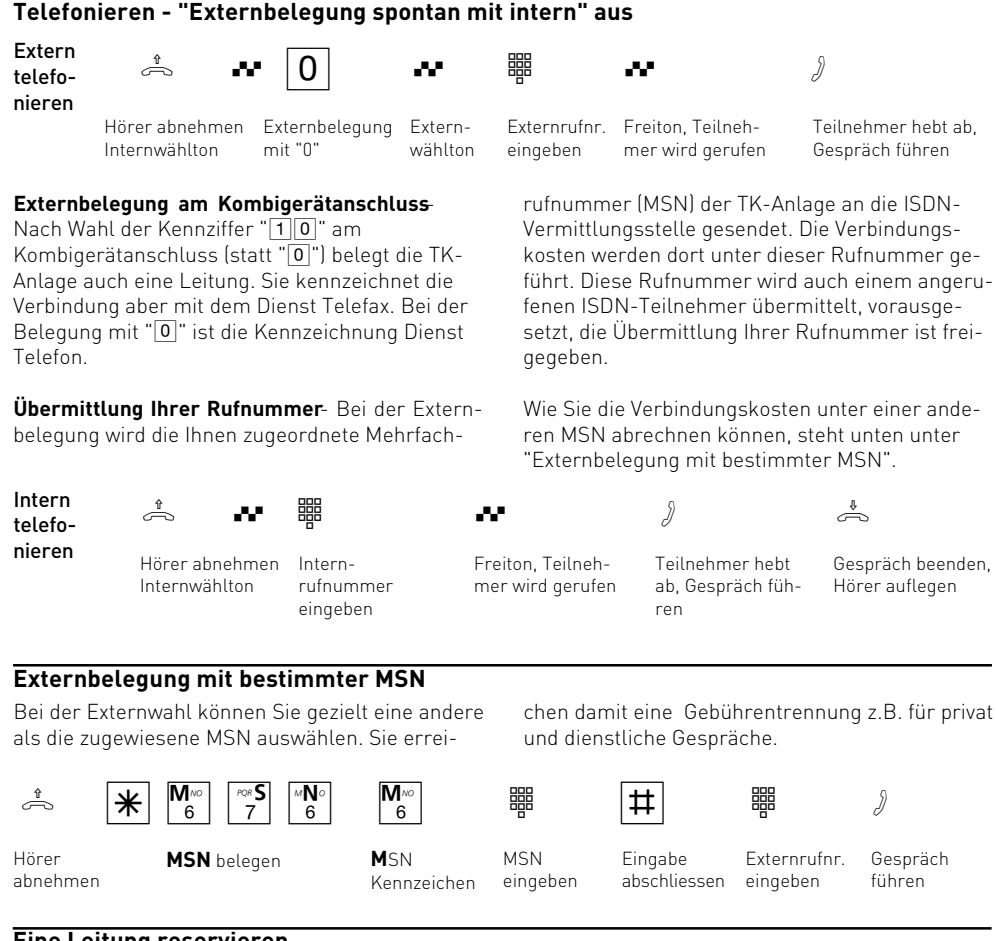

### **Eine Leitung reservieren**

Hören Sie nach der Externbelegung (z.B. mit "0") den Besetztton, dann sind beide Leitungen (B-Kanäle) besetzt. Die rote LED leuchtet. Reservieren Sie sich eine Leitung. Sobald eine Leitung frei ist,

Hörer abnehmen

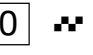

"0", Besetztton. Keine Leitung frei

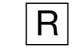

 $\begin{bmatrix} 0 & r & r \end{bmatrix}$   $\begin{bmatrix} 1 & r & r \end{bmatrix}$   $\begin{bmatrix} 2 & 3 & r \end{bmatrix}$   $\begin{bmatrix} 7 & r & r \end{bmatrix}$ Externbelegung, z.B.

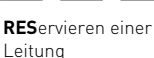

ruft Sie die TK-Anlage an. Nach Abnehmen des Hörers hören Sie den Externwählton und können die Externrufnummer eingeben.

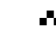

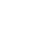

Quittungston Hörer auflegen

#### **Hinweise**

### **Externberechtigung (Berechtigung)** -

Hören Sie bei der Externbelegung mit "0" statt des Externwähltons den Fehlerton (Besetztton), ist für Ihr Telefon die Berechtigung "Keine" programmiert. Sie können nur ankommende Externgespräche annehmen.

**Sperrbereich** - Ist für Ihr Telefon der Sperrbereich der TK-Anlage programmiert, können Sie die Externrufnummern nicht wählen, die im Sperrbereich liegen. Sie hören den Fehlerton.

**Intern anrufen -** An Telefonen mit spontaner Externbelegung, die keine #-Taste (Raute-Taste) haben oder nicht unterstützen, ist keine Internwahl möglich.

**MFV-Nachwahl** ist bei allen bestehenden Internund Externverbindungen möglich Sie können Ziffern und Zeichen  $[1]$ ... 0,  $\mathbb R$  und  $\overline{[4]}$  nachwählen.

Leitung reservieren Die TK-Anlage ruft Sie 60 Sekunden lang, wenn die reservierte Leitung frei ist.

Die Reservierung wird nach einer Minute gelöscht, wenn keine Verbindung zustande gekommen ist.

An Telefonen, die keine  $\mathbb{H}$ -Taste (Stern-Taste) haben oder nicht unterstützen, müssen Sie statt der \= Taste die Ziffern 99 drücken.

### Anrufe entgegennehmen

Durch verschiedene Rufrhythmen an Ihrem Telefon können Sie Intern- und Externrufe unterscheiden. Vorausgesetzt, Ihr Endgerät unterstützt die verschiedenen Rufrhythmen.

Wenn Ihr Telefon klingelt und Sie den Hörer abnehmen, sind Sie mit dem Anrufer verbunden. Durch Auflegen des Hörers können Sie jederzeit das Gespräch beenden.

**Anklopfen** - Während Sie telefonieren erhalten Sie einen Anruf. Es wird angeklopft. Sie hören einmal den internen Anklopfton (Internanruf) oder mehrmals die externen Anklopftöne (Externanruf). Sie können den Anruf annehmen und zwischen beiden Gesprächen makeln.

Das externe Anklopfen können Sie abweisen. Weisen Sie den anklopfenden Anrufer ab, hört der Anrufer den Besetztton, wenn nur Ihr Telefon gerufen wird. Werden mehrere Telefone gerufen (siehe Rufzuordnung), wird nur der Anklopfton abgeschaltet.

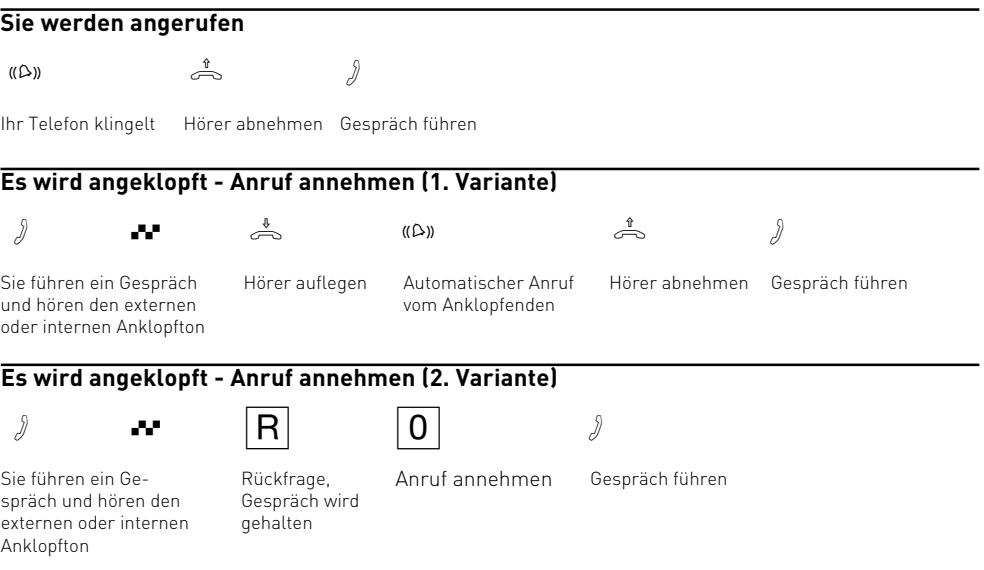

B

Bedienung

#### **Externes Anklopfen abweisen**

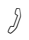

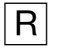

Sie führen ein Gespräch und hören die externen Anklopftöne

Rückfrage, Gespräch wird gehalten

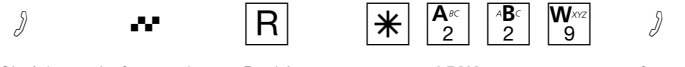

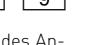

**ABW**eisen des Anklopfenden

Gespräch weiterführen

### **Hinweise**

Den Anklopfton hören beide Gesprächspartner. Sie hören beim Heranholen eines Anklopfenden den Fehlerton, wenn beim internen Anklopfen der andere Gesprächspartner gemeint ist.

- Zurück zum gehaltenen Teilnehmer:
- zum Externteilnehmer mit  $\overline{R|0}$
- $-$  zum Internteilnehmer mit  $\overline{R}$  + Internrufnr.

### Anklopfschutz

Wenn Sie nicht wollen, dass Internteilnehmer oder Externteilnehmer bei Ihnen anklopfen,

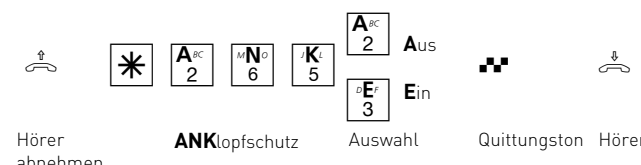

schalten Sie für Ihr Telefon den Anklopfschutz ein. **Auslieferungszustand**: Anklopfschutz aus

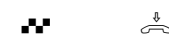

Quittungston Hörer auflegen

### Anklopfen intern

Durch **Anklopfen** können Sie sich bei einem besetzten Internteilnehmer bemerkbar machen. Sie hören den internen Anklopfton. Der Teilnehmer hört in seinem Gespräch den internen Anklopfton. Legt Ihr gewünschter Teilnehmer auf, erhält er sofort Ihren Anruf.

Nimmt er Ihren Anruf nicht an, leiten Sie den **Rückruf** ein, wenn Sie den Hörer auflegen. Sobald der Teilnehmer wieder frei ist, erhalten Sie den automatischen Rückruf. Ihr Telefon klingelt. Sie heben nur den Hörer ab, der Teilnehmer wird dann automatisch angerufen.

$$
\stackrel{\text{\tiny 1}}{\Longleftrightarrow}
$$

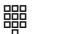

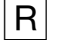

Hörer abnehmen Internteilnehmer anwählen

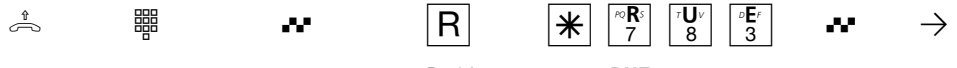

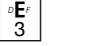

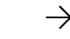

Besetztton Rückfrage **RUE**ckruf intern / Anklopfen intern

Anklopfton intern

 $\theta$  over  $\epsilon \rightarrow$ Internteilnehmer meldet sich, Gespräch führen

oder

Internteilnehmer meldet sich nicht. Hörer auflegen. Sie leiten damit den Rückruf ein

### **Hinweise**

Sie können nicht anklopfen bei einem Internteilnehmer,

- von dem bereits ein Rückruf erwartet wird,
- dessen Anschluss auf den Endgerätetyp Anrufbeantworter, Telefax, Modem oder Kombigerät eingestellt ist,
- der an seinem Telefon den Anklopfschutz eingeschaltet hat.

Wollen Sie bei einem Internteilnehmer wiederholt anklopfen, ohne dass Sie ein Gespräch halten, müssen Sie erneut anklopfen.

## Übergabe eines Gesprächs

Ein Externgespräch können Sie an einen anderen Internteilnehmer oder Externteilnehmer übergeben. Bei der internen Übergabe sind zwei Arten möglich.

### **Übergabe intern mit Ankündigung**

Sie rufen den Internteilnehmer in Rückfrage an, kündigen das Gespräch an und legen den Hörer auf. Damit haben Sie das Gespräch übergeben.

### **Übergabe intern ohne Ankündigung**

Sie rufen den Internteilnehmer in Rückfrage an und legen den Hörer auf, ohne mit dem Internteilnehmer zu sprechen. Der Internteilnehmer erhält einen Anruf. Nimmt er den Hörer ab, dann ist er mit dem Teilnehmer verbunden.

Bei der **Übergabe extern (ECT)** ist nur die Übergabe mit Ankündigung möglich. Sie rufen den Externteilnehmer in Rückfrage an und kündigen das andere Externgespräch an. Mit der Wahl der Kennziffer übergeben Sie das Gespräch. Voraussetzung für die Übergabe extern ist, dass der ISDN-Dienst ECT in der ISDN-Vermittlungsstelle verfügbar ist.

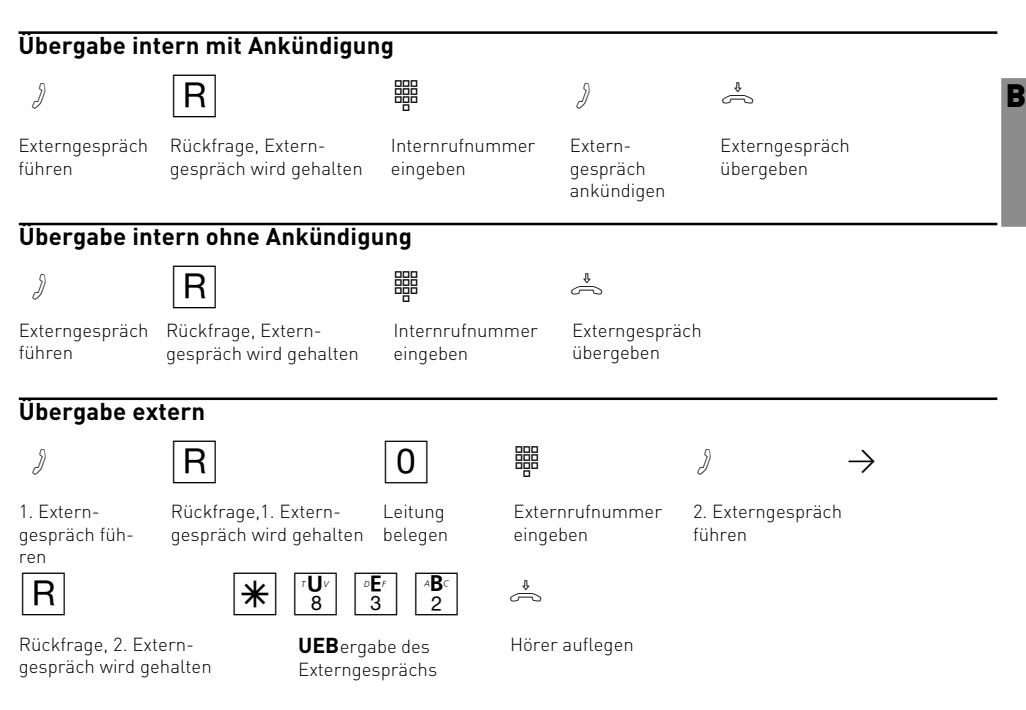

### **Hinweise**

Bei der **Übergabe extern** müssen Sie die Leitung immer mit der "0" belegen. Auch dann, wenn am Telefon die "Externbelegung spontan mit intern" eingeschaltet ist.

Für das nach extern übergebene Gespräch tragen Sie die Gesprächskosten.

#### **Übergabe intern mit Ankündigung**

Meldet sich der Internteilnehmer nicht oder ist er besetzt, sind Sie nach  $\overline{R[0]}$  wieder mit dem Externteilnehmer verbunden. Sie können ihn gegebenenfalls zu einem anderen Internteilnehmer übergeben.

Während der Rückfrage hört der gehaltene Externteilnehmer eine Melodie, wenn "Music-on-Hold" (MoH) intern eingeschaltet ist.

<sub>o</sub><br>Nach einer **Übergabe intern ohne Ankündigung** erhalten Sie nach 45 Sekunden einen **Wiederanruf**, wenn der Internteilnehmer innerhalb dieser Zeit das übergebene Gespräch nicht angenommen hat. Sie erhalten sofort einen Wiederanruf, wenn der Internteilnehmer besetzt ist. Nehmen Sie den Wiederanruf an, sind Sie wieder mit dem Externteilnehmer verbunden. Nehmen Sie den Wiederanruf nicht an, bricht nach 60 Sekunden der Ruf ab.

Bedienung

### Automatische Wahl - Verbindung ohne Wahl

Für einen Notfall können Sie an Ihrem Telefon die "Automatische Wahl" einschalten.

Wenn Sie den Hörer abnehmen und danach keine Taste drücken, wählt die TK-Anlage nach 10 Sekunden automatisch eine gespeicherte Externrufnummer. Bis dahin können Sie jede Rufnummer normal wählen. Die automatische Wahl wird nicht ausgeführt.

**Auslieferungszustand** Automatische Wahl aus

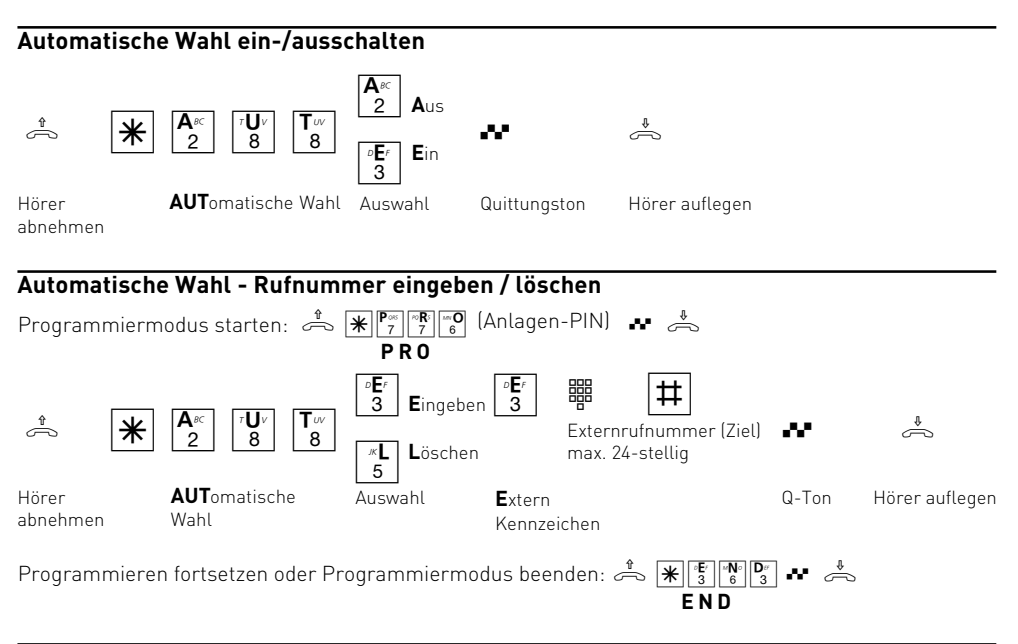

### **Hinweise**

Überprüfen Sie nach dem Programmieren der Externrufnummer die automatische Wahl. Automatische Wahl einschalten, Hörer abnehmen, Wahl der Externrufnummer abwarten und richtige Verbindung kontrollieren.

Ist der gerufene Teilnehmer besetzt, versucht die TK-Anlage alle 10 Sekunden erneut die Externrufnummer zu wählen. Nach 12 Versuchen bricht

sie die automatische Wahl ab.

Hören Sie beim Einschalten der "Automatischen Wahl" den Fehlerton, ist keine Rufnummer programmiert.

Ist die "Automatische Wahl" eingeschaltet, hören Sie nach Abnehmen des Hörers den Sonderwählton.

### Busy on Busy - Besetztton bei Besetzt

Solange einer der beiden B-Kanäle Ihres ISDN-Anschlusses frei ist, erhält ein Anrufer keinen Besetztton. Sie hören in Ihrem laufenden Gespräch den Anklopfton, ggf. klingeln andere Telefone. Die Funktion "Busy on Busy - Besetztton bei Besetzt" verhindert dies. Der Anrufer hört den Besetztton sofern ein Teilnehmer der Rufzuordnung besetzt ist. Er weiß damit, dass Sie da sind, aber gerade telefonieren.

"Busy on Busy" - können Sie für jede Mehrfachrufnummer (MSN) Ihrer TK-Anlage ein- oder ausschalten.

Auslieferungszustand aus für alle MSN

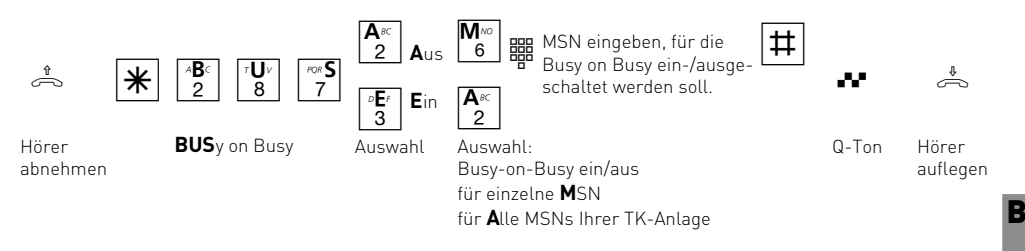

### **Hinweise**

Ein ISDN-Endgerät, das parallel zur TK-Anlage am Mehrgeräteanschluss angeschlossen ist und dem eine gleiche Mehrfachrufnummer (MSN) wie der TK-Anlage zugeordnet ist, wird immer gerufen. Unabhängig davon, ob für diese MSN - "Besetztton bei Besetzt" in der TK-Anlage einoder ausgeschaltet ist. Der Anrufer hört den Freiton.

### Fangen - Identifizieren böswilliger Anrufer

Das Leistungsmerkmal "Identifizieren böswilliger Anrufer" können Sie nur nach besonderem Auftrag bei Ihrem Netzbetreiber nutzen, sofern er es bereitstellen kann.

Die ISDN-Vermittlungsstelle speichert die Rufnummer des Anrufers, Ihre Rufnummer, das Datum und die Uhrzeit des Anrufs.

Sie können den Anrufer während eines Gesprächs feststellen lassen oder nachdem der Anrufer aufgelegt hat, aber noch bevor Sie den Hörer aufgelegt haben.

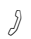

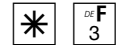

Externgespräch führen

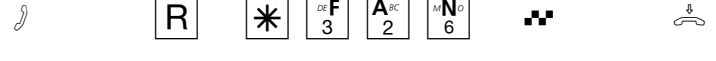

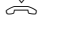

Rückfrage **FAN**gen Quittungston Hörer auflegen

#### **Hinweise**

Nach  $\overline{R}$   $\overline{K}$   $\overline{K}$   $\overline{K}$   $\overline{K}$  können Sie das Gespräch fortsetzen.

Bis Sie das Gespräch mit dem Anrufer fortsetzen oder abbrechen, hört der Anrufer eine Melodie, wenn in der TK-Anlage "Music-on-Hold" (MoH) eingeschaltet bzw. extern eingespeist ist.

Sie hören den Fehlerton:

- wenn das Identifizieren böswilliger Anrufer nicht möglich ist.
- wenn der Anrufer von der Vermittlungsstelle nicht mehr festgestellt werden konnte.

## Fernsteuerung (Schaltbox)

Einige Funktionen der TK-Anlage können Sie von unterwegs, durch einen Telefonanruf, fernsteuern.

Fernsteuerbar sind die Funktionen:

- Freischalten der TK-Anlage für die Fernwartung und Fernkonfigurierung Ihrer TK-Anlage
- Kostenlimit für einen Internteilnehmer der TK-Anlage festlegen
- Nachtschaltung ein-, ausschalten
- Raumüberwachung ausführen
- Timer ein-, ausschalten
- Umleitungen ein-, ausschalten
- Weiterschaltung intern ein-, ausschalten

### **Bedienungsschritte zur Fernsteuerung:**

- Rufen Sie die Schaltbox Ihrer TK-Anlage über die Mehrfachrufnummer (MSN) der Schaltbox an.

Nach 2-3 Rufen hören Sie 5 Sekunden lang die interne Wartemusik (MoH) Ihrer TK-Anlage.

- Warten Sie das Ende der Wartemusik ab.
- Geben Sie innerhalb von 15 Sekunden den Box-PIN der Schaltbox als MFV-Zeichen mit einem MFV-Handsender oder MFV-Telefon ein, sonst trennt die TK-Anlage die Verbindung. Bei korrekter Box-PIN hören Sie wieder 5 Sekunden lang die interne Wartemusik.
- Warten Sie das Ende der Wartemusik ab.
- Sie haben die Fernsteuerung durch die Schaltbox vorbereitet. Geben Sie jetzt die  $\overline{\mathcal{H}}$ -Prozedur der gewünschten Funktion ein. Genau so, wie Sie diese Funktion von einem internen Telefon Ihrer TK-Anlage eingeben.

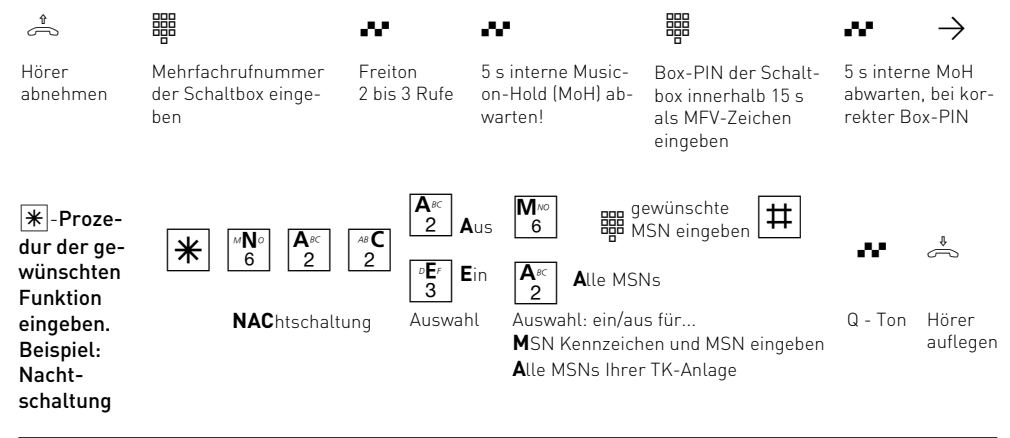

#### **Hinweise**

Mit dem Quittungston (Q-Ton) am Ende der  $*$  -Prozedur ist die eingegebene Funktion aktiv. Sie können ggf. die nächste  $*$  -Prozedur eingeben. Mit Auflegen des Hörers trennen Sie Ihre Verbindung zur Schaltbox.

Nach jeder Falscheingabe der Box-PIN trennt die TK-Anlage die Verbindung. Nach drei Fehlversuchen ist die Schaltbox für min. 30 Minuten gesperrt.

### Ihre Schaltbox - Sparwahl (Callthrough)

Die Rufnummer Ihres ISDN-Anschlusses, die Ihrer Schaltbox zugeordnet ist, verwenden Sie als preisgünstige Vorzugsrufnummer (fragen Sie Ihren Mobilfachhändler). Rufen Sie vom Handy Ihre TK-Anlage darüber an, können Sie aus dem Telefonbuch Ihrer TK-Anlage ein Kurzwahlziel auswählen. Die TK-Anlage stellt über die zweite Leitung eine Verbindung zu Ihrem gewünschten Teilnehmer her (Durchrufen - Callthrough). Die Kosten für beide Verbindungen können günstiger sein, als eine Direktverbindung vom Handy. Auch vom Urlaubsort telefonieren Sie so über Ihren Festnetzanschluss und Ihr Gesprächsteilnehmer sieht die Festnetzrufnummer - nicht die Mobilfunkrufnummer.

Beim "Durchrufen" ist es von Vorteil, wenn Sie die Rufnummer Ihres Handys in Ihrer TK-Anlage gespeichert haben. Identifiziert die Schaltbox bei Ihrem Anruf Ihre Handyrufnummer, können Sie nach dem Quittungston sofort das Telefonbuch Ihrer TK-Anlage nutzen und sich verbinden lassen. Ist Ihre Handyrufnummer nicht gespeichert, müssen Sie den Zugang zur Schaltbox über die Codenummer wählen, wie er z.B. unter "Fernsteuerung (Schaltbox)" beschrieben ist.

Nachdem Sie über die Schaltbox den internen Zugang zur TK-Anlage haben, können Sie jede fernsteuerbare Funktion über die zugehörige  $\overline{\ast}$  -Prozedur bedienen.

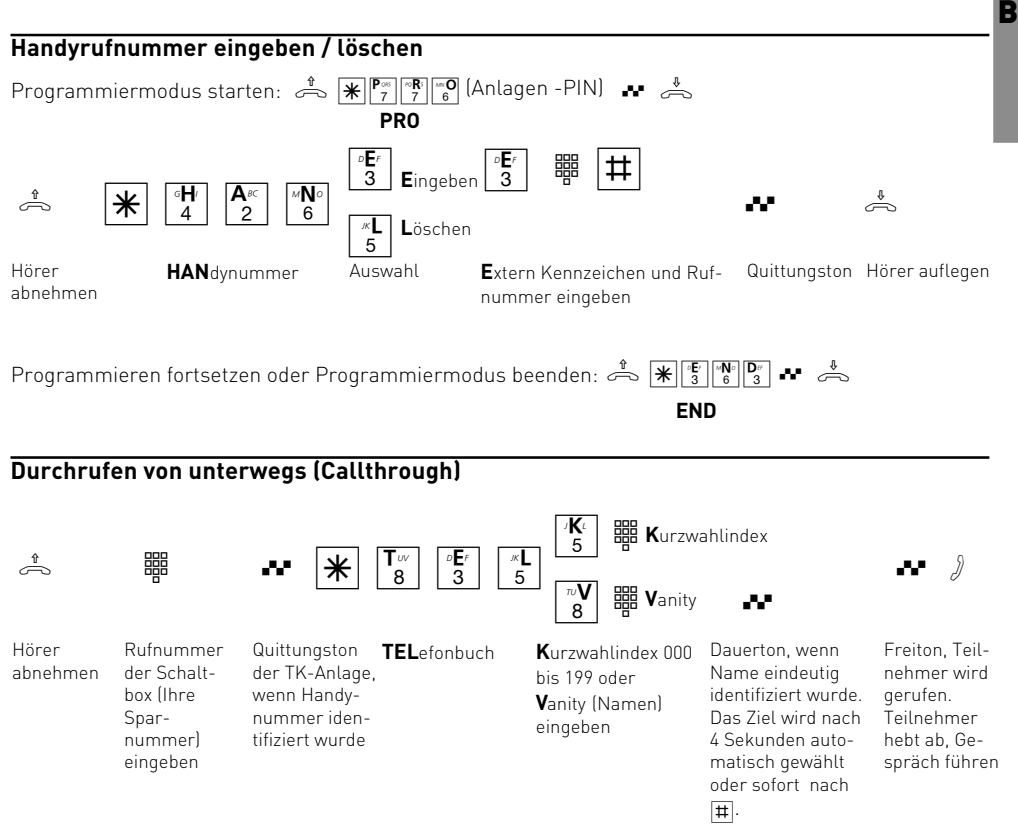

#### **Hinweise**

Hören Sie statt des Freitons den Besetztton, ist entweder der Teilnehmer oder der 2. B-Kanal besetzt. Nach ca. 10 Sekunden wird der Besetztton

abgeschaltet und Sie können ab  $\mathbb{E}[\mathbb{F}_{\mathbb{S}}]^{\mathbb{F}}$ erneut einen Telefonbucheintrag auswählen.

### Follow me (Umleitung von)

Sie können alle Anrufe anderer Telefone, die vielleicht nicht besetzt sind, zu Ihrem Telefon umleiten.

Am umgeleiteten Telefon können Sie weiterhin wie gewohnt telefonieren. Nach Abheben des Hörers erinnert der Sonderwählton an die eingeschaltete Umleitung.

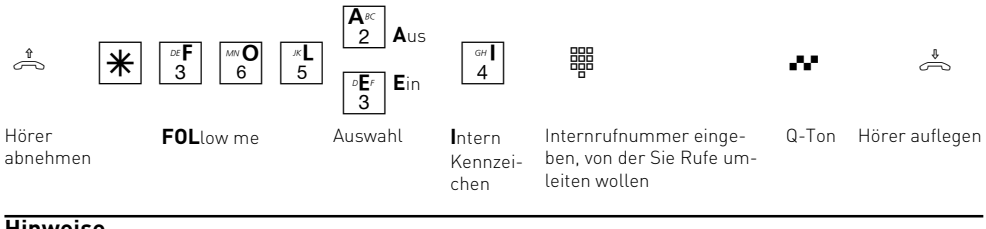

### **Hinweise**

Anrufe können nur einmal umgeleitet werden. Zu Ihnen umgeleitete Anrufe werden an Ihrem Telefon signalisiert, auch wenn Sie an Ihrem Telefon eine "Umleitung zu" eingeschaltet haben.

Rückrufe werden nicht umgeleitet.

Eine "Umleitung von" einem anrufgeschützten Telefon zu Ihrem Telefon ist möglich.

### Heranholen von Rufen

Ein anderes Telefon klingelt. Sie können sich den Ruf an Ihrem Telefon heranholen. Hat der Anrufbeantworter einen Externruf angenommen, können Sie das Externgespräch an Ihrem Telefon übernehmen.

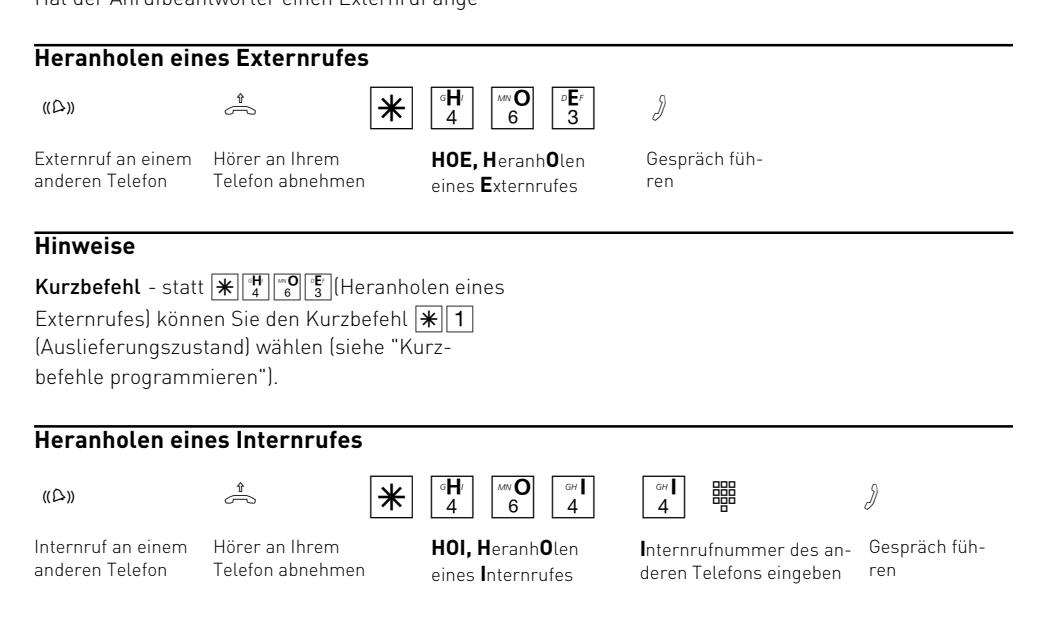

### **Gespräch vom Anrufbeantworter übernehmen**

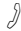

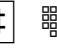

Anrufbeantworter hat Externruf ange-Telefon abnehmen nommen Hörer an Ihrem

#### $\theta$   $\rightarrow$   $\theta$   $\rightarrow$   $\theta$ Internrufnummer des Anrufbeantworters eingeben

Externgespräch führen

#### **Hinweise**

Um ein Gespräch vom Anrufbeantworter übernehmen zu können, muss der Endgeräteanschluss

als Anrufbeantworter programmiert sein.

### Konferenz

In einer Konferenz telefonieren Sie mit zwei Teilnehmern gleichzeitig. Jeder hört, was gesprochen wird.

Sie können als Konferenzleiter:

- eine Dreierkonferenz mit Internteilnehmern führen oder
- eine Dreierkonferenz mit einem Externteilnehmer und einem Internteilnehmer führen oder
- eine Dreierkonferenz mit zwei Externteilnehmern führen. Dabei werden beide Leitungen belegt.

#### **Dreierkonferenz intern** ۰N  $\frac{1}{\sqrt{2}}$  respectively. The contract respectively in the contract of  $\frac{1}{\sqrt{2}}$  respectively. Rückfrage Sie führen ein **KON**ferenz Quittungston Rückfrage, Intern-Rückfrage-Interngespräch Konferenz mit drei rufnummer einge-gespräch ben Teilnehmern **Dreierkonferenz intern/extern** Ñ  $\sigma$  replaces the replaces that  $\sigma$  is the replace of  $\sigma$ Rückfrage- Rückfrage Rückfrage, "0" und Quittungston Sie führen ein Rückfrage **KON**ferenz Interngespräch Externrufnummer oder gesprächKonferenz mit zwei oder Extern-Internrufnummer einge-Intern- und einem Externteilnehmer gespräch ben

### **Hinweise**

Ein Externanruf wird der Konferenz mit dem externen Anklopfton signalisiert, wenn der gerufene Teilnehmer in der Konferenz ist.

Der Konferenzleiter kann den Externruf bei freier Leitung (B-Kanal) mit  $\frac{R}{4}\frac{H}{a}$  <sup>or</sup>  $\frac{F}{3}$  heranholen. Während des Externgesprächs ist der Konferenzleiter nicht mehr in der Konferenz. Er kann sich  $mit$   $\overline{R}$   $\overline{R}$  wieder in die Konferenz schalten, sofern er nicht den Hörer aufgelegt hat.

Legt ein Teilnehmer den Hörer auf, ist er aus der Konferenz herausgeschaltet. Er kann nur durch den Konferenzleiter mit r\*KON in die Konferenz zurückgeholt werden.

Die Konferenz ist beendet, wenn der Konferenzleiter den Hörer auflegt.

B

### Least Cost Routing (LCR) - Kostenoptimiertes Telefonieren

Den integrierten Least-Cost-Router programmieren Sie über den PC mit TK-LCR (ein Teil von TK-Soft). Für acht Vorwahlbereiche (Tarifbereiche) können Sie nach Tageszeit und Wochentag (Mo-Fr, Sa/So) definieren, welcher Provider (Netzanbieter) der für Sie günstigste ist. Haben Sie den Least-Cost-Router eingeschaltet, nimmt er automatisch anhand der Vorwahl den eingetragenen Provider. Die Netzvorwahl für den aktuellen Netzanbieter wird automatisch vor Ihre gewählte

Externrufnummer gesetzt und gewählt. Sie wählen einfach wie gewohnt. Sollte der Provider nach einer eingestellten Anzahl von Versuchen keine freie Leitung anbieten können, nimmt die TK-Anlage automatisch einen anderen vorher definierten Anbieter (Fallback).

Sie können an Ihrem Telefon das Least Cost Routing ein-, ausschalten. **Auslieferungszustand** LCR aus

Da die Angaben nicht von AGFEO gemacht werden, übernehmen wir für die Richtigkeit keine Ge-

Wichtig! Zur Zeit des Druckes dieser Anleitung waren nicht alle ISDN-Leistungsmerkmale bei allen Netzanbietern verfügbar (z.B. Übermittlung der Rufnummer zum Angerufenen, Übermittlung

oder ausschalten. Von unterwegs schalten Sie die Nachtschaltung, indem Sie die Schaltbox der TK-Anlage über die eigens der Schaltbox zugeordneten Mehrfachrufnummer (MSN) anwählen. Lesen Sie hierzu das Kapitel "Fernsteuerung (Schalt-

Nach dem Ausschalten der Nachtschaltung ist die

Auslieferungszustand Für alle MSN - Nacht-

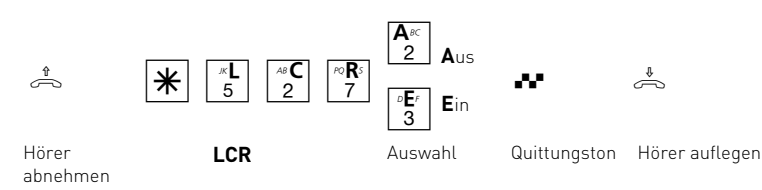

### **Hinweise**

Sie können trotz eingeschaltetem LCR entscheiden, welcher Netzanbieter für eine Externverbindung genutzt wird:

- Sie wählen einfach die Netzvorwahl des gewünschten Netzanbieters vor der Ortsnetzkennzahl, z.B. 01033.

Zur Aktualisierung des Least-Cost-Routers finden Sie ein kostenloses Update im Internet unter www.billiger-telefonieren.de oder www.xdial.de.

### Nachtschaltung

In der Rufzuordnung der TK-Anlage ist festgelegt, welche Endgeräte, unter welcher Mehrfachrufnummer gerufen werden.

Durch die Nachtschaltung und die Tagschaltung sind für jede Mehrfachrufnummer (MSN) Ihrer TK-Anlage zwei unterschiedliche Rufzuordnungen möglich.

Sie können die Nachtschaltung jederzeit, von jedem internen oder externen Telefon aus, für jede Mehrfachrufnummer Ihrer TK-Anlage einzeln ein-

48  $\overline{C}$ h \*NAC q ª

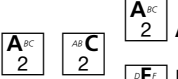

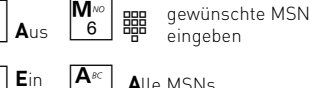

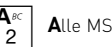

**NAC**htschaltung Auswahl Auswahl: ein/aus für... **A**lle MSNs

box)".

währ.

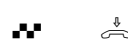

Hörer abnehmen

| 3 |<br>Auswahl

**M**SN Kennzeichen und MSN eingeben **A**lle MSNs Ihrer TK-Anlage

schaltung aus

Tagschaltung eingeschaltet.

der Verbindungsentgelte).

gewünschte MSN | <del>| | |</del><br>eingeben

Hörer auflegen  $Q - Ton$ 

B - 12 Bedienung

### Parken eines Externgesprächs

Sie haben zwei Möglichkeiten ein Externgespräch zu parken:

- Parken in der Telefonanlage. Während des Parkens bleibt die Leitung (B-Kanal) belegt.
- Parken (Umstecken am Bus) in der ISDN-Vermittlungsstelle. Beim Parken in der Vermittlungsstelle wird die Leitung (B-Kanal) frei. Dieses ISDN-Leistungsmerkmal können Sie nur nutzen, wenn es Ihnen Ihr Netzbetreiber zur Verfügung stellt.

### **Parken in der Telefonanlage**

Sie können ein Externgespräch kurzzeitig unterbrechen, in der Telefonanlage parken, weil Sie z.B.

- Ihren Platz kurz verlassen müssen,
- das Gespräch an einem anderen Telefon der Telefonanlage wiederaufnehmen wollen.

Jeder Internteilnehmer kann das Externgespräch wiederaufnehmen (entparken). Sind in der Telefonanlage zwei Externgespräche geparkt, wird beim Entparken vorrangig das 1. Externgespräch zurückgeholt.

Wird das geparkte Externgespräch nicht innerhalb von 4 Minuten zurückgeholt, erhalten Sie einen Wiederanruf.

Für das geparkte Externgespräch entstehen Verbindungskosten.

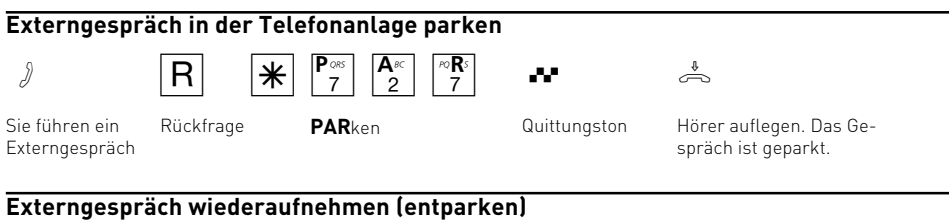

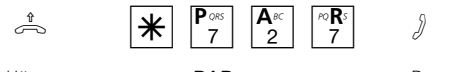

Hörer abnehmen **PAR**ken

Das Gespräch ist entparkt, Externgespräch weiterführen

#### **Parken (Umstecken am Bus) in der ISDN-Vermittlungsstelle**

Sie können ein Externgespräch kurzzeitig unterbrechen, in der ISDN-Vermittlungsstelle parken, weil Sie z.B.

- das Gespräch an einem anderen ISDN-Telefon am Mehrgeräteanschluss (Bus) weiterführen wollen,
- ein Gespräch am ISDN-Telefon am Mehrgeräteanschluss angenommen haben und das Gespräch an einem analogen Telefon der TK-Anlage wiederaufnehmen wollen.

Beim Parken in der Vermittlungsstelle wird die Leitung (B-Kanal) frei.

Ein geparktes Gespräch müssen Sie innerhalb von 3 Minuten wiederaufnehmen. Nach 3 Minuten trennt die ISDN-Vermittlungsstelle das geparkte Gespräch.

Da an Ihrem ISDN-Anschluss mehrere Gespräche geparkt sein können, müssen Sie jedes geparkte Gespräch mit einer "Verbindungskennung" kennzeichnen.

Wie Sie ein Gespräch mit einem ISDN-Telefon parken und wiederaufnehmen, entnehmen Sie bitte der entsprechenden Bedienungsanleitung.

### **Externgespräch in der ISDN-Vermittlungsstelle parken**

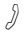

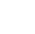

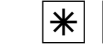

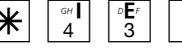

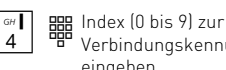

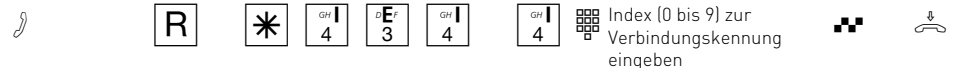

Externgespräch Rückfraführen ge

**IEI** für **I**SDN **EI**nparken

**I**ndex Kennzeichen eingeben

Q-Ton Hörer auflegen B

#### **Externgespräch wiederaufnehmen (entparken)**

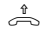

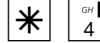

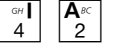

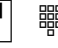

Hörer abnehmen

**IAU** für **I**SDN **AU**sparken

eingeben **<sup>I</sup>**ndex Kennzeichen

 $\mathsf{GH}$ 

h \*IAU Iz t Verbindungskennung Index (0 bis 9) zur

Das Gespräch ist entparkt, Externgespräch weiterführen

### **Hinweise**

An ISDN-Endgeräten am externen

Mehrgeräteanschluss, an denen zum Parken eine zweistellige Verbindungskennung eingegeben werden muss, geben Sie  $\boxed{0}$  bis  $\boxed{0}$   $\boxed{9}$  ein, z.B. 01. Wollen Sie das Gespräch an einem analogen Telefon der TK-Anlage wiederaufnehmen, geben Sie nur die 2. Ziffer, z.B. 1 ein. Die TK-Anlage versucht das Gespräch zunächst einstellig zu entparken, fügt dann aber eine "0" zur Verbindungskennung hinzu, z.B. 01.

Hören Sie den Fehlerton beim Parken eines Externgesprächs, ist unter der eingegebenen Verbindungskennung bereits ein Externgespräch geparkt. Nach RO sind Sie wieder mit dem Externteilnehmer verbunden.

Hören Sie den Fehlerton bei der Wiederaufnahme, ist kein Externgespräch unter der eingegebenen Verbindungskennung geparkt.

Für das geparkte Externgespräch entstehen Verbindungskosten.

### Raumüberwachung

Jedes analoge Telefon der TK-Anlage können Sie zur akustischen Überwachung des Raumes nutzen, in dem es steht. Zum Beispiel zur Babyüberwachung.

Sie rufen das wachende Telefon von einem anderen internen oder externen Telefon an und hören in den Raum hinein.

Von unterwegs führen Sie die Raumüberwachung durch, indem Sie die Schaltbox der TK-Anlage über die eigens der Schaltbox zugeordneten Mehrfachrufnummer (MSN) anwählen. Lesen Sie hierzu das Kapitel "Fernsteuerung (Schaltbox)".

Die Raumüberwachung müssen Sie an dem dafür vorgesehenen Telefon vorbereiten.

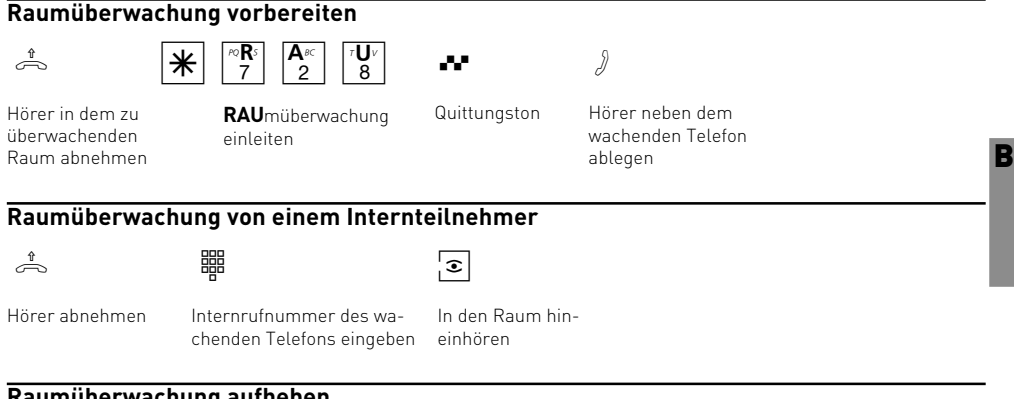

#### **Raumüberwachung aufheben**

 $\triangle$ 

Hörer im überwachten Raum auflegen

#### **Hinweise**

Als wachendes Telefon können Sie auch ein Telefon im Freisprechmodus verwenden.

Hören Sie nach dem Anwählen des wachenden Telefons den Besetztton, wird der Raum bereits von einem anderen Anrufer überwacht.

Beachten Sie bitte beim Überwachen, wenn Sie sprechen, sind Sie auch im überwachten Raum zu hören.

### Rückfrage / Makeln

Sie können Ihr Telefongespräch unterbrechen und zwischendurch ein Rückfragegespräch mit einem zweiten Teilnehmer führen.

Ihr 1. Gespräch wird gehalten. Anschließend schalten Sie zum ersten Telefongespräch zurück. Ein gehaltener Externteilnehmer hört eine Melodie, wenn "Music-on-Hold" (MoH) eingeschaltet ist.

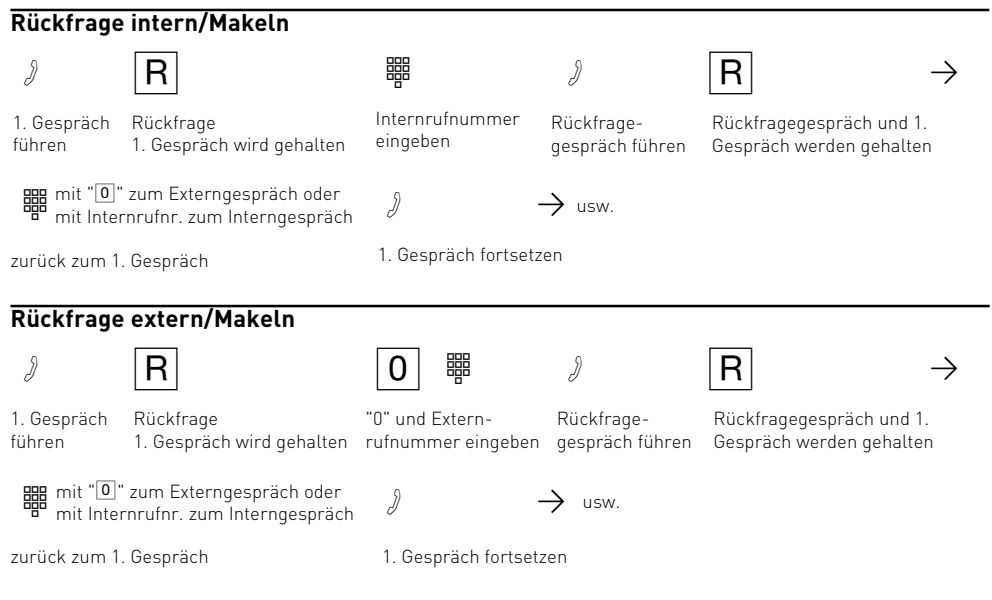

### **Rückfrage im Raum (Stummschaltung)**

Sie können Ihr Telefongespräch unterbrechen und zwischendurch mit jemand anderem im Raum

sprechen, ohne dass Ihr Telefonpartner mithören kann.

Hörer auflegen

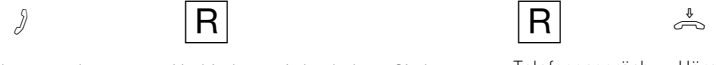

Telefongespräch fortsetzen

Intern- oder Externgespräch Verbindung wird gehalten, Sie können sprechen, ohne dass der Telefonpartner mithören kann

### **Hinweise**

Bei der Rückfrage extern/Makeln müssen Sie die Leitung immer mit der "0" belegen. Auch dann, wenn am Telefon die Externbelegung "spontan mit intern" eingestellt ist.

Wenn Sie während einer Rückfrage den Hörer auflegen:

- übergeben Sie ein gehaltenes Externgespräch an den Internteilnehmer, zu dem Sie in Rückfrage waren,
- erhalten Sie sofort einen Wiederanruf, wenn noch ein Gespräch gehalten wird.

Die Verbindungskosten für das Externgespräch entstehen auch, während Sie das Gespräch halten.

### Rückruf

Der Teilnehmer, den Sie erreichen wollen, telefoniert. Damit Sie nicht ständig erneut anrufen müssen, aktivieren Sie einen Rückruf. Sobald er auflegt, erhalten Sie den Rückruf. Ihr Telefon klingelt. Sie heben nur den Hörer ab, der Teilnehmer wird dann automatisch angerufen.

**Rückruf bei Besetzt** von einem Externteilnehmer ist nur möglich, wenn Ihr Netzbetreiber das ISDN-Leistungsmerkmal unterstützt.

Sobald der Teilnehmer wieder frei ist, erhalten Sie den automatischen Rückruf.

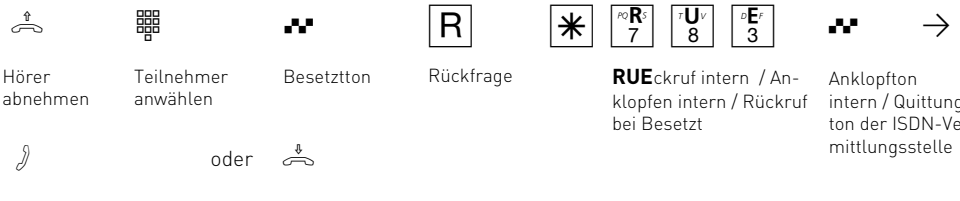

Teilnehmer meldet sich, Gespräch führen

Teilnehmer meldet sich nicht. Hörer auflegen. Sie leiten damit den Rückruf ein

klopfen intern / Rückruf bei Besetzt

Anklopfton intern / Quittungston der ISDN-Vermittlungsstelle

B

### **Hinweise**

**Rückruf** - Sie können nacheinander mehrere Rückrufe einleiten (von jedem Internteilnehmer). Sie können keinen Rückruf einleiten von einem Internteilnehmer,

- von dem bereits ein anderer Teilnehmer einen Rückruf erwartet,
- der an seinem Telefon den Anrufschutz eingeschaltet hat,
- dessen Anschluss auf den Endgerätetyp Anrufbeantworter, Telefax, Modem oder Kombigerät eingestellt ist,
- der an seinem Telefon den Anklopfschutz eingeschaltet hat.

Rückruf von einem Internteilnehmer:

- Wenn Sie nicht abheben, wird der Rückruf nach 60 Sekunden abgebrochen.
- Ein Rückruf wird gelöscht, wenn das Rückrufgespräch zustande gekommen ist.

Rückruf allgemein:

Sie haben einen Rückruf aktiviert:

- Wenn an Ihrem Telefon der Anrufschutz eingeschaltet ist, wird der Anrufschutz vorübergehend aufgehoben.
- Wenn an Ihrem Telefon eine Rufumleitung eingerichtet ist, wird der Rückruf nicht umgeleitet.

Bei Stromausfall: Eingeleitete Rückrufe werden gelöscht.

An einem Kombigerät (Telefon/Fax) können Sie das Leistungsmerkmal "Rückruf" nicht nutzen.

#### **Rückruf bei Besetzt**

- Hören Sie den Fehlerton, dann ist von Ihrem gewünschten Teilnehmer kein Rückruf möglich. Das ISDN-Leistungsmerkmal "Rückruf bei Besetzt" ist z.B. in den Vermittlungsstellen nicht verfügbar.
- Sollten Sie beim Rückruf nicht erreichbar sein, wird der Rückruf nach 20 Sekunden abgebrochen und gelöscht. Rückruf ggf. erneut einleiten.
- Ein Rückruf wird gelöscht, wenn das Rückrufgespräch zustande gekommen ist oder nicht innerhalb 45 Minuten zustande gekommen ist.

### Ruhe vor dem Telefon (Anrufschutz)

Sie möchten nicht durch Anrufe gestört werden und schalten an Ihrem Telefon den Tonruf aus. Sie können weiterhin wie gewohnt telefonieren.

Nach Abnehmen des Hörers erinnert Sie der Sonderwählton an den ausgeschalteten Tonruf. **Auslieferungszustand**: Ruhe aus

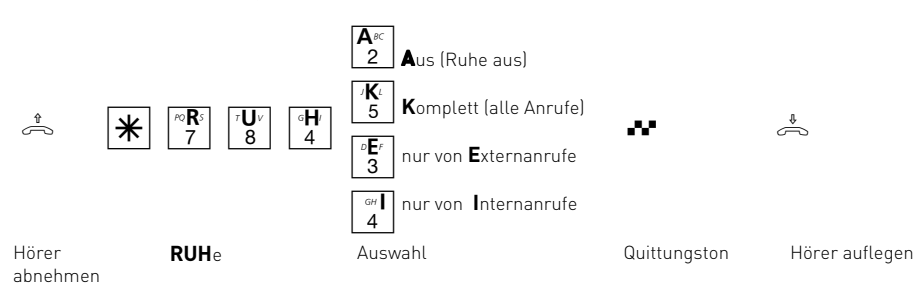

### Schloss (Wahlsperre) - Direktruf (Babyruf)

**Schloss** - Sie können Ihr Telefon vor unbefugter Benutzung sichern, indem Sie Ihr Telefon abschließen.

Ist Ihr Telefon abgeschlossen, können Sie:

- $-$  Internteilnehmer nur über  $\boxed{\text{#}}$  und Internrufnummer anrufen
- alle ankommende Gespräche annehmen und ggf. intern weitervermitteln.
- extern nur die gespeicherte Direktrufnummer (Babyrufnummer) und die gespeicherte Rufnummer der automatischen Wahl wählen. Die automatische Wahl müssen Sie vor dem Abschließen des Telefons einschalten.

**Telefon-PIN** - Das Aufschließen des Schlosses können Sie durch Eingeben Ihrer 4stelligen PIN (Persönliche Identifikationsnummer) für Ihr Telefon schützen. Hören Sie beim Aufschließen den Besetztton, müssen Sie nach  $\mathbb{K}$   $\mathbb{F}_7^{\bullet}$   $\mathbb{F}_2^{\bullet}$  die PIN eingeben. Hören Sie den kurzen Quittungston, ist keine PIN (Auslieferungszustand) für Ihr Telefon festgelegt.

Falls Sie die PIN vergessen haben, müssen Sie sich an Ihren Fachhändler wenden. Nur er kann die PIN zurücksetzen.

**Direktruf (Babyruf)** Das Telefon ist abgeschlossen. Nach Abnehmen des Hörers und Drücken einer beliebigen Taste, außer der  $\mathbb{H}$  - und  $\mathbb{H}$  - Taste, wird automatisch die gespeicherte Direktrufnummer gewählt. Ideal für Kinder, die noch keine Rufnummer wählen können.

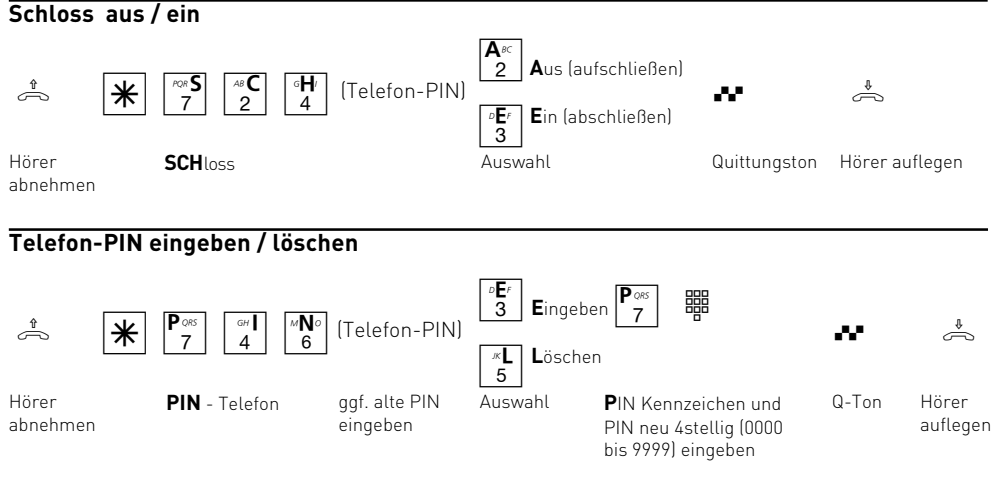

B - 18 Bedienung

### **Direktrufnummer eingeben / löschen**

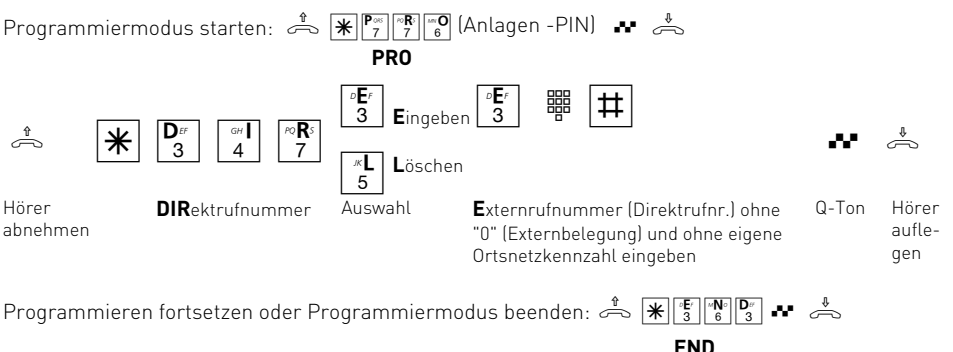

### Telefonbuch - Rufnummern speichern und wählen

Im Telefonbuch können Sie 200 Rufnummer mit Namen speichern. Über die angeschlossenen Endgeräte können Sie Rufnummern unter einem bestimmten Kurzwahlindex oder unter einem bestimmten Namen speichern.

Die Ziele des Telefonbuchs können alle Teilnehmer wählen, unabhängig von der Externberechtigung.

Außer Externrufnummern können Sie auch  $*$ -Prozeduren im Telefonbuch speichern. Damit können Sie alle Prozeduren auch an Telefonen nutzen, die  $\overline{\mathcal{H}}$  und  $\overline{\mathcal{H}}$  nicht unterstützen.

Die Auswahl einer Rufnummer aus dem Telefonbuch ist über einen Kurzwahlindex oder einen Namen möglich. Mit der Vanity-Wahl müssen Sie sich den Kurzwahlindex nicht merken. Geben Sie einfach den Namen ein. Sobald die TK-Anlage einen Eintrag eindeutig identifiziert hat, hören Sie einen Dauerton. Das Ziel wird nach 4 Sekunden automatisch gewählt oder sofort nach Drücken der Fil. Bei einer Falscheingabe, d.h. mit der Eingabe wurde kein Ziel gefunden, hören Sie den Fehlerton (Besetztton) als negative Quittung.

#### Beispiel:

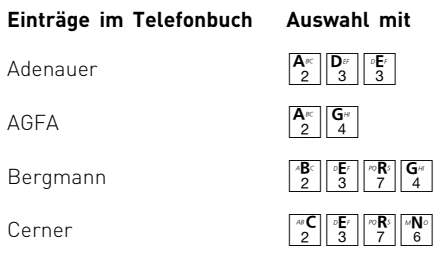

#### **Telefonbuch - Rufnummern wählen**

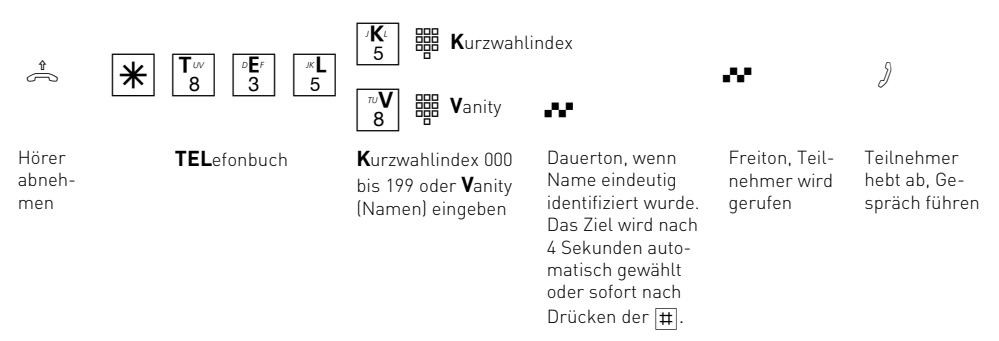

### **Hinweise**

Nach der Auswahl eines Ziels des Telefonbuchs können Sie weitere Ziffern nachwählen.

Sie hören den Fehlerton (Besetztton) nach der Wahl eines leeren Telefonbuchziels.

Ist für Ihr Telefon der Sperrbereich der TK-Anlage programmiert, können Sie die Telefonbuch - Rufnummern nicht wählen, die im Sperrbereich liegen. Sie hören den Fehlerton.

Kurzbefehl - statt  $\mathbb{R}$   $\mathbb{F}_8^{\neg}$   $\frac{[n]}{3}$   $\frac{[n]}{5}$   $\mathbb{F}_8^{\vee}$  (Aufruf des Telefonbuchs mit Vanity-Eingabe) können Sie den Kurzbefehl  $\sqrt{\theta}$  (Auslieferungszustand) wählen (siehe "Kurzbefehle programmieren").

#### $\infty$   $\pi$  8 3 3 5  $\pi$  Löschen  $\sqrt[n]{\pi}$  88 Name  $\pi$   $\pi$ **Telefonbuch - Rufnummer speichern / löschen** Hörer abnehmen **E**ingeben Kennzeichen und Rufnummer (ohne "0"-Wählleitungsbelegung) oder \=dur eingeben Auswahl: **K**urzwahl Kennzeichen und Kurzwahlindex 000 bis 199 eingeben, unter dem Sie eine Rufnummer speichern wollen. **V**anity Kennzeichen und Name eingeben. Ist der Name im Telefonbuch eindeutig, hören Sie einen Dauerton. Taste # drücken, der Dauerton ist aus. Hörer auflegen سمجھ ہو Anlagen -PIN) اللہ جسم (Anlagen -PIN) ہو Programmiermodus starten:<br>P**RO PRO**  $\begin{bmatrix} 3 \end{bmatrix}$  Eingeben  $\begin{bmatrix} 5 \end{bmatrix}$  ege  $\begin{bmatrix} 5 \end{bmatrix}$  control  $\begin{bmatrix} 8 \end{bmatrix}$  and its limit of  $\begin{bmatrix} +1 \end{bmatrix}$ **E**ingeben **L**öschen **TEL**efonbuch Auswahl Quittungston Programmieren fortsetzen oder Programmiermodus beenden:  $\stackrel{a}{\Rightarrow}$   $\mathbb{R}$   $\mathbb{F}$   $\mathbb{R}$   $\mathbb{P}$   $\mathbb{P}$   $\rightarrow$   $\stackrel{a}{\Rightarrow}$ Kurzwahlindex 000 bis 199 Name  $\begin{array}{|c|c|c|c|}\hline 3 & \begin{array}{ccc} \end{array} & \begin{array}{ccc} \end{array} & \begin{array}{$ Eingabe abschließen Eingabe fortsetzen

#### **Hinweise**

Bei der Vanity-Eingabe müssen Sie für die Eindeutigkeit der Namen sorgen. Geben Sie die Namen möglichst vollständig ein. Fügen Sie zwischen Nachnamen und Vornamen mit der Taste 0 ein Leerzeichen ein.

Ein am Telefon eingegebener Name erscheint im PC-Programm TK-Set als Ziffernfolge, da es nur eine eindeutige Zuordnung der Buchstaben zu den Ziffern gibt.

**END**

### Timer (Zeitsteuerung mit Wochenprofil)

Die TK-Anlage stellt Ihnen 10 Timer zur Verfügung. Mit diesen Timern schaltet die TK-Anlage zu bestimmten Zeiten und Wochentagen Funktionen ein oder aus.

Folgende Funktionen sind über die Timer steuerbar:

- Anrufvariante (Tag-, Nachtschaltung)
- Rufweiterschaltung (intern)
- Busy on Busy Besetztton bei Besetzt
- Teilnehmerberechtigungen
- Schloss (Wahlsperre)
- Anrufschutz (Ruhe vor dem Telefon)
- Umleitung Anruf zu einem anderen Telefon umleiten

h \* T I M Iz q ª  $\boxed{2}$ **A**us **E**in

Hörer abnehmen

| 3 |<br>Auswahl

Die Programmierung der Timer ist nur über das Programm TK-Set möglich.

Jeden Timer können Sie von jedem Telefon einoder ausschalten.

Von unterwegs schalten Sie einen Timer, indem Sie die Schaltbox der TK-Anlage über die eigens der Schaltbox zugeordneten Mehrfachrufnummer (MSN) anwählen. Lesen Sie hierzu das Kapitel "Fernsteuerung (Schaltbox)".

#### **Auslieferungszustand** alle Timer aus

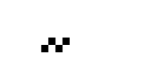

**TIM**er Auswahl **I**ndex Kennzeichen und Index 0 Quittungston Hörer auflegen

B

## Übermittlung Ihrer Rufnummer

Ihre TK-Anlage bietet Ihnen die Möglichkeit, die Übermittlung Ihrer Rufnummer (MSN) zum Gesprächspartner zu unterdrücken.

Zwei Varianten der Übermittlung stehen Ihnen im ISDN zur Verfügung:

- **Übermittlung der Rufnummer des Angerufenen zum Anrufer**

Ihre Rufnummer (MSN) wird dem externen ISDN - Teilnehmer übermittelt, der Sie anruft. - **Übermittlung der Rufnummer des Anrufers zum Gerufenen**

Ihre Rufnummer (MSN) wird dem externen ISDN - Teilnehmer übermittelt, den Sie anrufen.

**Auslieferungszustand**: Übermittlung der Rufnummer zum Gerufenen und zum Anrufer - ein.

Die Übermittlung der Rufnummer und deren fallweise Unterdrückung sind ISDN-Leistungsmerkmale und nur möglich, wenn Ihr Netzbetreiber bzw. Provider diese auch zur Verfügung stellen.

### **Übermittlung Ihrer Rufnummer (MSN) zum Anrufer ein-/ausschalten**

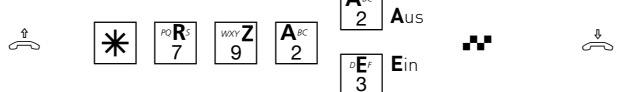

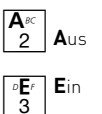

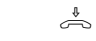

bis 9 des Timers eingeben, den Sie schalten wollen

Hörer abnehmen **RZA** , Rufnummer zum Anrufer

| 3 |<br>Auswahl

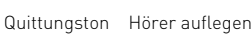

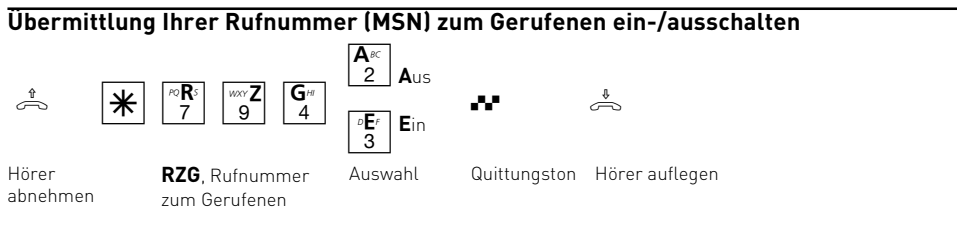

### **Hinweise**

Am **Mehrgeräteanschluss** wird Ihre Ortsnetzkennzahl und Ihre Mehrfachrufnummer (MSN) übermittelt (z.B. 030 87654323), die Ihnen durch Programmierung zugeordnet wurde.

Sie können bei der Externwahl zwecks Kostentrennung gezielt eine andere MSN übermitteln. Zur Belegung der Wählleitung wählen Sie statt der "0" die Prozedur-

 $\mathbb{R}^{\mathbb{M}\backslash\left[\frac{N}{2}\right]}$   $\mathbb{N}\backslash\left[\frac{N}{2}\right]$  - Mehrfachrufnummer -  $\mathbb{H}$  - Externrufnummer.

### Übermittlung der Rufnummer des Anrufers (CLIP)

Sehen, wer Sie anruft: An analoge Endgeräte mit Anzeige der Rufnummer des Anrufers (CLIP-Funktion) übermittelt die TK-Anlage die Rufnummer, sofern diese vom Anrufer übermittelt wird. Sogar der Name des Anrufers wird übermittelt, wenn Sie Name und Rufnummer im Telefonbuch der TK-Anlage gespeichert haben. Zusätzlich wird

Uhrzeit und Datum angezeigt. Die einzelnen CLIP-Optionen müssen bei der Programmierung aktiviert sein.

Die CLIP-Funktion können Sie an Ihrem Telefon ein-/ausschalten.

### **Anzeige - Rufnummer/Name des Anrufers (CLIP) ein-/ausschalten**

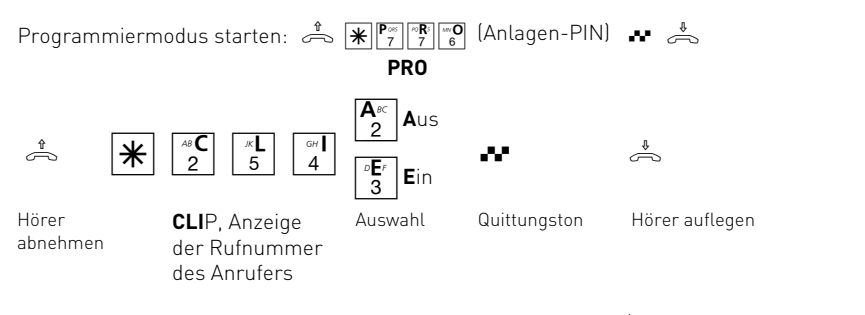

Programmieren fortsetzen oder Programmiermodus beenden:  $\frac{1}{\sqrt{2}}$   $\frac{1}{\sqrt{2}}$   $\frac{1}{\sqrt{2}}$   $\frac{1}{\sqrt{2}}$   $\frac{1}{\sqrt{2}}$ **END**

### Umleitung - Anrufe zu einem anderen Telefon umleiten

#### **Umleitung durch die TK-Anlage:**

Die TK-Anlage leitet alle Anrufe für eine festgelegte Internrufnummer zu einem anderen, von Ihnen angegebenen Ziel um. Ein Umleitungsziel kann ein anderer Internteilnehmer oder ein Externteilnehmer sein.

Zur Umleitung eines Externrufes zu einer anderen Externrufnummer nutzt die TK-Anlage beide B-Kanäle (Leitungen).

Trotz Umleitung können Sie weiterhin wie gewohnt telefonieren. Nach Abheben des Hörers erinnert Sie der Sonderwählton an die eingeschaltete Umleitung.

#### **Umleitung durch die ISDN-Vermittlungsstelle:** Das Leistungsmerkmal **"ISDN-Anrufweiter-**

**schaltung"** können Sie nur nutzen, wenn es Ihnen Ihr Netzbetreiber zur Verfügung stellt.

Dabei leitet die ISDN-Vermittlungsstelle alle Anrufe unter der festgelegten Mehrfachrufnummer zu einem anderen, von Ihnen angegebenen, externen Ziel um. Die B-Kanäle (Leitungen) der TK-Anlage bleiben frei.

Es gibt drei Varianten der Umleitung: ständig, bei Besetzt oder bei Nichtmelden nach 20 Sekunden.

Von unterwegs schalten Sie eine Umleitung, indem Sie die Schaltbox der TK-Anlage über die eigens der Schaltbox zugeordneten Mehrfachrufnummer (MSN) anwählen. Lesen Sie hierzu das Kapitel "Fernsteuerung (Schaltbox)".

Die grüne LED der TK-Anlage blinkt langsam, wenn eine Umleitung nach extern eingeschaltet ist.

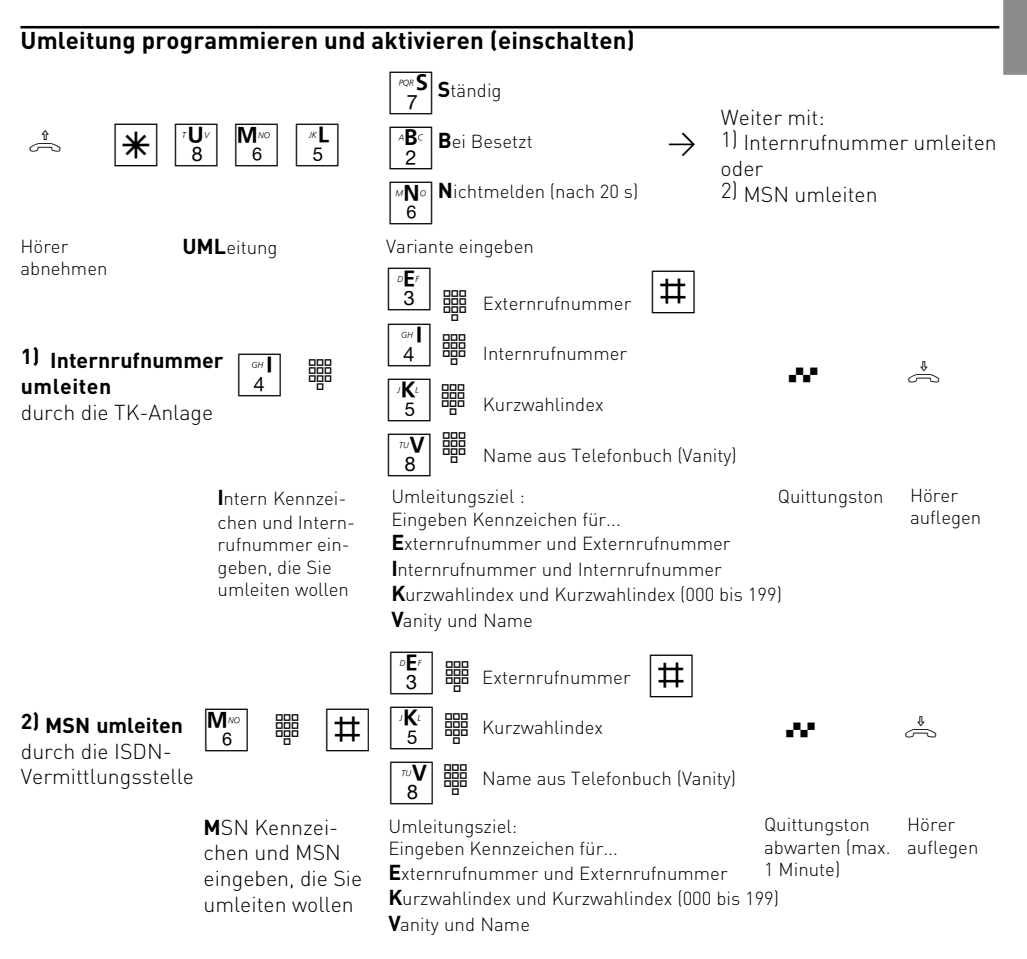

Bedienung

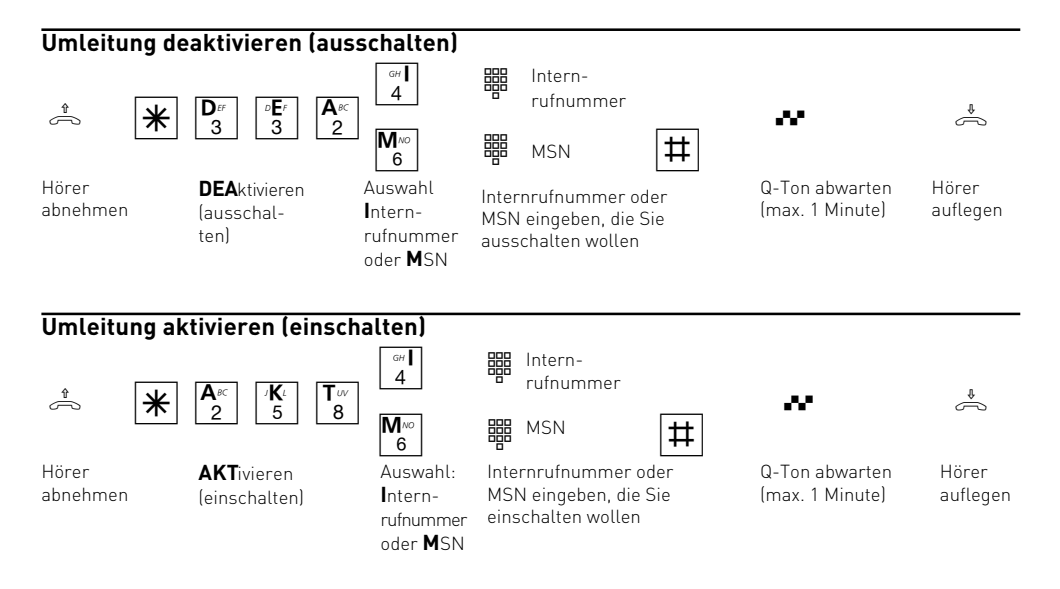

#### **Hinweise**

#### **Umleitung durch die TK-Anlage**

Sie können für eine Internrufnummer nur eine "Umleitung zu" programmieren. Beim Programmieren einer Umleitung löschen Sie eine schon bestehende Umleitung und ersetzen sie durch die neue.

Ihr Telefon kann das Umleitungsziel aller anderen Internteilnehmer sein.

Umgeleitete Externrufe können auch an Telefonen angenommen werden, die sonst nur für den Internverkehr zugelassen sind.

Rufe können nur einmal umgeleitet werden. Zu Ihnen umgeleitete Anrufe werden an Ihrem Telefon signalisiert, auch wenn Sie an Ihrem Telefon eine Umleitung eingeschaltet haben.

Rückrufe werden nicht umgeleitet.

Umleitungen zu einem anrufgeschützten Telefon sind nicht möglich.

Sie hören den Fehlerton beim Einschalten der Umleitung, wenn Sie ein leeres Kurzwahlziel ausgewählt haben.

#### Umleitung zu einem Externteilnehmer

Für die Umleitung nach extern muss

- eine Leitung frei sein,
- der Umleitende die Berechtigung für die Externrufnummer haben.

Für die Umleitung nach extern tragen Sie die Gesprächskosten.

#### **Umleitung durch die ISDN-Vermittlungsstelle**

Sie können nur eine Umleitung pro Mehrfachrufnummer (MSN) programmieren.

Bei eingeschalteter ISDN-Anrufweiterschaltung hören Sie nach Belegung der Leitung den Sonderwählton der ISDN-Vermittlungsstelle.

Beachten Sie, dass bei ISDN-Anrufweiterschaltungen zwischen Aktivierung, Deaktivierung und Quittungston, bis zu eine Minute vergehen kann. Legen Sie den Hörer in dieser Zeit nicht auf.
# Verbindungskosten

### **Kostenmenü - Übersicht:**

Ihre TK-Anlage kann die Verbindungskosten der Gespräche erfassen, wenn Ihr Netzbetreiber das ISDN-Leistungsmerkmal "Übermittlung der Verbindungsentgelte am Ende der Verbindung" Ihnen zur Verfügung stellt und die Provider, die Sie ggf. nutzen, diese auch übertragen. Über die Gesprächsauswertungssoftware TK-Bill können Sie die Verbindungskosten erfassen und ausdrucken. TK-Bill ist Bestandteil des Softwarepaketes TK-Soft auf der mitgelieferten CD.

Aus technischen Gründen können die Angaben auf der Telefonrechnung von den Summen der Verbindungskosten Ihrer TK-Anlage abweichen. Verbindlich ist immer der Tarifeinheitenzähler des Netzbetreibers.

PIN (Persönliche Identifikationsnummer) - Den Zugang zum Kostenmenü können Sie durch Eingabe eines 4-stelligen Kosten-PINs schützen. Hören Sie beim Starten des Kostenmenüs den Besetztton, müssen Sie nach  $\mathbb{K}[\mathbb{S}^{\infty}]$  die Kosten-PIN eingeben. Hören Sie den kurzen Quittungston, ist keine PIN für das Kostenmenü festgelegt.

Falls Sie die Kosten-PIN vergessen haben, können Sie ihn über den PC mit TK-Set ändern oder Sie müssen sich an den Fachhändler wenden.

Kommastelle festlegen - Vor der Eingabe des Faktors für eine Tarifeinheit legen Sie fest, mit wievielen Stellen nach dem Komma der Faktor eingegeben werden soll. Möglich sind 0 bis 3 Stellen.

Faktor für eine Tarifeinheit - Mit dem maximal 4 stelligen Userfaktor (z.B. 0,121 DM pro Einheit) legen Sie fest, wieviel eine Tarifeinheit für jeden Internteilnehmer kostet.

Mit dem maximal 4-stelligen Grundfaktor stellen Sie Ihre TK-Anlage auf den Betrag (z.B. 0,121 DM pro Einheit) ein, den der Netzbetreiber für eine Tarifeinheit berechnet.

Limit / Trennen bei Limit - Sie können für jeden Internteilnehmer einzeln ein Kostenlimit 7-stellig (Pfennige) festlegen. Außerdem können Sie festlegen, was beim Erreichen des Kostenlimits passieren soll. Kann der Internteilnehmer das angefangene Externgespräch zu Ende führen, aber

kein neues Externgespräch beginnen oder wird die Verbindung getrennt. Erst nach Löschen seiner Summenkosten kann der Teilnehmer wieder Externgespräche führen.

Ausnahme: Die Direktrufnummer kann auch nach Erreichen des Limits gewählt werden.

### Übermittlung der Gebührenimpulse ein-/aus-

schalten - An einem analogen Telefon können die Verbindungskosten angezeigt werden, wenn das Telefon einen Einheitenzähler hat. Zur Anzeige der Verbindungskosten müssen Sie die Übermittlung der Gebührenimpulse für Ihr Telefon an Ihrem Telefon einschalten.

Ist das Leistungsmerkmal "Übermittlung der Verbindungsentgelte während der Verbindung" bei Ihrem Netzbetreiber beauftragt, zeigt Ihr Telefon während einer Verbindung laufend die Kosten an.

Gebührenimpuls einstellen - Der Gebührenimpuls, den die TK-Anlage an analoge Telefone sendet, kann von 12 kHz auf 16 kHz umgeschaltet werden.

In Deutschland erhältliche Telefone verarbeiten normalerweise den 16 kHz-Impuls.

Ihre TK-Anlage kann Gebührenimpulse an analoge Telefone nur senden, wenn Ihr Netzbetreiber das ISDN-Leistungsmerkmal "Übermittlung der Verbindungsentgelte" Ihnen zur Verfügung stellt und die Provider, die Sie ggf. nutzen, diese auch übertragen.

### **Auslieferungszustand**:

- PIN kein Eintrag
- Kommastelle, 2 Stellen nach dem Komma
- Userfaktor kein Eintrag
- Grundfaktor (Netzbetreiber) 0,121 DM
- Limit kein Eintrag
- Trennen bei Limit aus
- Übermittlung der Gebührenimpulse eingeschaltet
- Gebührenimpulse: 16 kHz

**Beachten Sie!** Solange das Kostenmenü gestartet ist, können Sie nicht telefonieren. Nach Abnehmen des Hörers hören Sie den Sonderwählton. Erst nachdem das Kostenmenü beendet wurde, können Sie wieder telefonieren.

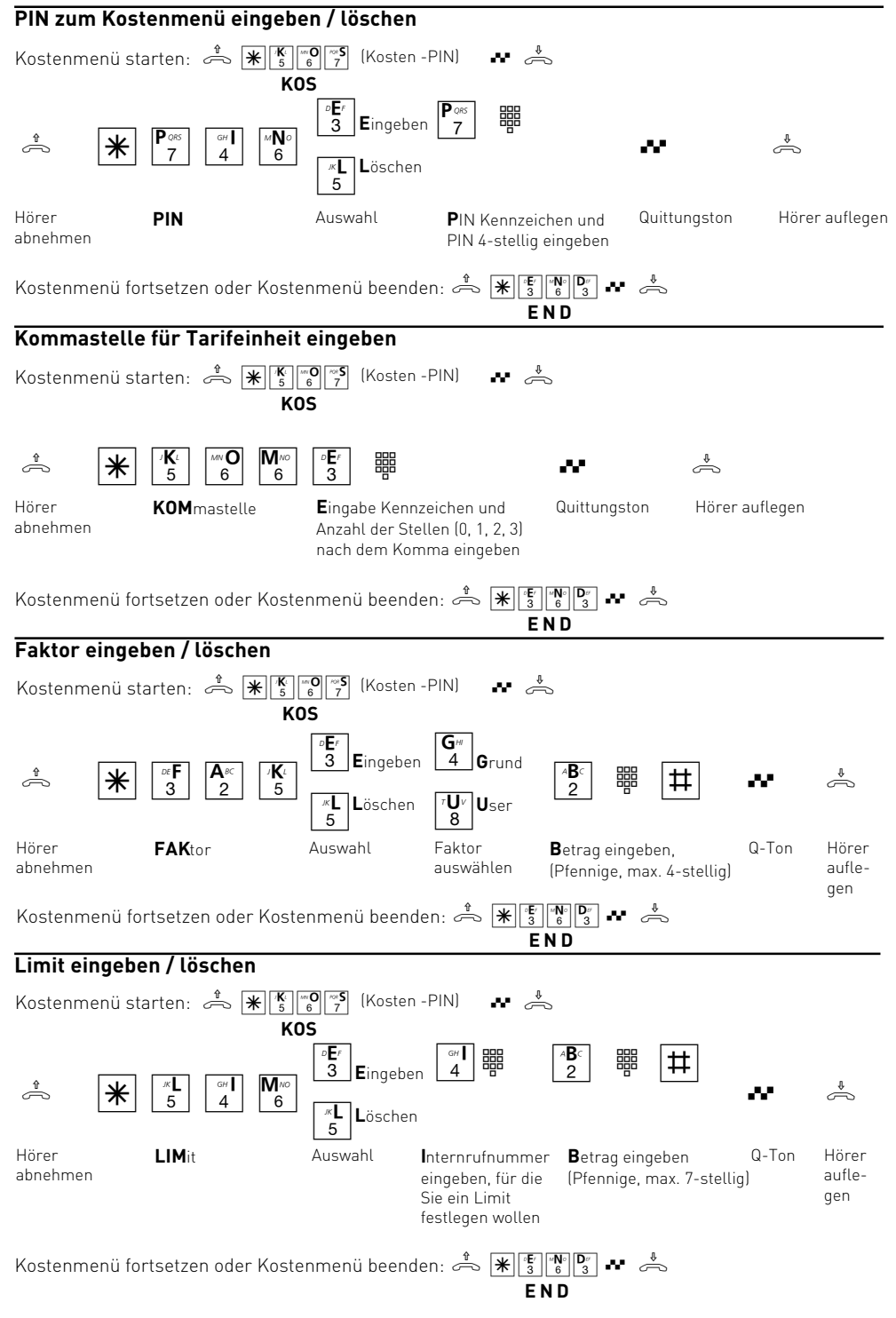

#### B - 26 Bedienung

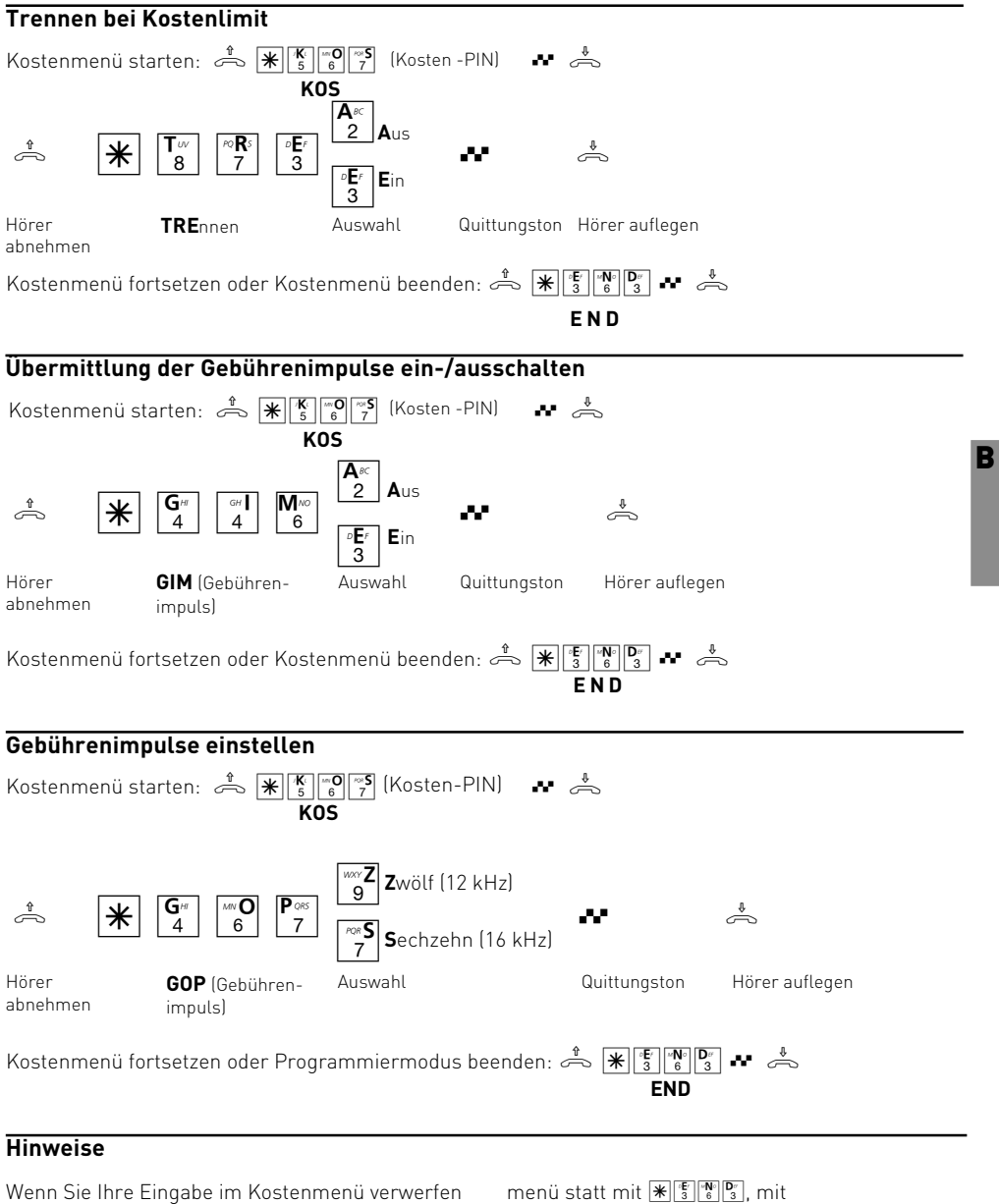

 $\sum_{i=1}^{N} \frac{1}{i} \sum_{i=1}^{N} \left| \frac{1}{i} \sum_{i=1}^{N} \right| \left| \frac{1}{i} \sum_{i=1}^{N} \right| \left| \frac{1}{i} \sum_{i=1}^{N} \right| \left| \frac{1}{i} \sum_{i=1}^{N} \right| \left| \frac{1}{i} \sum_{i=1}^{N} \right|$ 

wollen und die zuletzt gespeicherte Einstellung wiederherstellen wollen, beenden Sie das Kosten-

# Gebühren der letzten Verbindung anzeigen

Die Gebühren Ihrer letzten Verbindung, die in der TK-Anlage gespeichert sind, können Sie sich jederzeit anzeigen lassen. Dazu genügt es, wenn die "Übermittlung der Verbindungsentgelte am Ende der Verbindung" bei Ihrem Netzbetreiber beautragt ist.

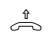

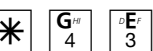

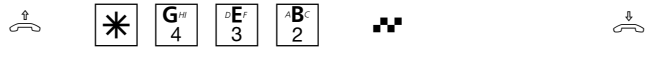

Hörer abnehmen **GEB**ühren der letzten Verbindung

Quittungston, warten Sie Hörer auflegen bis die Anzeige steht!

### **Hinweise**

Wenn Sie sich mit  $\frac{G}{4} \frac{G}{2}$  die Kosten der letzten Verbindung anzeigen lassen wollen, beachten Sie bitte, dass ggf. der Summenzähler des Telefons die Kosten der letzten Verbindung aufsummiert.

Aus technischen Gründen können die Angaben auf der Rechnung des Netzbetreibers von der Summe der Verbindungskosten der TK-Anlage abweichen. Verbindlich ist immer der Tarifeinheitenzähler in der Vermittlungsstelle des Netzbetreibers.

# Weiterschaltung (intern)

Wenn Sie die Weiterschaltung einschalten, schaltet die TK-Anlage einen Externanruf an andere interne Endgeräte weiter.

Die Weiterschaltung erfolgt:

- nach einer festgelegten Anzahl von Rufen, wenn sich niemand meldet,
- sofort, wenn besetzt ist und nicht angeklopft werden kann.

Sie können die Weiterschaltung getrennt für jede Mehrfachrufnummer (MSN) Ihrer TK-Anlage, von jedem internen oder externen Telefon aus, jederzeit ein- und ausschalten. Von unterwegs schalten Sie die Weiterschaltung ein oder aus, indem Sie die Schaltbox der TK-Anlage über die eigens der Schaltbox zugeordneten Mehrfachrufnummer (MSN) anwählen. Lesen Sie hierzu das Kapitel "Fernsteuerung (Schaltbox)".

Die Endgeräte der Weiterschaltung sind durch Programmierung der Rufzuordnungen für jede Rufnummer Ihrer TK-Anlage festgelegt.

**Auslieferungszustand**: Weiterschaltung (intern) aus für alle MSN

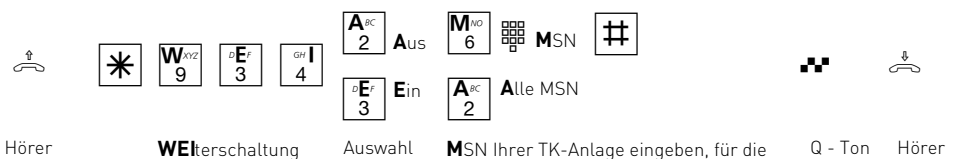

abnehmen

Sie die Weiterschaltung einzeln ein-/ausschalten wollen oder **A**lle MSN Ihrer TK-Anlage

auflegen

B

# Programmieren der TK-Anlage

Ihre TK-Anlage ist nach der Installation so vorbereitet, dass Sie sofort telefonieren können und die Funktionen der TK-Anlage sofort nutzen können.

Die TK-Anlage ist aber vielfältig programmierbar, so dass Sie sie ganz nach Ihren persönlichen Anforderungen einrichten können.

# Programmieren der TK-Anlage mit einem PC

Ohne Kenntnisse einer Programmiersprache können Sie Ihre TK-Anlage von einem PC/Laptop über die V.24-Schnittstelle oder über die USB-Schnittstelle programmieren. Leicht verständliche Menüs führen Sie durch das Konfigurationsprogramm. Die Konfigurationssoftware "TK-Set"

#### Für die Programmierung Ihrer TK-Anlage haben Sie folgende Möglichkeiten:

- Programmierung mit einem PC
- Fernkonfiguration durch den Fachhändler
- Programmierung mit einem Telefon

ist Bestandteil des Softwarepaketes TK-Soft, das sich auf der mitgelieferten CD befindet. Mit "TK-Set" können Sie Ihre individuelle Konfiguration auf der Festplatte oder einer Diskette abspeichern. Bei Bedarf überspielen Sie alles wieder in die TK-Anlage.

#### **Mindestanforderungen an den PC**

- IBM- oder kompatibler PC mit Festplatte und CD-ROM-Laufwerk
- Pentium II mit einer Taktfrequenz von 133 MHz oder höher
- Arbeitsspeicher mindestens 32 MB
- Microsoft Windows 98/2000
- USB-Schnittstelle
- V.24-Schnittstelle

### **TK-Soft installieren**

- Legen Sie die CD in das CD-Laufwerk ein. Das Installationsprogramm wird automatisch gestartet.
- Wählen Sie aus dem CD Menü "AGFEO TK-Soft für AS ISDN Systeme" aus.
- Klicken Sie auf das Feld "Installieren".
- Nach Aufforderung den Pfad eingeben und bestätigen. Von der CD werden nun automatisch alle benötigten Files auf die Festplatte kopiert.

Sollte die Autostartfunktion auf Ihrem System deaktiviert sein, gehen Sie wie folgt vor:

- 1. Öffnen (Doppelklick) Sie das Symbol "Arbeitsplatz" auf Ihrem Desktop.
- 2. Öffnen Sie das Symbol für das CD-Laufwerk.
- 3. Starten Sie das Programm Setup.

Weiter, wie ab "Wählen Sie aus dem CD Menü...." beschrieben.

### **Anschluss des PCs an die TK-Anlage über die V.24-Schnittstelle**

- V.24-Schnittstelle (D-SUB-9 Buchse) der TK-Anlage mit dem COM-Port des PC verbinden. Zur Verbindung nehmen Sie das beigelegte PC-Anschlusskabel (V.24)
- Starten Sie das Konfigurationsprogramm.

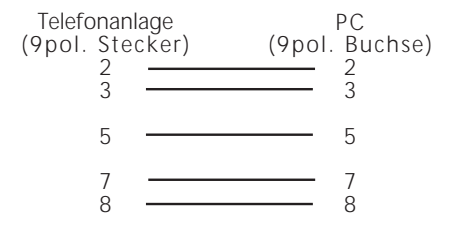

- Nehmen Sie die Konfiguration der TK-Anlage vor. Ihre Eingaben werden menügeführt interaktiv entgegengenommen.
- Nach Abschluss der Konfiguration ziehen Sie das Kabel an der TK-Anlage.

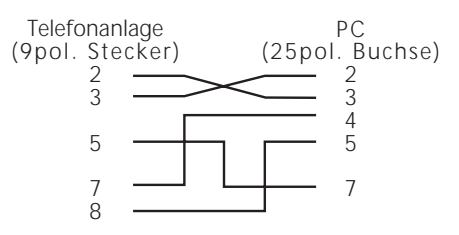

Anschlussbelegung des PC-Kabels

Programmierung P - 1

P

# Fernkonfiguration - Fernbetreuung

Durch die Fernkonfiguration kann Ihr Fachhändler Ihre TK-Anlage nach Ihren Wünschen programmieren. Ohne Hausbesuch, einfach über Ihren S0-Basisanschluss. Dabei ist der Datenschutz stets gewährleistet.

Bevor eine Fernbetreuung durchgeführt werden kann, müssen Sie die Fernbetreuungsnummer Ihres Fachhändlers oder die Servicenummer der Servicestelle in Ihre TK-Anlage eingeben. Nur wenn die gespeicherte Fernbetreuungsnummer oder Servicenummer mit der übermittelten Rufnummer übereinstimmt, ist die Fernbetreuung möglich.

Zusätzlich entscheiden Sie durch Freischalten, wann und was programmiert werden darf. Zum Beispiel, ob die Rufnummern des Telefonbuchs gelesen und geschrieben werden können.

Haben Sie die Fernbetreuung freigeschaltet, kann der Fachhändler die Programmierung Ihrer TK-Anlage auslesen, verändern und zurückschreiben. Die Fernbetreuung ist zunächst für 8 Stunden erlaubt. Acht Stunden nach der letzten Verbindung zwischen Programmier-PC und TK-Anlage wird die Fernbetreuung automatisch gesperrt. Zur Fernbetreuung müssen Sie gegebenenfalls Ihre Programmierung beenden.

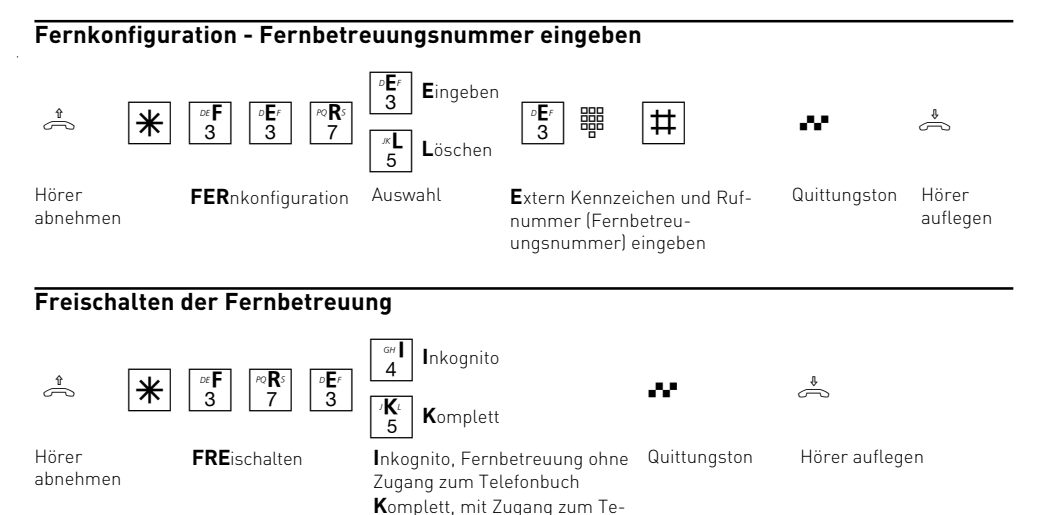

lefonbuch

#### **Hinweise zum Programmieren mit einem Telefon**

Das Programmieren mit einem Telefon umfasst immer die Schritte:

- Programmiermodus starten,
- Eingabe
- Programmiermodus beenden.

Achten Sie beim Programmieren auf die Wähltöne oder Wählimpulse im Hörer. Warten Sie nach dem Eingeben jeder Ziffer ab, bis die Ziffer gewählt wurde. Sie hören ggf. den Quittungston, wenn Ihre

**Programmiermodus starten**

Damit Sie Einstellungen verändern können, müssen Sie zunächst den Programmiermodus starten. Danach können Sie nacheinander alle Einstellungen Ihrer TK-Anlage vornehmen.

Benutzen Sie ein Telefon mit Freisprechen, können Sie statt "Hörer abnehmen" oder "Hörer auflegen" die Lautsprecher-Taste drücken.

Eingabe gültig ist oder den Fehlerton (Besetztton),

Empfehlung: Zum schnelleren Programmieren ein Telefon im MFV-Wahlverfahren (Tonwahl) ver-

### **Beachten Sie!** Solange Sie im

wenn Ihre Eingabe ungültig ist.

wenden.

Programmiermodus sind, können Sie an Ihrem Telefon **nicht** telefonieren. Nach Abnehmen des Hörers hören Sie den Programmierton.

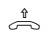

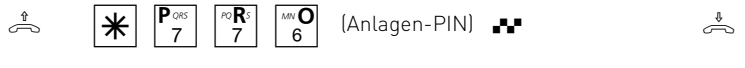

(Anlagen-PIN)

Hörer abnehmen **PRO**grammiermodus starten

мЮ

#### **Anlagen-PIN eingeben ?**

Hören Sie nach  $\mathbb{R}^{\mathbb{P}^{\infty}}$   $\mathbb{R}^{\mathbb{P}^{\infty}}$  den kurzen Quittungston, ist in der TK-Anlage kein Anlagen-PIN programmiert. Die Eingabe des Anlagen-PIN ist nicht erforderlich.

### **Eingabe**

Nach Abnehmen des Hörers geben Sie |\* und die ersten drei Buchstaben des Namens der Funktion ein oder  $\overline{\mathcal{H}}$  und die 3-stellige Kennziffer ein. Danach geben Sie weitere Parameter ein (Ein oder Aus, Rufnummern usw.). Alle Eingaben zu einer Funktion schließen Sie durch Auflegen des Hörers ab.

Wenn Sie sich bei der Eingabe vertippt haben, legen Sie den Hörer auf und beginnen die Eingabe von neuem.

Hören Sie nach  $\mathbb{R}^{\mathbb{P}^{\infty} \times \mathbb{P}^{\infty} \times \mathbb{P}^{\infty}}$  keinen Ton, ist ein An-Quittungston, sonst An- Hörer auflegen lagen-PIN eingeben

lagen-PIN in der TK-Anlage programmiert. Geben Sie die Anlagen-PIN 4-stellig ein. Ist die PIN richtig, hören Sie den Quittungston. Ist die PIN falsch, hören Sie den Fehlerton.

#### **Quittungston oder Fehlerton**

Ist eine Eingabe ungültig, hören Sie sofort den Fehlerton (Besetztton). Legen Sie den Hörer auf und beginnen Sie die Eingabe von vorne.

Den kurzen Quittungston hören Sie, wenn alle Eingaben eindeutig abgeschlossen und gültig sind.

P

### **Alte Einstellungen wieder herstellen**

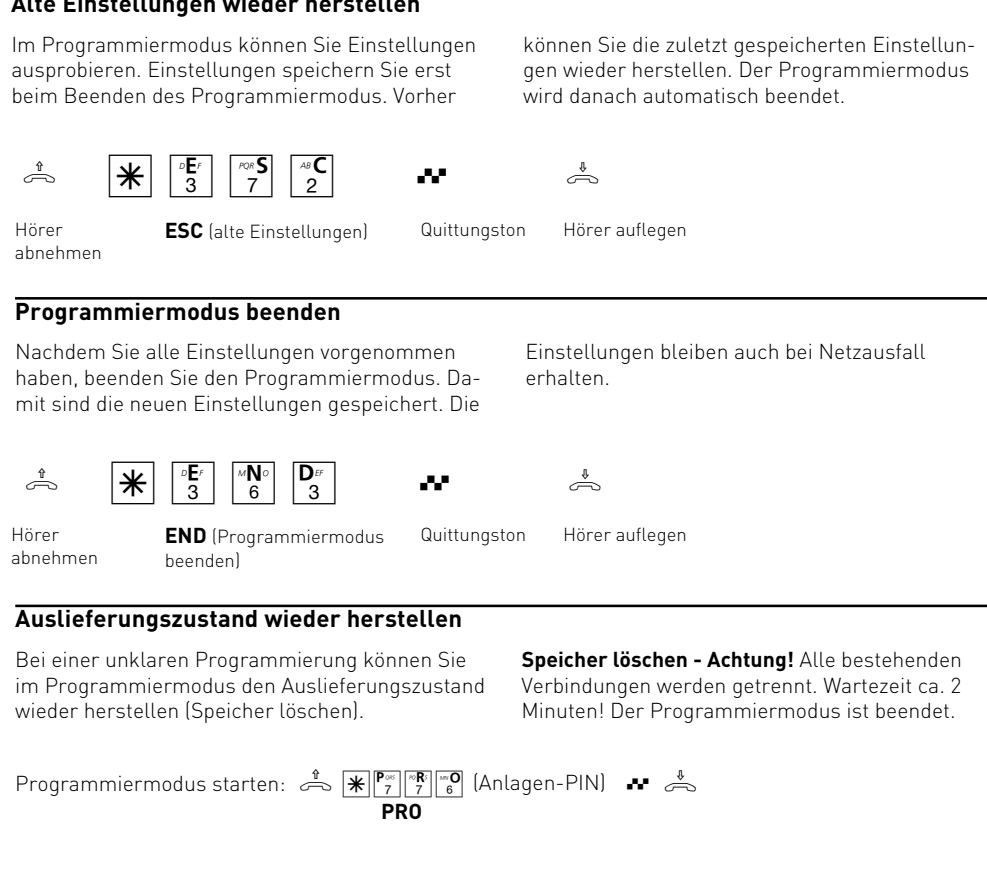

Hörer abnehmen

 $\sim$   $\boxed{\pi}$  2 8 7 **AUS**lieferungszustand Quittungston Hörer auflegen wieder herstellen

# Mehrfachrufnummern speichern

Speichern Sie jede Mehrfachrufnummer (MSN), die Ihnen Ihr Netzanbieter für Ihren ISDN-Mehrgeräteanschluss zugeteilt hat, in Ihrer TK-Anlage. Bis zu 10 Mehrfachrufnummern kann Ihre TK-Anlage speichern. Geben Sie jede Mehrfachrufnummer einzeln und ohne die Ortsnetzkennzahl nach folgender  $\mathbb H$  - Prozedur ein.

Mit der Auswahl "Schnell" speichern Sie die MSN und gleichzeitig steht das Endgerät, an dem Sie diese Funktion ausgeführt haben, auch in der Rufzuordnung dieser MSN.

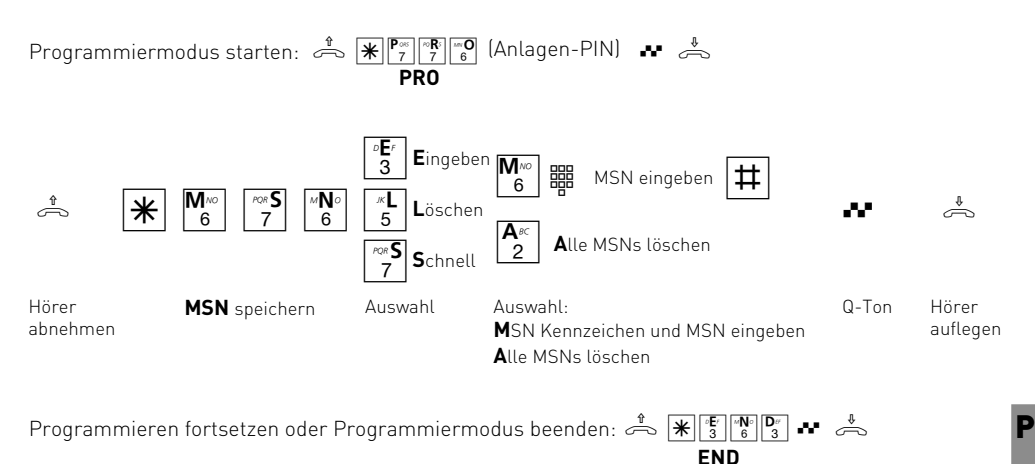

# Rufzuordnung festlegen

In einer Rufzuordnung legen Sie fest, welche Endgeräte Ihrer TK-Anlage, unter welcher Mehrfachrufnummer (MSN) gerufen werden sollen. Sie können ein Endgerät oder mehrere Endgeräte einer MSN zuordnen.

Für jede Mehrfachrufnummer Ihrer TK-Anlage können Sie drei Rufzuordnungen festlegen:

- die Tagschaltung
- die Nachtschaltung
- die Weiterschaltung (intern)

Die **Tag-/Nachtschaltung** können Sie jederzeit von jedem Telefon aus umschalten, auch von unterwegs.

In der **Weiterschaltung (intern)** legen Sie fest, an welche Endgeräte Ihrer TK-Anlage der Ruf weitergeschaltet wird, wenn ein Anruf unter einer MSN nicht angenommen wurde. Für diesen Fall legen Sie fest, nach wieviel Rufzyklen die Weiterschaltung erfolgt. Es wird sofort weitergeschaltet, wenn der oder die Teilnehmer einer MSN besetzt sind.

Die Weiterschaltung ist nur aktiv, wenn sie eingeschaltet ist. Sie können sie von jedem Telefon aus ein- oder ausschalten, auch von unterwegs.

#### **Auslieferungszustand:**

- Tagschaltung ein für alle MSN, keine Internrufnummer eingetragen, bei einem Externanruf werden die Internrufnummern 11, 12 und 13 gerufen.
- Nachtschaltung aus für alle MSN, keine Internrufnummer eingetragen
- Weiterschaltung (intern) aus für alle MSN, keine Internrufnummer eingetragen. Zyklen (Anzahl der Rufe) bis zur Weiterschaltung: 5

#### **Internrufnummern Ihrer TK-Anlage:**

11 (Anschluss 1), 12 (Anschluss 2), 13 (Anschluss 3), 14 (Anschluss 4), 50 (Schaltbox).

Den am USB angeschlossenen PC erreichen Sie mit den Internrufnummern 20 bis 29.

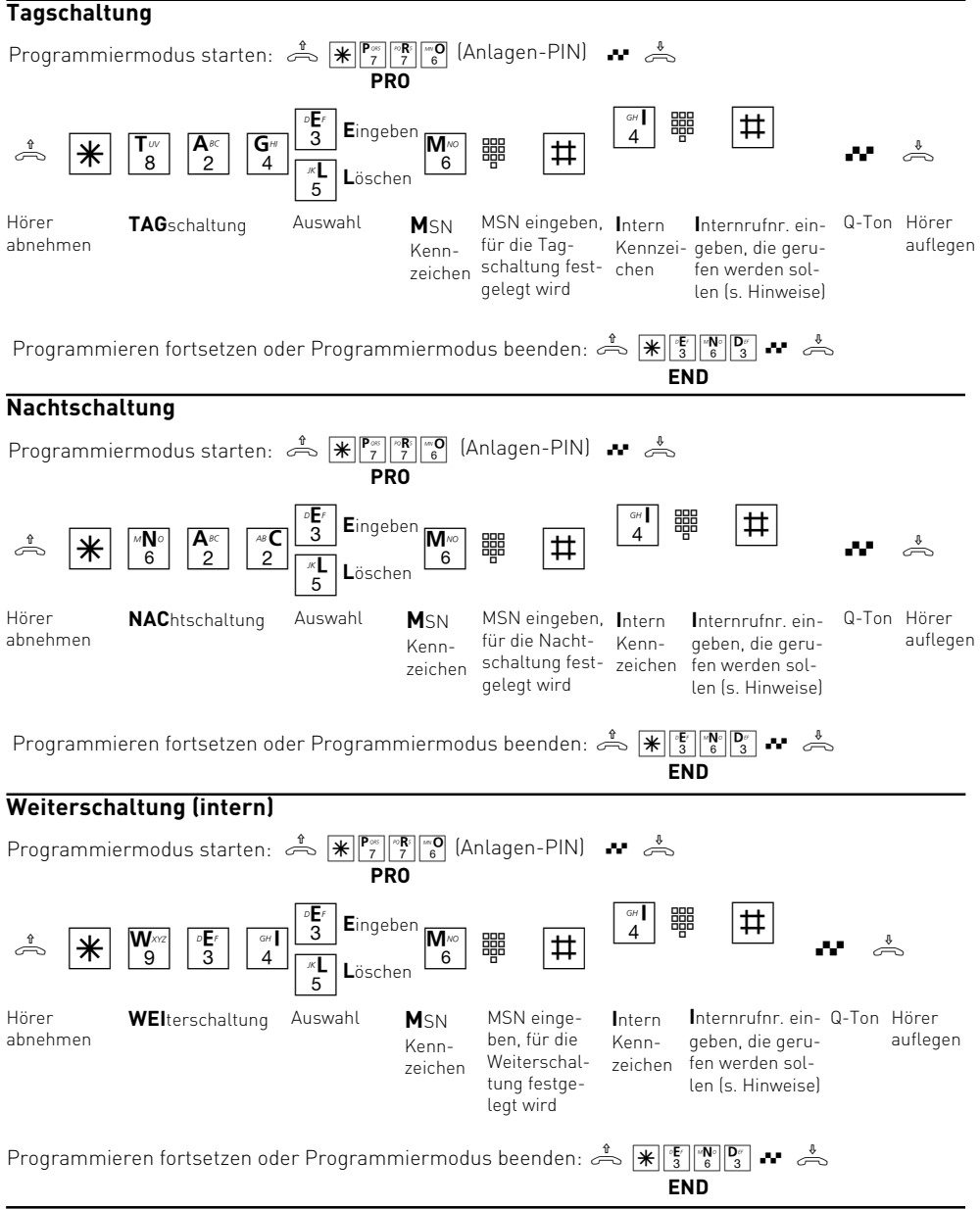

### **Hinweise**

Mehrere Internrufnummern können Sie wie folgt eingeben:  $\cdots$   $\begin{bmatrix} \alpha \\ 4 \end{bmatrix}$   $\frac{125}{25}$   $\cdots$   $\frac{11}{41}$ 

Beim Löschen einer Rufzuordnung (Tag-, Nachtoder Weiterschaltung) einer MSN werden alle zugeordneten Internrufnummern gelöscht.

Wenn Sie die **Schaltbox** der TK-Anlage nutzen wollen, sollten Sie die Internrufnummer 50 der Schaltbox nicht mit einem Anrufbeantworter in die Rufzuordnung einer Mehrfachrufnummer eintragen. Der Anrufbeantworter nimmt ggf. den Anruf vor der Schaltbox an.

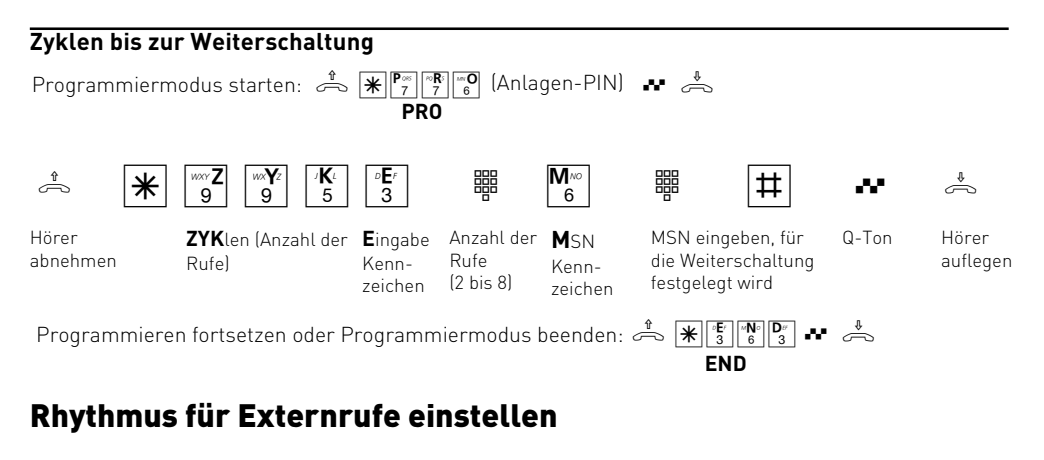

Damit Sie schon beim Anruf hören können, wen der Anrufer sprechen will, können Sie fünf MSNs verschiedene Rufrhythmen zuordnen.

**Auslieferungszustand**: Rhythmus 0 (Standard) für alle MSN.

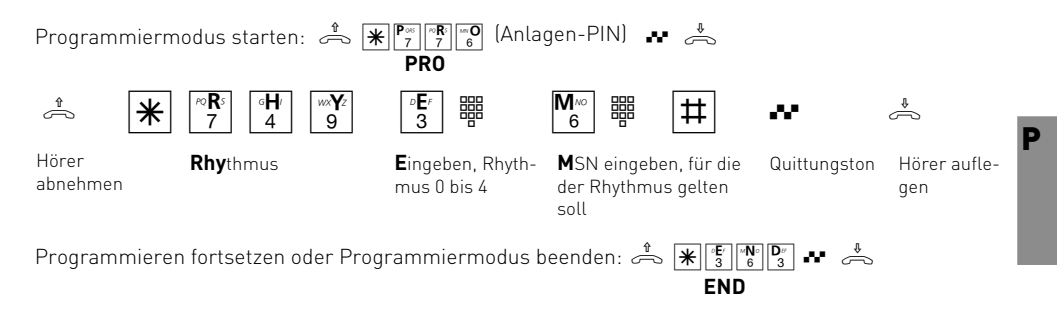

#### **Hinweise**

Alle Rufrhythmen für kommende Externrufe beginnen mit einem Auftaktruf von 500 ms. Dann folgt eine Pause von 2 s. Dies ist technisch bedingt zur Übermittlung der Rufnummer des Anrufers (CLIP). Danach ist eine Unterscheidung von Anrufen unter verschiedenen Mehrfachrufnummern der TK-Anlage möglich (siehe Grafik).

### **Rufrhythmen für Externrufe**

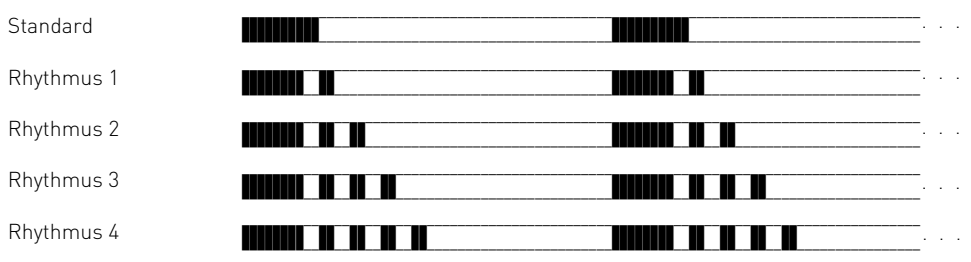

Je nach verwendetem Endgerät können die Rufe abweichen.

# Zugang zum ISDN-Netz festlegen

Sie legen für jeden Internteilnehmer fest, über welche Mehrfachrufnummer/n der TK-Anlage er eine gehenden Externverbindung aufbauen kann. Unter dieser Mehrfachrufnummer (MSN), die dem Angerufenen übermittelt wird, werden die Verbindungskosten erfasst.

Für jede MSN legen Sie eine der drei Berechtigungen fest:

**Bevorzugt** - diese MSN wird bei der Externbelegung "spontan mit intern" oder mit "0" automatisch übermittelt.

**Frei** - diese MSNs können zur Externbelegung vom Internteilnehmer ausgewählt werden. Am Telefon durch Eingabe  $\mathbb{R}^{\mathbb{N}}$  s  $\mathbb{N}^{\mathbb{N}}$  und der MSN. Die ist nur möglich, wenn die Externbelegung "spontan mit intern" ausgeschaltet ist.

Ist der Internteilnehmer für mehrere Mehrfachrufnummern berechtigt, wird bei der Externbelegung spontan oder mit "0", die erste zugeordnete MSN übermittelt.

**Gesperrt** - diese MSN ist für den Internteilnehmer gesperrt.

**END**

**Auslieferungszustand**: Alle Internteilnehmer haben freien Zugang zum ISDN-Netz über jede MSN.

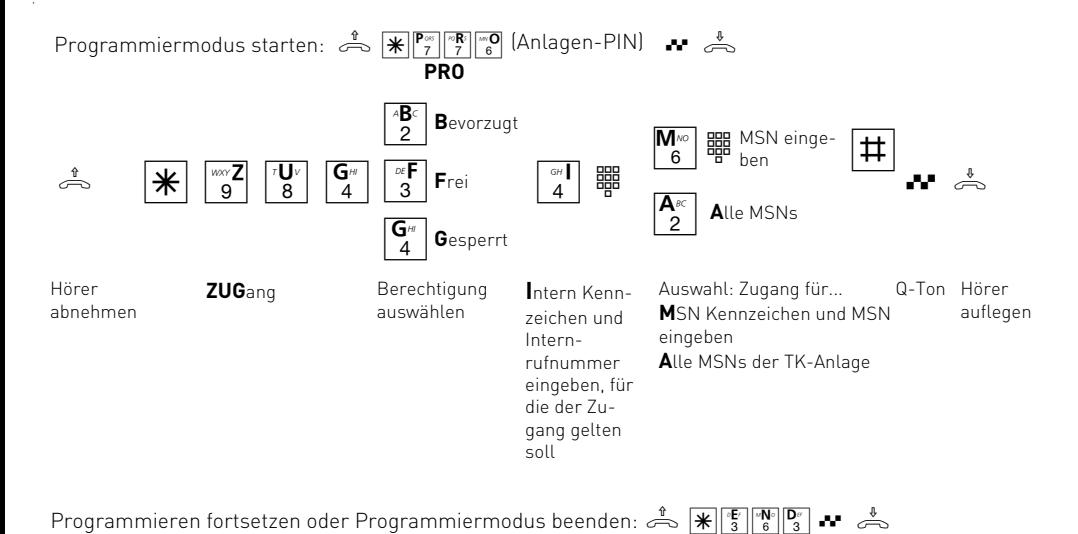

# Berechtigung festlegen

Normalerweise kann jeder Teilnehmer in die ganze Welt telefonieren.

Sie können jedoch für jedes Telefon festlegen, wie weit damit telefoniert werden darf:

- volle Berechtigung (unbegrenzt)
- Inland
- Nahbereich (zusätzlich müssen Sie die Nahbereichsnummern eingeben)
- City/Ortsgespräche
- keine (nur ankommende Gespräche annehmen, halbe Berechtigung)

**Auslieferungszustand**: Volle Berechtigung (unbegrenzt) für alle Teilnehmer.

Unabhängig von der Berechtigung können Sie für jeden Teilnehmer zusätzlich festlegen, dass er bestimmte Rufnummern (festgelegt unter "Sperrnummern") nicht wählen kann.

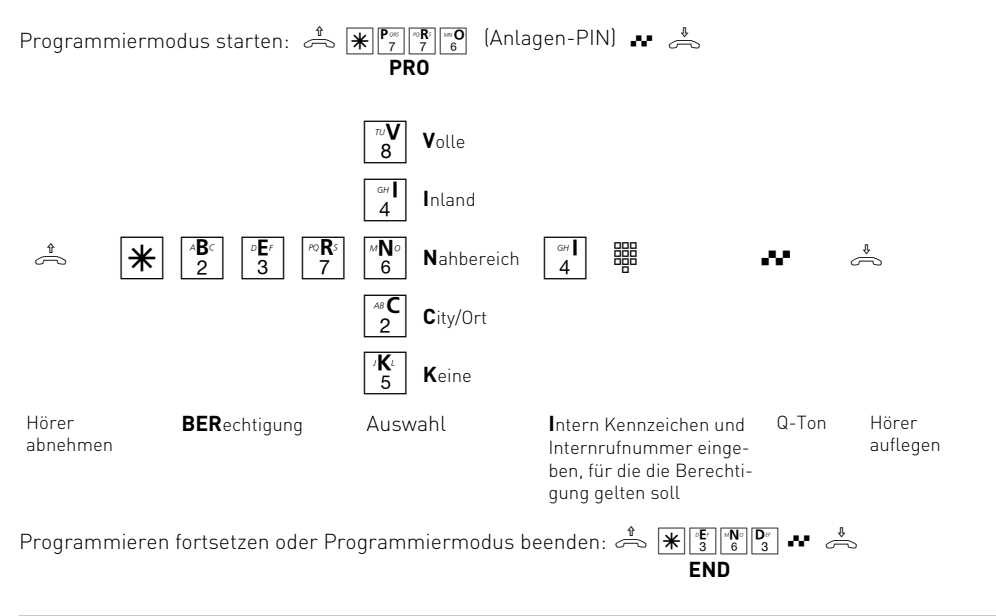

#### **Hinweise**

Die Rufnummern aus dem Telefonbuch können alle Teilnehmer unabhängig von der festgelegten Berechtigung wählen.

Rufnummern des Telefonbuchs, die durch die Sperrnummern gesperrt sind, können Teilnehmer mit der Zuweisung "Sperrnummern" nicht wählen.

P

# Nahbereichsnummern (Freibereich) programmieren

Unter "Berechtigung" können Sie festlegen, wie weit ein Teilnehmer telefonieren darf. Wenn Sie dort "Nahbereich" eingestellt haben, können Sie hier bis zu 10 Vorwahlnummern (max. 6stellig) festlegen, die Sie als Nahbereich definieren.

Geben Sie z.B. 022 ein, darf der Teilnehmer mit Nahbereichsberechtigung neben Ortsgesprächen nur Rufnummern wählen, die mit 022 beginnen: - Er darf wählen, z.B.: 0221, 0228, 02241, 02228.

- Er darf nicht wählen, z.B. 0211, 0231, 0288.

**Auslieferungszustand**: Keine Nahbereichsnummern festgelegt. Volle Berechtigung (unbegrenzt) für alle Teilnehmer.

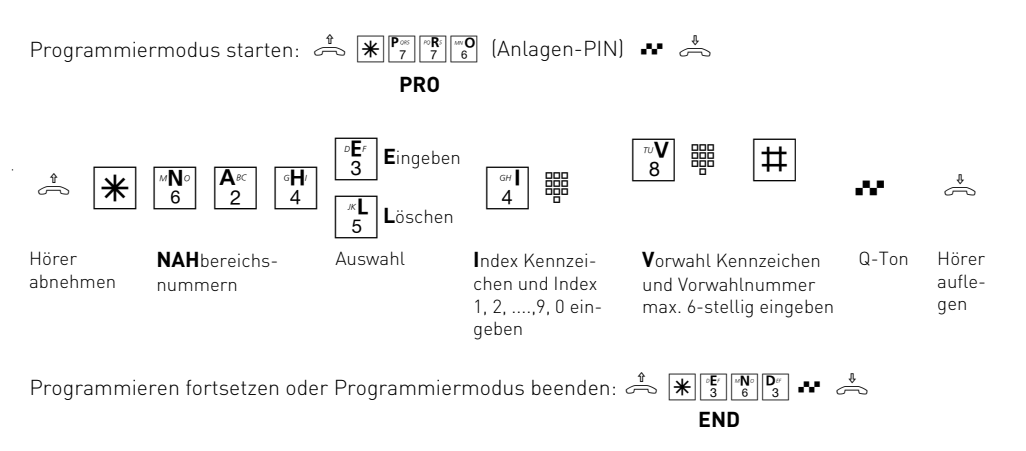

# Sperrnummern programmieren

Sie können 10 Rufnummernkreise sperren. Sperrnummern, die mit diesen Vorwahlnummern beginnen, können nicht gewählt werden. Die Sperrnummern können jedem Teilnehmer der TK-Anlage, unabhängig von der Berechtigung, zusätzlich zugewiesen werden.

**Auslieferungszustand:** Keine Sperrnummern festgelegt, keine Sperrnummern zugewiesen.

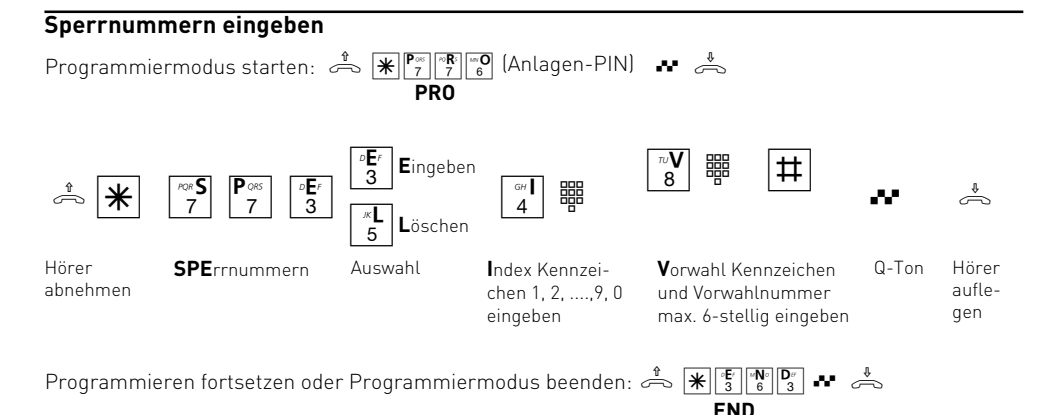

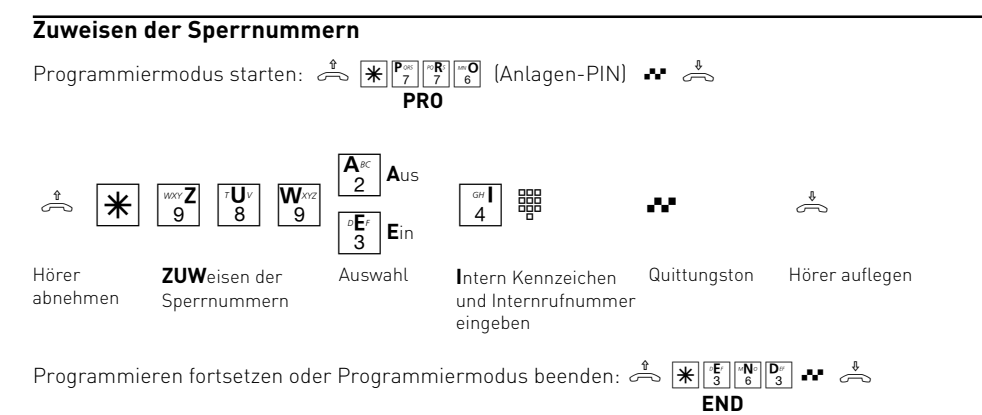

# Typen der Endgeräte eingeben

Abhängig von den angeschlossenen **Endgerätetypen**, gibt es dafür Einstellungen. Damit sind automatisch bestimmte Funktionen aktiv.

#### **Einstellung an jedem Endgeräteanschluss vornehmen**:

- **Telefon:** Der Anklopfschutz ist ausgeschaltet und kann eingeschaltet werden. Ein Anruf mit der Dienstekennung "Fax" wird nicht signalisiert.
- **Anrufbeantworter:** Der Anklopfschutz ist permanent eingeschaltet. Jeder kann ein Gespräch von diesem Anschluss übernehmen.
- **Telefax:** Der Anklopfschutz ist permanent eingeschaltet. Ein Anruf kann nicht herangeholt werden. Es wird der Dienst "Fax" übermittelt. Anrufe mit der Dienstekennung "Fax" werden stets an diesem Anschluss signalisiert.
- **Modem:** Der Anklopfschutz ist permanent ein-

geschaltet. Ein Anruf kann nicht herangeholt werden.

P **- Kombigerät:** Ein Kombigerät ist ein Telefon mit integriertem Fax. Beim Kombigerät wird ein Anruf generell dort zugestellt, wo er nach der eingestellten Rufzuordnung signalisiert werden soll, unabhängig von der gesendeten Dienstekennung. Bei der Externbelegung mit "0" nutzen Sie den Dienst "Telefon". Bei der Externbelegung mit "10" nutzen Sie den Dienst "Fax". Der Anklopfschutz ist permanent eingeschaltet.

#### **Auslieferungszustand:**

- Anschluss 1 -Telefon, Internrufnummer 11
- Anschluss 2 -Telefon, Internrufnummer 12
- Anschluss 3 -Anrufbeantworter, Internrufnummer 13
- Anschluss 4 -Kombigerät, Internrufnummer 14

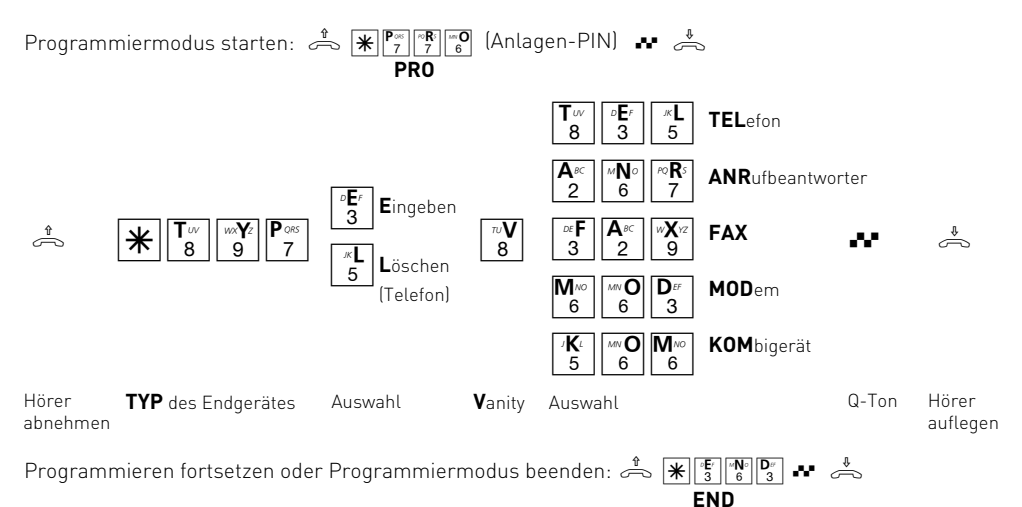

Programmierung P - 11

# Kurzbefehle programmieren

Sie können eine Funktion, die Sie oft benutzen wollen, als Kurzbefehl programmieren. Zwei Kurzbefehle, die Sie mit  $\angle \overline{0}$  oder  $\angle \overline{1}$ an jedem Telefon wählen können, stehen in Ihrer TK-Anlage zur Verfügung.

Im **Auslieferungszustand** sind als Kurzbefehle folgende Standard-Funktionen gespeichert:

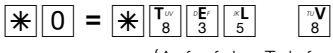

(Aufruf des Telefonbuchs mit Vanity-Eingabe)

 $*$  1 =  $*$   $\frac{H}{4}$   $\frac{H}{6}$   $\frac{F}{3}$ 

(Heranholen eines Externanrufes)

Sie können als Kurzbefehl 0 oder 1 jede Funktion programmieren. Jede Funktion beginnt mit  $*$ .

Sie können auch mehrere Funktionen zu einem Kurzbefehl zusammenfassen. Beispiel: Summenkosten für einen Intern-

teilnehmer ausdrucken/löschen.

Nach Index 0 oder 1 geben Sie die einzelnen Funktionen ein. Dabei nicht den Hörer auflegen!

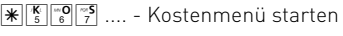

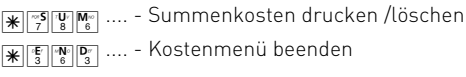

Wenn Sie den Hörer auflegen, bevor Sie die Kurzbefehl-Eingabe mit  $\mathbb{K}[\mathbb{F}[\mathbb{F}][\mathbb{F}^n]]$  beendet haben, wird die Eingabe verworfen.

Wenn Sie die Eingabe zu einem Kurzbefehl löschen oder verwerfen, ist wieder die zugehörige Standard-Funktion programmiert.

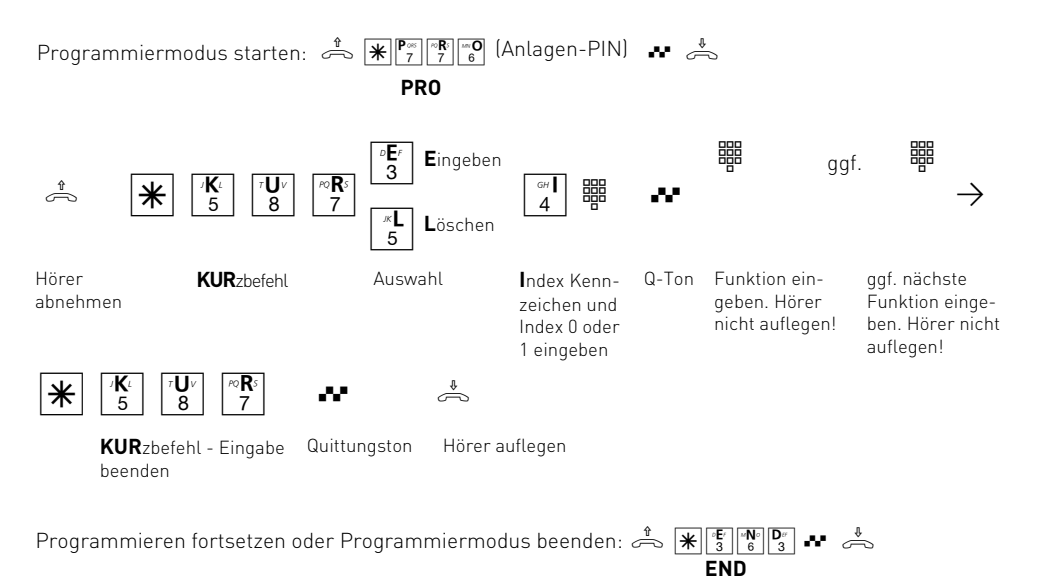

# Liste der Anrufer einstellen

Externanrufe, die kein Internteilnehmer angenommen hat, speichert die TK-Anlage in einer Liste (Anrufliste). Sie können die Liste über das Programm "TK-Phone" auf einem PC anzeigen und ausdrucken. Das Programm "TK-Phone" ist Bestandteil des Softwarepaketes TK-Soft.

#### **1. Auswahl vornehmen:**

- **A**us es wird keine Liste der Anrufer gespeichert. Vorhandene Einträge werden gelöscht.
- **R**ufnummer es werden alle Externanrufe gespeichert.
- **T**elefonbuch es werden nur die Externanrufe gespeichert, die die Rufnummer übermitteln und im Telefonbuch der TK-Anlage stehen.

### **2. Festlegen, für wen die Auswahl gelten soll:**

- **I**nternteilnehmer (z.B. 11)
- **A**lle Internteilnehmer

### **Auslieferungszustand**: Aus - keine Liste

Die Anrufliste enthält folgende Informationen:

- Datum und Uhrzeit des Anrufs
- Rufnummer/Name des Anrufers (wird die Rufnummer nicht übermittelt, wird die Rufnummer des Anrufers als "unbekannt" bezeichnet)
- Mehrfachrufnummer des Internteilnehmers
- Dienst (Telefonie, Fax, Daten)

Die grüne LED der TK-Anlage blinkt schnell, wenn ein Eintrag in der Liste gespeichert ist. Die LED hört auf schnell zu blinken, wenn die Liste mit "TK-Phone" ausgelesen wurde.

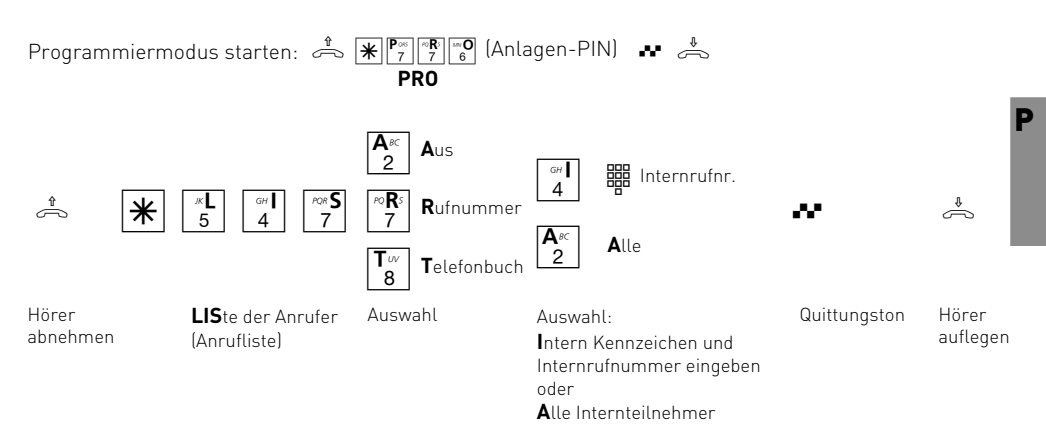

Programmieren fortsetzen oder Programmiermodus beenden:  $\frac{1}{\sqrt{2}}\left[\frac{1}{\sqrt{2}}\right]_{0}^{\frac{1}{2}}\left[\frac{1}{\sqrt{2}}\right]_{0}^{\frac{1}{2}}$ **END**

# Makeln - Variante einstellen

Beim Makeln schalten Sie zwischen zwei Gesprächsteilnehmern hin und her. Während Sie mit dem einen Teilnehmer sprechen, wird der andere Teilnehmer gehalten, kann aber nicht mithören. Für das Makeln mit externen Teilnehmern können Sie festlegen, ob das Makeln (Halten) in Ihrer TK-Anlage oder in der ISDN-Vermittlungsstelle (Vst) erfolgen soll.

Unterschied beim Makeln mit zwei Externteilnehmern:

**Makeln in der TK-Anlage** - Es werden die zwei Leitungen (beide B-Kanäle) belegt. Eine weitere Externverbindung ist nicht möglich.

**Makeln in der Vst** (HOLD) - Es wird nur eine Leitung (B-Kanal) belegt. Der 2. B-Kanal ist frei für eine weitere Externverbindung.

#### **Auslieferungszustand**: Makeln in der TK-Anlage

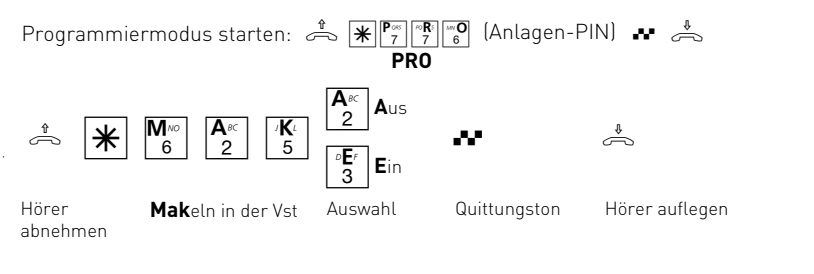

Programmieren fortsetzen oder Programmiermodus beenden:  $\frac{1}{\sqrt{2}}\left|\frac{1}{\ast}\right|\left|\frac{1}{3}\right|^{n}$ **END**

# Flashzeit einstellen

Analoge Telefone mit MFV (Mehrfrequenzwahlverfahren) benötigen u.a. zur Übergabe von Gesprächen eine Flashtaste (R-Taste oder Signaltaste). Die TK-Anlage können Sie an unterschiedliche Flashzeiten der Telefone anpassen. Die Flashzeit Ihres Telefons finden Sie in den technischen Daten des Telefons.

**Die Einstellung der Flashzeit nehmen Sie an dem Endgeräteanschluss vor, für den sie gelten soll**.

**Auslieferungszustand**: Flashzeit - 50 bis 600 ms

Zum Test, ob die eingestellte Flashzeit richtig ist, gehen Sie an Ihrem Telefon wie folgt vor:

- Externgespräch aufbauen
- Flashtaste drücken
- Hören Sie den Internwählton, ist die Zeit richtig eingestellt.
- Ist die Verbindung abgebrochen, ist die Flashzeit in der TK-Anlage zu kurz eingestellt.

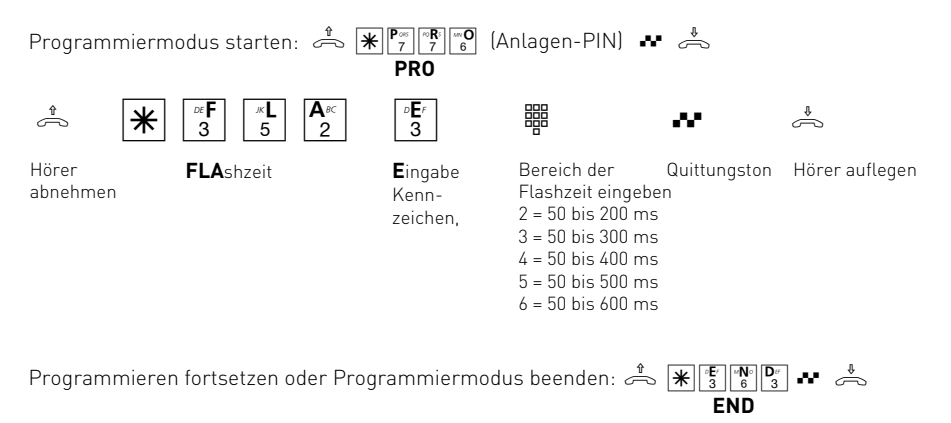

# Music on Hold (Wartemusik) festlegen

Legen Sie fest, ob bei Rückfragen oder Weitergabe von Gesprächen der gehaltene Teilnehmer eine interne Wartemusik (MoH) hören soll.

**Auslieferungszustand**: Interne Music on Hold ein

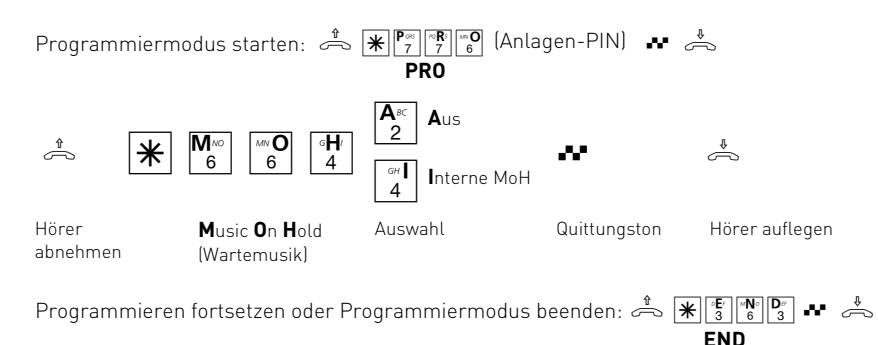

### Null voranstellen

Endgeräte, die die CLIP-Funktion (Anzeige der Rufnummer) unterstützten, können über eine Anrufliste verfügen. Damit ist es möglich, nicht angenommene Anrufe einfach zu wählen. Haben Sie an diesem Endgerät die Externbelegung "spontan mit intern" ausgeschaltet, müssen Sie die Funktion "Null voranstellen" einschalten.

P **Die Einstellung "Null voranstellen" nehmen Sie an dem Endgeräteanschluss vor, für den sie gelten soll**.

**Auslieferungszustand**: Null voranstellen - aus

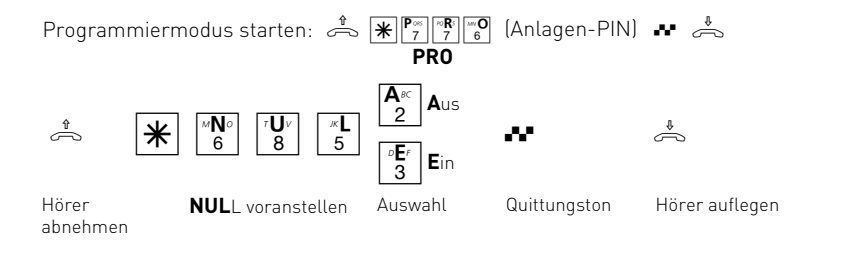

Programmieren fortsetzen oder Programmiermodus beenden:  $\frac{1}{\sqrt{2}}\left|\frac{R}{3}\right|\frac{R}{6}\left|\frac{R}{3}\right|$ **END**

# CLIP-Funktion, Optionen einstellen

An analoge Endgeräte mit Anzeige der Rufnummer des Anrufers (CLIP-Funktion) übermittelt die TK-Anlage die Rufnummer, sofern diese vom Anrufer und von Ihrem Netzbetreiber übermittelt wird.

Für die CLIP-Funktion können Sie mehrere Optionen einstellen:

- Name des Anrufers anzeigen. Rufnummer und Name müssen im Telefonbuch der TK-Anlage gespeichert sein.
- Rufnummer des Anrufers anzeigen
- Datum/Uhrzeit übermitteln
- Aus Keine CLIP-Funktion für alle Teilnehmer

Wenn Sie mehrere Optionen einstellen wollen, müssen Sie jede Option einzeln einstellen, indem Sie jedesmal die  $\overline{*}$ -Prozedur ausführen.

### **Auslieferungszustand**: Rufnummer ein

Um die CLIP-Funktion nutzen zu können, müssen Sie die CLIP-Funktion an dem Endgerät einschalten (siehe Bedienung - Übermittlung der Rufnummer des Anrufers (CLIP)).

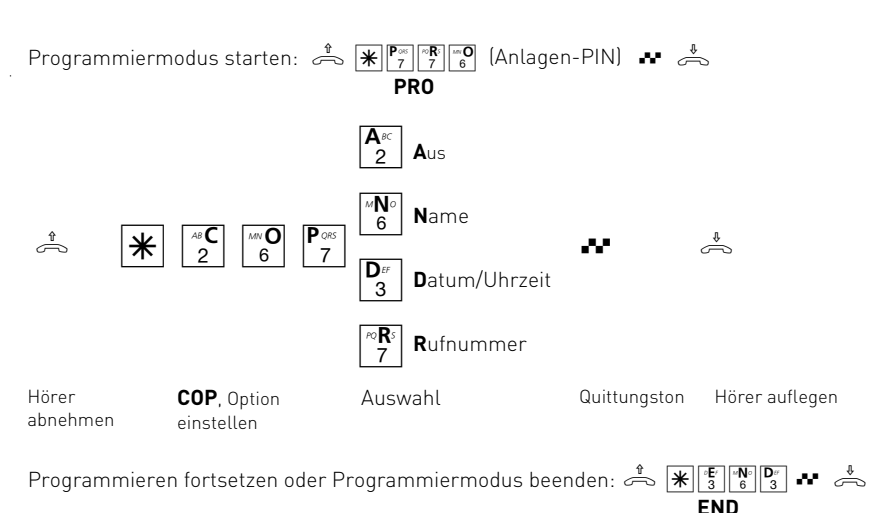

# Programmiermodus und Schaltbox vor unberechtigtem Zugang schützen

Durch eine Anlagen-PIN (**P**ersönliche **I**dentifikations **N**ummer) verhindern Sie den unberechtigten Zugang zum Programmiermodus. Durch eine Box-PIN verhindern Sie den unberechtigten Zugang zur Schaltbox .

**Anlagen-PIN** - Normalerweise kann jeder Teilnehmer programmieren. Durch eine 4-stellige Anlagen-PIN verhindern Sie das unberechtigte Starten des Programmiermodus. Sie schützen damit Ihre Einstellungen der TK-Anlage (z.B. Berechtigung der Internteilnehmer) vor ungewollten Veränderungen. Programmieren ist nur möglich, wenn beim Starten des Programmiermodus nach  $\mathbb{R}^{\mathbb{P}^{\infty} \times \mathbb{P}^{\infty} \times \mathbb{P}^{\infty}}$  die Anlagen-PIN eingegeben wird.

Die Anlagen-PIN können Sie ein- oder ausschalten und verändern. Im **Auslieferungszustand** ist die Anlagen-PIN immer 2580 (Standard-PIN), das sind die mittleren Tasten von oben nach unten. Die Standard-PIN ist ausgeschaltet.

Für mehr Sicherheit können Sie eine neue, eigene Anlagen-PIN eingeben.

Die Standard-PIN oder die neue Anlagen-PIN müssen Sie separat ein- oder ausschalten.

Vergessen Sie Ihre eigene Anlagen-PIN, können Sie keine Programmierung mehr vornehmen. In diesem Fall müssen Sie sich an Ihren Fachhändler wenden. Nur er kann die PIN zurücksetzen.

**Box-PIN** - Sie können von unterwegs von jedem Telefon aus die Schaltbox Ihrer TK-Anlage anwählen, z.B. die Tag-/Nachtschaltung umschalten oder eine Umleitung ausführen. Mit der 4 stelligen Box-PIN können Sie die Schaltbox vor unberechtigtem Zugang schützen. Im **Auslieferungszustand** ist keine Box-PIN festgelegt. Sie müssen eine Box-PIN eingeben, wenn Sie die Schaltbox nutzen wollen.

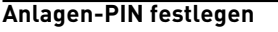

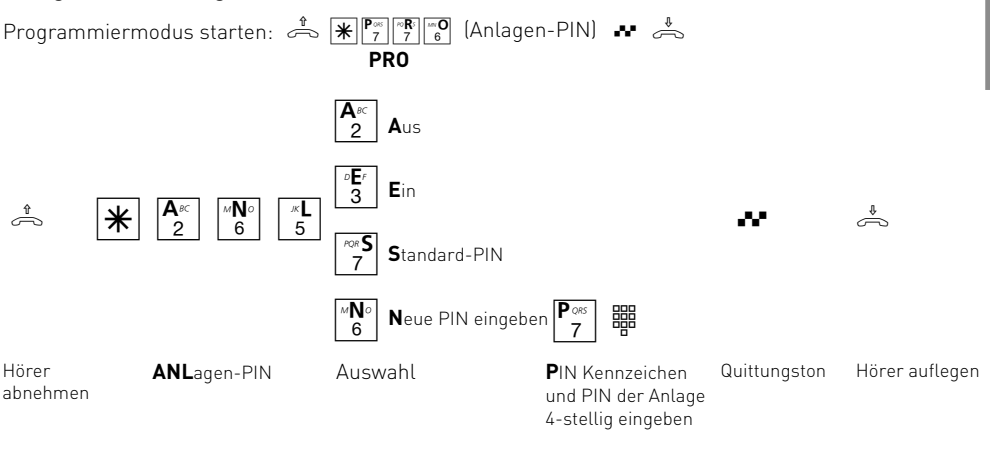

Programmieren fortsetzen oder Programmiermodus beenden:  $\frac{1}{\sqrt{2}}$   $\frac{1}{\sqrt{2}}$   $\frac{1}{\sqrt{6}}$   $\frac{1}{\sqrt{2}}$   $\frac{1}{\sqrt{6}}$ **END**

#### **Anlagen-PIN eingeben?**

Hören Sie nach  $\mathbb{R}^{\mathbb{P}^{\infty}}$   $\mathbb{R}^{\mathbb{P}^{\infty}}$  den Quittungston, ist in der TK-Anlage die Anlagen-PIN ausgeschaltet. Die Eingabe der Anlagen-PIN ist nicht erforderlich.

Hören Sie nach  $\mathbb{E}^{\mathbb{P}^{\infty}}$   $\mathbb{E}^{\mathbb{P}^{\infty}}$  keinen Ton, ist ein An-

lagen-PIN in der TK-Anlage programmiert. Geben Sie den Anlagen-PIN 4-stellig ein. Ist die PIN richtig, hören Sie den Quittungston. Ist die PIN falsch, hören Sie den Fehlerton (Besetztton). Legen Sie den Hörer auf und beginnen Sie die gesamte Eingabe von neuem.

P

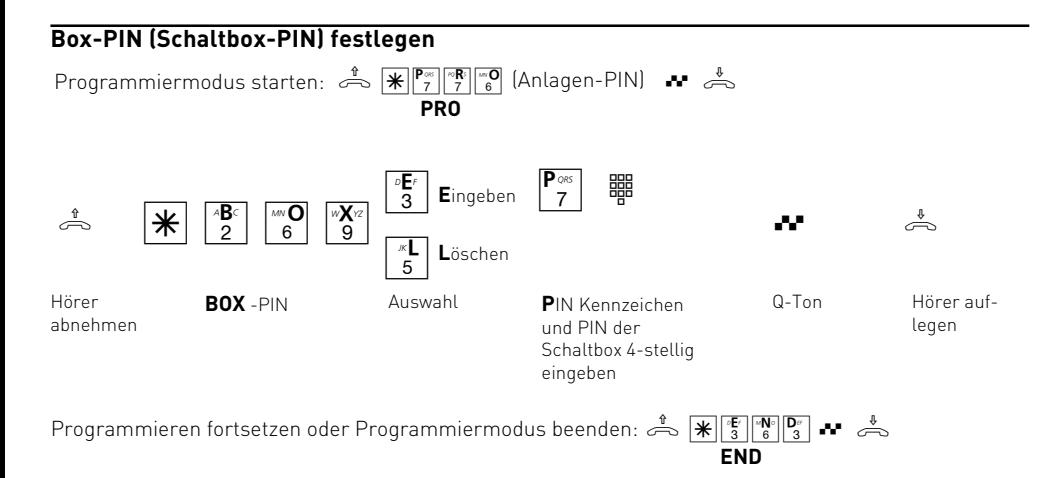

# Vorwahl eingeben

Geben Sie Ihre Vorwahl (Ortsnetzkennzahl) ein. Damit ersparen Sie sich die Eingabe der Vorwahl für Rufnummern im Telefonbuch Ihres Ortsnetzes. Bei der Übermittlung der Rufnummer wird die Vorwahl automatisch hinzugefügt.

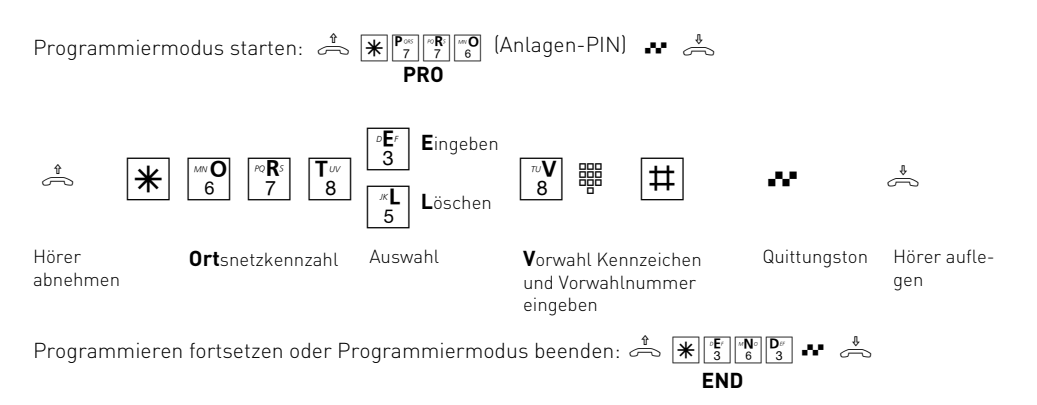

# Laden neuer Firmware

Ihre ISDN-TK-Anlage können Sie ohne Eingriff in die TK-Anlage auf den neuesten Firmwarestand bringen. Sie laden die neue Firmware in die TK-Anlage - über einen PC an der V.24-Schnittstelle oder an der USB-Schnittstelle der TK-Anlage.

Außerdem kann Ihr Fachhändler die neue Firmware aus der Ferne per ISDN in Ihre TK-Anlage laden.

### **Anlagendaten der TK-Anlage sichern**

- Starten Sie das Konfigurationsprogramm "TK-Set" auf Ihrem PC.
- Lesen Sie alle Daten aus der TK-Anlage aus (F8).
- Speichern Sie die Daten auf der Festplatte oder auf einer Diskette.
- Übernehmen Sie ggf. die Gebührendatensätze mit dem Programm "TK-Bill".
- Sichern Sie die LCR-Tabelle.

#### **Neue Firmware laden**

- Ein Firmware Update besteht aus den Dateien *xxx.abf und xxx.bin.* Diese Dateien sind ggf. in einer selbstentpackenden Datei (*xxx.exe)* zusammengefasst.
- Die Dateien *xxx.abf und xxx.bin* müssen sich im Verzeichnis *Updates* von TK-Soft befinden. (...\tksoft\updates)
- Starten Sie das Update-Programm "TK-Flash". Über die Bedienung von "TK-Flash" informiert Sie die Online-Hilfe.

#### Die neue Firmware wird jetzt in die TK-Anlage geladen. Während des Ladevorgangs (ca. 5 Minuten) können Sie nicht telefonieren. Auf dem Monitor des PC können Sie das Laden verfolgen.

- Beenden Sie "TK-Flash".
- Löschen Sie den Speicher der TK-Anlage vom Telefon aus.

#### **Speicher löschen vom Telefon**

 $\sim$   $\boxed{\pi}$  2 8 7 F Hörer abnehmen **AUS**lieferungszustand (Speicher löschen) Quittungston Hörer auflegen Programmiermodus starten:  $\frac{1}{\sqrt{2}}$   $\frac{1}{\sqrt{2}}$   $\frac{1}{\sqrt{2}}$  (Anlagen-PIN)  $\frac{1}{\sqrt{2}}$ **PRO**

Die Speicher werden gelöscht!

#### **Anlagendaten der TK-Anlage laden**

Laden Sie die gespeicherten Anlagendaten vom PC wieder in die TK-Anlage.

Die TK-Anlage arbeitet nun mit der neuen Firmware.

P

P - 20 Programmierung

÷,

### **Softwareübersicht**

Die mitgelieferte CD-ROM enthält das Softwarepaket TK-Soft und die Kommunikationssoftware TK-Com. Mit der Kommunikationssoftware stehen Ihnen leistungsfähige und universelle Kommunikationsprogramme zur Verfügung, mit denen Sie über die USB-Verbindung zur TK-Anlage die wichtigsten Anwendungen der Datenkommunikation realisieren können.

Der Umwelt zuliebe haben wir auf eine umfangreiche, gedruckte Bedienungsanleitung für die einzelnen Kommunikationsprogramme verzichtet. Mit der Taste F1 erreichen Sie zu jeder Anwendung die Hilfefunktion. Die Hilfetexte können Sie sich ausdrucken.

#### **Programmkomponenten des Softwarepaketes TK-Soft**

**TK-Bill** - ist für die Auswertung Ihrer Gespräche zuständig. Übermittelt Ihr Netzbetreiber die Gebühreninformation, erfasst die Software alle Gesprächskosten. TK-Bill sortiert und berechnet nach Nebenstellen, Datum, Rufnummern oder Kunden. Auch die Sortierung aller Gespräche nach Providern (Netzanbietern) ist möglich. TK-Bill protokolliert nicht nur die Gespräche, die Kosten verursachen, sondern auf Wunsch auch kommende Gespräche und erzeugt so ein Logbuch aller Telefonaktivitäten.

**TK-LCR** - ist ein Programm zur Senkung Ihrer Telefonkosten. Least-Cost-Routing bedeutet, zu jeder Zeit mit dem günstigsten Netzanbieter zu telefonieren. Sollte dessen Leitung einmal besetzt sein, schaltet die Fallback-Funktion automatisch auf den nächst günstigeren Anbieter um. Verwirklicht wird dies durch eine "intelligente" tabellarische Datenbank. So kann jederzeit eine individuelle Routingtabelle für das kostenoptimierte Telefonieren erstellt werden. Wollen Sie zum Beispiel nur mit Anbietern telefonieren, die sich ohne Voranmeldung per Call-by-Call nutzen lassen - kein Problem. Einmal eingegeben, brauchen Sie sich um nichts mehr zu kümmern. Die TK-Anlage sucht sich für jede Zeit und Entfernung immer den preiswertesten Anbieter aus.

Für bis zu acht verschiedene Provider mit ihrer Netzvorwahl lässt sich ein Wochenprofil festlegen. Außerdem können Sie acht Tarifbereiche frei festlegen. Sie klicken den gewünschten Provider an und ziehen ihn per Maus in den entsprechenden "Stundenplan" - fertig.

Noch einfacher wird es, wenn Sie sich an Ihren Fachhändler wenden. Er speichert die jeweils

günstigsten Provider für Ihre Region per Fernkonfiguration in Ihre TK-Anlage. Oder Sie nutzen z.B. den kostenlosen Tarif-Service im Internet und laden sich Ihre individuelle Auswahl direkt auf den PC.

**TK-Phone** - mit dem CTI-Programm (Computer Telephone Integration) kann der PC über die TK-Anlage telefonieren. Gleichgültig, in welchem Programm Sie gerade arbeiten - TK-Phone informiert Sie jederzeit auf dem Monitor, wer Sie anrufen will oder anrufen wollte. Für den Rückruf reicht ein Doppelklick auf die Anrufliste. Oder Sie speichern gleich sämtliche Telefonnummern im Computer. Das Telefonbuch von TK-Phone ist nur durch die Größe der Festplatte eingeschränkt. Mit TK-Phone können Sie aber auch jede beliebige Rufnummer am Bildschirm wählen: zum Beispiel, wenn Sie eine e-Mail erhalten und den Absender anrufen wollen. Markieren Sie die Telefonnummer in der e-Mail und kopieren Sie die Rufnummer in die Zwischenablage. Ihr Telefon klingelt. Wenn Sie den Hörer abnehmen, wird die Rufnummer aus der Zwischenablage gewählt. Sie können mit dem Teilnehmer sprechen.

**TK-Set** - zum Programmieren der TK-Anlage vom PC. Rufumleitung, Klingelfolgen, Tag/Nachtschaltung sowie alle Parameter des ISDN-Systems stellen Sie damit schnell und einfach ein oder ändern sie. Mit TK-Set können Sie Ihre individuelle Konfiguration auch auf der Festplatte oder Diskette abspeichern. Bei Bedarf überspielen Sie alles wieder in die TK-Anlage. (Siehe Kapitel "Programmieren der TK-Anlage")

K

#### **Programmkomponenten der Kommunikationssoftware TK-Com**

#### **TK-Benachrichtigung** - ist eine

Benachrichtigungsfunktion, die Ihnen in der Windows-Taskleiste den aktuellen Zustand der Versand- oder Empfangsvorgänge signalisiert. Je nach Aktion ändert sich das Symbol in der Taskleiste. Zusätzlich bekommt man über einen Tooltip nähere Informationen angezeigt.

**TK-Fax** - diese Anwendung ermöglicht Ihnen, empfangene und gesendete Telefaxdokumente einzusehen und zu bearbeiten. Der Telefaxversand wird über den im System installierten Telefax Druckertreiber durchgeführt, indem Sie z.B. aus Ihrer Textverarbeitung das zu verfaxende Dokument über den Telefax Druckertreiber drucken.

In der Anwendung werden alle ein- und ausgegangenen Faxdokumente in einem Journal dargestellt. Sie haben die Möglichkeit, empfangene und gesendete Dokumente zu lesen und/oder zu drukken. Um ein Telefax zu lesen, markieren Sie das gewünschte Dokument im Journal und öffnen Sie es über die Schaltfläche Ansehen in der Symbolleiste oder den entsprechenden Menüeintrag im Menü Telefax. Wenn Sie mehrere Dokumente einsehen wollen, brauchen Sie die Dateien nicht alle einzeln zu öffnen; markieren Sie alle entsprechenden Dokumente und wählen Sie aus der Symbolleiste oder den Menüs die gewünschte Funktion.

Ein bereits gelesenes Dokument erkennen Sie im

Journal am [1] Symbol. Eine komfortable Druckfunktion unterstützt Sie bei der Erstellung des Journals. Über den Menüpunkt Journal - Liste drucken wird das ausgewählte Journal gedruckt. Durch die Symbole am linken Rand haben Sie die Möglichkeit die Filter für das Journal zu setzen, wonach sich auch die Ansicht richtet.

Ein bereits gedrucktes Dokument wird im Journal

durch das Symbol gekennzeichnet. Der Übertragungsstatus wird im Journal durch verschiedene, farbige Pfeile dargestellt.

Für das Löschen von Journaleinträgen und den dazugehörigen Dokumenten steht Ihnen eine Schaltfläche in der Symbolleiste zur Verfügung, die bei Betätigung alle selektierten Menüeinträge löscht. Sie können aber auch die komfortablen Löschfunktionen nutzen, die über den Menüpunkt Löschen im Menü Journal zu erreichen sind. Falls Sie zwar Journaleinträge löschen wollen, nicht aber die zugehörigen Telefaxe, können Sie die Dokumente über das Diskettensymbol in der

Symbolleiste auf Ihrer Festplatte oder einem anderen Medium sichern.

**TK-File** - diese Anwendung ermöglicht Ihnen, schnell und einfach mit einer Gegenstelle über den standardisierten Eurofiletransfer Daten auszutauschen.

Wenn Sie Dateien übertragen wollen, müssen Sie zunächst eine Verbindung zu einem anderen PC herstellen. Tragen Sie dazu eine Rufnummer unter Verbindung zu ein oder wählen Sie über das Kombinationsfeld eine Rufnummer aus und betätigen Sie die Schaltfläche Aufbauen in der Symbolleiste.

Die Darstellung der Dateien und die Navigation in den Ordnern erfolgt genauso, wie Sie es von Ihrem Windows-Explorer her kennen. Auf der linken Seite sehen Sie die Dateien, die sich auf der Festplatte befinden. Auf der rechten Seite wird die Gegenstelle auf die gleiche Weise dargestellt. Markieren Sie die zu übertragenden Dateien und ziehen Sie diese mit der Maus auf den Zielordner des anderen Computers.

**TK-Tel** - diese Anwendung ermöglicht Ihnen, Ihren PC auch als komfortables ISDN-Telefon zu nutzen.

TK-Tel enthält die beiden Programmkomponenten AGFEO TK-Tel Telefon und AGFEO TK-Tel ControlCenter.

**AGFEO TK-Tel Telefonbeinhaltet das Journal, die** Adressbücher und die Konfigurationsdialoge. Im Journal werden alle Verbindungen mit wichtigen Informationen protokolliert.

Über die Adressbücher haben Sie direkten Zugriff auf die von Ihnen eingebundenen Datenbanken. So erhalten Sie bei einem eingehenden oder ausgehenden Telefonanruf direkt die nötigen Daten zum jeweiligen Gespräch.

Das AGFEO TK-Tel ControlCentererscheint als Telefonhörer in der Taskbar Ihres Systems. Die aktuellen Verbindungsinformationen werden Ihnen als kleines Fenster neben dem ControlCenter angezeigt. Über dieses Fenster können Sie mit der Maus alle verbindungsorientierten Funktionen auswählen (z.B. Trennen, Makeln, Rückfrage). Über die Menüfunktionen können Sie alle notwendigen Einstellungen und Konfigurationen für die Anwendung vornehmen.

**TK-Voice** - ist ein komfortabler Anrufbeantworter auf Softwarebasis. Dem Benutzer stehen alle Funktionen zur Verfügung, die ein herkömmlicher digitaler Hardware-Anrufbeantworter bietet. Dazu zählen unter anderem das Aufsprechen von Ansagetexten, das Hinterlegen von Nachrichten mit Datum- und Zeitangaben und eine integrierte Fernabfragefunktion.

Als Option können Sie einen persönlichen dreizehnstelligen Fernabfragecode festlegen. Der verlängerte Fernabfragecode bietet ein hohes Maß an Sicherheit.

Sie benötigen ein Telefon oder eine Vollduplex-Soundkarte nebst Mikrofon und Lautsprecher, über die Sie Ihre persönlichen Ansagetexte aufsprechen und die Sprachnachrichten abhören können.

Zum Programmumfang gehören bereits vordefinierte Ansagetexte. Über die Schaltfläche Ansagen in der Symbolleiste oder den entsprechenden Menüeintrag können Sie sich diese Texte anhören und ändern, falls Sie einen anderen Ansagetext bevorzugen. Bevor Sie sich eine Nachricht anhören können, muss eine Rufnummer definiert sein.

Die eingegangenen Nachrichten werden in einem Journal angezeigt. Über die Symbole am linken Rand können Sie zwischen dem Anzeigen aller Nachrichten oder nur der neuen Nachrichten wählen. Nach der dort eingestellten Ansicht richtet sich auch der Journalausdruck.

Um sich die eingegangenen Nachrichten anzuhören, wählen Sie diese im Journal aus und betätigen Sie die Schaltfläche Abspielen in der Symbolleiste oder wählen Sie den entsprechenden Menüeintrag im Menü Nachrichten aus. Eine bereits abgehörte Nachricht erkennen Sie am Symbol

 $\blacksquare$  im Journal.

Über die Schaltfläche Drucken oder den entsprechenden Menüeintrag erreichen Sie eine komfortable Druckfunktion, die Sie beim Ausdrucken eines Journals unterstützt.

Damit Sie auf Ihrer Festplatte keinen wertvollen Speicherplatz verschwenden, stehen Ihnen komfortable Löschfunktionen zur Verfügung. Über die Schaltfläche Löschen werden alle selektierten Journaleinträge und die dazugehörigen Sounddateien gelöscht. Falls Sie bestimmte Nachrichten zwar aus dem Journal entfernen, aber nicht endgültig löschen wollen, können Sie die Datei vor dem Löschen sichern. Über den Menüeintrag Speichern unter im Menü Nachrichten sichern Sie die Sounddatei auf Ihrer Festplatte oder einem anderen Medium.

**WAN Miniport** - ist ein Treiber für Windows 98, mit dem Sie das DFÜ-Netzwerk über ISDN nutzen können. Darüber können Sie Verbindungen zum Internet aufbauen und (über den Remote Access Service) Rechner miteinander verbinden. Nähere Informationen zum DFÜ-Netzwerk finden Sie in der Windows 98 Dokumentation.

### **CTI - Computerunterstützte Telefonie über TAPI-Schnittstelle**

TAPI - (Telephony Applications Programming Interface) ist, im Gegensatz zu TK-Phone, keine eigenständige CTI-Applikation, sondern eine Schnittstelle zwischen einer TAPI-fähigen Windows-Applikation und der TK-Anlage. Unterstützen Programme (Applikationen) diese Schnittstelle, ist es möglich, die TK-Anlage zu steuern. Der Umfang der Steuerung hängt von der verwendeten Applikation ab. Sie umfasst aber meist das Starten abgehender Gespräche (Wahl aus der Applikation) und das Anzeigen ankommender Rufe.

Die TAPI ist eine Schnittstelle der Microsoft Betriebssysteme und der Applikationsseite des Microsoft-Telephony-Interfaces. Zur Verbindung dieses Interfaces mit der TK-Anlage ist ein Telephony Service Provider (TSP) vom Hersteller der ISDN-Hardware - in diesem Fall von AGFEO notwendig. Der TSP ist ein Treiber, den Sie auf Ihrem PC installieren müssen. Er führt die gewünschten TAPI-Funktionen aus und regelt den notwendigen Datenaustausch zwischen PC und TK-Anlage.

Durch den stetig wachsenden Funktionsumfang der TAPI-unterstützenden Applikationen muss der TSP ständig erweitert werden. Damit Sie für Ihren Einsatz stets über den aktuellen TSP verfügen, stellen wir Ihnen den TSP auf unserer Homepage im Internet unter http:// www.agfeo.de zur Verfügung.

Das selbstentpackende File enthält alle Informationen zur Installation und zu den unterstützten Applikationen. Sollten Sie keinen Internetzugang haben, wenden Sie sich an Ihren Fachhändler oder an das Info-Line Fax: 030/617 00 55. Sie erhalten den TSP kostenlos zugesandt.

#### **Systemvoraussetzungen**

Für die Installation der Softwarepakete sind folgende Systemvoraussetzungen erforderlich:

- IBM- oder kompatibler PC mit Festplatte und CD-ROM-Laufwerk
- Pentium II mit einer Taktfrequenz von 133 MHz oder höher
- Arbeitsspeicher mindestens 32 MB

### **USB-Verbindung herstellen**

Sie können die TK-Anlage mit einem Desktop-PC oder Notebook über die USB-Schnittstellen verbinden.

- 1. Nehmen Sie das mitgelieferte USB-Kabel. Sie erkennen es an dem USB-Symbol auf seinen Steckern.
- 2. Stecken Sie den quadratischen Stecker (B-Stecker) des USB-Kabels in die USB-Buchse an der TK-Anlage.

### **Treibersoftware installieren**

Wichtig! Haben Sie bereits eine ISDN-Karte von einem anderen Hersteller in Ihrem Rechner installiert, müssen Sie diese inklusive der Treiber zuerst entfernen. Gehen Sie hierbei nach dem Handbuch des jeweiligen Herstellers vor.

Während der Software-Installation werden Sie gegebenenfalls aufgefordert, die Betriebssystem CD einzulegen. Legen Sie Ihre Betriebssystem CD bereit.

Bevor Sie die Treibersoftware installieren, muss die TK-Anlage über die USB-Schnittstelle mit dem PC verbunden sein.

1. Wenn der PC die angeschlossene TK-Anlage erkannt hat, erscheint der "Hardware-Assistent". Der Hardware-Assistent installiert die Software für eine neue Hardware-Komponente (AC 14 WebPhonie).

Klicken Sie auf Weiter"

- 2. Im folgenden Dialogfenster wählen Sie: "Nach dem besten Treiber für das Gerät suchen (empfohlen)" und klicken auf "Weiter".
- 3. Aktivieren Sie im folgenden Dialogfenster die Option "CD-ROM-Laufwerk" und deaktivieren Sie alle anderen Kästchen. Legen Sie die CD "Kommunikationssoftware" mit den USB-Treibern ins CD-ROM-Laufwerk ein und klicken Sie auf "Weiter".
- Microsoft Windows 98/2000
- USB-Schnittstelle
- V.24-Schnittstelle
- Vollduplex-Soundkarte, Mikrofon und Lautsprecher (optional) für TK-Voice (Anrufbeantworter)
- 3. Stecken Sie den flachen Stecker (A-Stecker) des USB-Kabels in einen der USB-Anschlüsse an Ihrem Computer.
- 4. Schalten Sie Ihren Computer ein.

Beim ersten Starten von Windows mit der TK-Anlage werden Sie aufgefordert, die Position der Treiber anzugeben. Näheres dazu im Abschnitt "Treibersoftware installieren".

- 4. Nachdem die Treiber gefunden wurden, klicken Sie auf "Weiter", um die Installation zu starten.
- 5. Die Treiber werden installiert.
- 6. Unter "ISDN-Konfiguration" lesen Sie den Hinweistext und klicken Sie auf "Weiter".
- 7. Wählen Sie das D-Kanal-Protokoll: "DSS1: Euro-ISDN" und klicken auf "Weiter".
- 8. Jetzt werden Sie aufgefordert die Rufnummer(n) einzugeben. Geben Sie die Internrufnummer(n) für den PC am USB-Anschluss ein. Es stehen die Internrufnummern 20 bis 29 zur Verfügung (siehe Anlagenprogrammierung unter Portzuordnung). Klicken Sie auf "Weiter".
- 9. Die ISDN-Konfiguration ist abgeschlossen. Klicken Sie auf "Fertig stellen".
- 10. Legen Sie nach Aufforderung die Betriebssystem CD ein, um die USB Unterstützung zu laden. Nachdem die Software für das neue Gerät installiert wurde klicken Sie auf "Fertig stellen".
- 11. Zum Abschluss der Installation starten Sie Ihren PC einmal neu.

#### Wenn Sie die Rufnummer(n) für den PC am USB-Anschluss nachträglich ändern wollen:

Wählen Sie " Start  $\rightarrow$  Programme  $\rightarrow$  Zubehör  $\rightarrow$  $K$ ommunikation  $\rightarrow$  Assistant für die ISDN-Konfiguration".

- 1. Unter "ISDN-Konfiguration" lesen Sie den Hinweistext und klicken Sie auf "Weiter".
- 2. Wählen Sie das D-Kanal-Protokoll: "DSS1: Euro-ISDN" und klicken auf "Weiter".
- 3 Jetzt werden Sie aufgefordert die Rufnummer(n) einzugeben. Geben Sie die Internrufnummer(n) für den PC am USB-Anschluss ein. Es stehen die Internrufnummern 20 bis 29 zur Verfügung (siehe Anlagenprogrammierung unter Portzuordnung). Klicken Sie auf "Weiter".
- 4. Die ISDN-Konfiguration ist abgeschlossen. Klicken Sie auf "Fertig stellen".
- 5. Zum Abschluss der Installation starten Sie Ihren PC einmal neu.

### **Treibersoftware deinstallieren**

Wenn Sie die Treibersoftware auf Ihrem PC später nicht mehr verwenden möchten, können Sie diese auch wieder deinstallieren.

Entfernen Sie die AC 14 WebPhonie im Gerätemanager (finden Sie unter Systemeinstellungen/ System/Gerätemanager/Netzwerkkarten/AGFEO ISDN AC 14 WebPhonie).

#### **Kommunikationsoftware installieren**

Bevor Sie mit der Installation der Kommunikationssoftware beginnen, beenden Sie alle geöffneten Anwendungen und stellen Sie sicher, dass die AC 14 WebPhonie korrekt installiert ist.

Legen Sie die Programm CD in Ihr CD-Laufwerk ein. Das Installationsprogramm wird automatisch gestartet.

- 1. Wählen Sie aus dem CD Menü die Kommunikationssoftware "TK-Soft" oder "TK-Com" aus.
- 2. Klicken Sie auf das Feld "Installieren".
- 3. Nach Aufforderung den Pfad eingeben und bestätigen. Von der CD werden nun automatisch alle benötigten Files auf die Festplatte kopiert.

Sollte die Autostartfunktion auf Ihrem System deaktiviert sein, gehen Sie bitte wie folgt vor:

- 1. Öffnen (Doppelklick) Sie das Symbol "Arbeitsplatz" auf Ihrem Desktop.
- 2. Öffnen Sie das Symbol für Ihr CD-Laufwerk.
- 3. Starten Sie das Programm setup.exe
- 4. Wählen Sie aus dem CD Menü die Kommunikationssoftware "TK-Soft" oder "TK-Com" aus.
- 5. Klicken Sie auf das Feld "Installieren".
- 6. Nach Aufforderung den Pfad eingeben und bestätigen. Von der CD werden nun automatisch alle benötigten Files auf die Festplatte kopiert.

K

# Verbindungen zum Internet oder einem anderen Netzwerk

Hier finden Sie Hinweise, wie Sie mit dem Microsoft DFÜ-Netzwerk eine Verbindung zum Internet oder einem anderen Netzwerk herstellen können.

- 1. Öffnen (Doppelklick) Sie das Symbol "Arbeitsplatz" auf dem Desktop.
- 2. Öffnen (Doppelklick) Sie das Symbol "DFÜ-Netzwerk"

Das DFÜ-Netzwerk wird bei der Windows 98- Standardinstallation automatisch installiert. Sollte das DFÜ-Netzwerk nicht unter "Arbeitsplatz" erscheinen, können Sie nachinstallieren.  $W$ ählen Sie "Start  $\rightarrow$  Einstellungen  $\rightarrow$  Systemsteuerung  $\rightarrow$  Software". Weitere Informationen finden Sie im Index der Windows-Hilfe unter dem Stichwort "Software, Installieren von Komponenten".

- 3. Ist dies die erste Verbindung, klicken Sie auf "Weiter". Sonst öffnen (Doppelklick) Sie "Neue Verbindung erstellen".
- 4. Geben Sie im Assistenten einen Namen für die Verbindung ein, z.B. den Ihres Providers.
- 5. Unter "Wählen Sie ein Gerät", wählen Sie AGFWMP-Line 1" und klicken auf Weiter"
- . 6. Geben Sie ins Feld "Rufnummer" die ISDN-Einwahlnummer Ihres Internetproviders oder des entfernten Netzwerkes ein und klicken Sie auf "Weiter".
- 7. Klicken Sie auf "fertigstellen". Es wird ein Symbol für diese Verbindung angelegt.

### **Konfigurieren der Verbindung**

- 1. Falls das DFÜ-Netzwerk nicht geöffnet ist: Öffnen (Doppelklick) Sie das Symbol "Arbeitsplatz" auf dem Desktop . Öffnen (Doppelklick) Sie das Symbol "DFÜ-Netzwerk".
- 2. Öffnen Sie das Dialogfenster, in dem Sie Ihre Verbindung konfigurieren können. Klicken Sie mit der rechten Maustaste auf das Symbol der vorher erstellten Verbindung und wählen Sie "Eigenschaften".
- 3. Aktivieren Sie die Registerkarte "Servertypen". Führen Sie folgende Schritte aus:
- Wenn Sie eine Verbindung zum Internet einrichten, deaktivieren Sie "Am Netzwerk anmelden".
- Aktivieren Sie "Softwarekomprimierung".
- Für Verbindungen ins Internet aktivieren Sie als Protokoll nur "TCP/IP"

### **Einwahl ins Internet oder ein anderes Netzwerk**

Nachdem Sie die Verbindung zu Ihrem Internetprovider oder dem Netzwerk, wie beschrieben, eingerichtet haben, können Sie sich jetzt in das entsprechende Netzwerk einwählen. Wenn Sie im Internet surfen wollen oder Ihre e-Mail abrufen wollen, müssen Sie einen Web-Browser oder eine e-Mail-Anwendung installiert haben.

Führen Sie zur Verbindung die folgenden Schritte aus:

- 1. Öffnen (Doppelklick) Sie das Symbol "Arbeitsplatz" auf dem Desktop.
- 2. Öffnen (Doppelklick) Sie das Symbol "DFÜ-Netzwerk"
- 3. Öffnen (Doppelklick) Sie das Symbol der vorher eingerichteten Verbindung.
- 4. Im Dialogfenster "Verbinden mit" tun Sie folgendes: Geben Sie den von Ihrem Internetprovider bereitgestellten Benutzernamen und das Kennwort ein. Klicken Sie auf "Verbinden" Sobald die Verbindung hergestellt ist, erscheint das Dialogfenster "Verbunden mit".
- 5. Sie können jetzt mit dem Web-Browser im Internet surfen oder mit einer e-Mail-Anwendung Ihre e-Mails abrufen.

### **Trennen der Verbindung**

Zum Trennen der Verbindung klicken Sie im Dialogfenster "Verbunden mit" auf "Trennen". Wurde dieses Dialogfenster zum Symbol verkleinert, müssen Sie auf das Symbol in der Task-Leiste klicken.

# Glossar

### **Dienste**

Im ISDN wird beim Anruf eines ISDN-Teilnehmers eine Dienstekennung (z.B. Telefonie, Fax) übertragen. Eine Verbindung mit dem Anrufer kommt nur zustande, wenn das angerufene Endgerät über die gleiche Dienstekennung verfügt. Dadurch werden Fehlverbindungen von zwei unterschiedlichen Endgeräten (z.B. Telefon und Fax) verhindert.

#### **DFÜ-Netzwerk**

Mit dem DFÜ-Netzwerk von Microsoft Windows kann Ihr Computer über die TK-Anlage Verbindung zu einem Internet-Service-Provider aufnehmen

#### **Endgeräte**

Geräte, die Sie als Internteilnehmer der TK-Anlage anschließen.

Analoge Endgeräte - wie Telefone, Anrufbeantworter, Telefaxgeräte, Kombigeräte (Telefon, Fax, ggf. Anrufbeantworter in einem Gerät), Modem.

#### **Extern**

Beim Telefonieren in einer TK-Anlage unterscheidet man Intern- und Externgespräche. Externgespräche sind Gespräche zu Teilnehmern, die nicht an Ihre TK-Anlage angeschlossen sind. So sind auch Verbindungen zwischen Endgeräten Ihrer TK-Anlage und anderen Endgeräten an Ihrem Mehrgeräteanschluss ebenfalls Externverbindungen. Dafür ist in der Regel der Ortstarif zu entrichten.

#### **Externbelegung (Amtsholung)**

Belegung einer Leitung (B-Kanal) um einen Externteilnehmer anzurufen.

#### **Gehende Externverbindung**

Verbindung zu einem Externteilnehmer, die von einem Endgerät der TK-Anlage durch Wahl einer Externrufnummer aufgebaut wird.

#### **Impulswahlverfahren (IWV)**

Jeder gewählten Ziffer ist eine festgelegte Anzahl von Unterbrechungen zugeordnet. Die Unterbrechungen hören Sie bei der Wahl im Hörer.

#### **Intern**

Interngespräche sind die Gespräche, die Teilnehmern der TK-Anlage untereinander durch Wahl der Internrufnummer führen. Diese sind generell kostenlos.

#### **ISDN (I**ntegrated **S**ervices **D**igital **N**etwork**)**

Übersetzt bedeutet dies: diensteintegrierendes digitales Telekommunikationsnetz. Alle Dienste (Sprache und Daten) können jetzt in einem Netz übertragen werden.

#### **Kommende Externverbindung**

Verbindung zu einem Endgerät der TK-Anlage, die von einem Externteilnehmer über die Rufnummer der TK-Anlage aufgebaut wird.

#### **Konfigurieren**

Das Einstellen (programmieren) der Funktionen der TK-Anlage vom PC über ein Konfigurationsprogramm.

#### **Leitung (B-Kanal/S0-Basisanschluss)**

An Ihre ISDN-TK-Anlage können Sie einen externen S0-Basisanschluss anschließen. Jeder externe S0-Basisanschluss verhält sich wie zwei herkömmliche analoge Leitungen. So haben Sie zwei Leitungen (B-Kanäle), auf denen Sie telefonieren können (Orts-, Fern- oder Auslandsgespräche).

#### **Mehrfrequenzwahlverfahren (MFV)**

Jeder gewählten Ziffer ist ein bestimmter Ton zugeordnet. Telefone mit diesem Wahlverfahren benötigen an der TK-Anlage eine Signaltaste (Rückfragetaste R) Flash-Funktion.

#### **MoH (Music on Hold)**

Ein wartender Externteilnehmer hört während die Verbindung gehalten wird, z.B. bei der Gesprächsweitergabe, eine Wartemusik.

**MSN** (**M**ultiple **S**ubscriber **N**umber) Die Mehrfachrufnummer ist eine der Rufnummern (Telefonnummer) unter denen der Mehrgeräteanschluss erreichbar ist.

#### **NTBA** (**N**etwork **T**ermination for ISDN **B**asic **A**ccess) - Netzabschluss (NT) für den ISDN-Basisanschluss

Der Netzbetreiber verlegt seine Kupferkabel bis zu diesem Anschlusspunkt (S0-Basisanschluss). Hier schließen Sie Ihre TK-Anlage und weitere ISDN-Endgeräte an.

#### **Rufzuordnung**

In den Rufzuordnungen legen Sie fest, welche Endgeräte der TK-Anlage bei einem Externanruf klingeln sollen. Sie legen fest, ob nur ein Endgerät oder gleichzeitig mehrere Endgeräte gerufen werden sollen.

A

Rufzuordnungen für Anrufe von extern sind: Tagschaltung, Nachtschaltung und die Weiterschaltung (intern).

Zwischen Tagschaltung und Nachtschaltung kann von jedem Telefon aus jederzeit umgeschaltet werden.

Weiterschaltung intern- Ein Anruf von extern, der in einer bestimmten Zeit nicht angenommen wird, wird weitergeschaltet. Es klingeln dann die Endgeräte der TK-Anlage, die in der Weiterschaltung festgelegt sind. Die Anzahl der Rufzyklen bis zur Weiterschaltung ist einstellbar.

#### **Schaltbox**

Die Schaltbox Ihrer TK-Anlage können Sie von extern anrufen und über eine nachgewählte  $*$ -Prozedur z.B. die Rufzuordnung umschalten, eine Umleitung einrichten oder eine Raumüberwachung vornehmen.

#### Die Schaltbox erreichen Sie von extern über eine eigens der Schaltbox zugeordnete Mehrfachrufnummer (MSN). Mit dem Box-PIN ist die Schaltbox gegen unberechtigten Zugang geschützt.

### **Signaltaste R (Rückfrage)**

Taste am Telefon, die Sie drücken müssen, wenn Sie während eines Gesprächs bei einem anderen Teilnehmer rückfragen wollen. Die Signaltaste muss die Flash-Funktion haben, das heißt, eine kurze Unterbrechung ausführen.

#### **USB**

**U**niversal **S**erial **B**us - ist eine serielle Schnittstelle mit einer Übertragungsrate von bis zu 12 MBit/s. Ein USB-Anschluss kann mehrere Geräte gleichzeitig betreiben. Die Geräte können im laufenden Betrieb hinzugefügt oder entfernt werden.

# Wenn mal was nicht funktioniert

### **Kontrollen**

- Bei Fehlfunktionen der TK-Anlage überprüfen Sie bitte Ihre Bedienung anhand der Bedienungsanleitung.
- Kontrollieren Sie, ob die Anschlüsse der Endgeräte und der TK-Anlage richtig gesteckt sind.
- Sollten Sie eine Störung nicht beheben können, so steht Ihnen Ihr Fachhändler gerne zur Verfügung.

### **Sonderwählton ausschalten**

Nach Abnehmen des Hörers an Ihrem Telefon hören Sie den Sonderwählton.

Den Sonderwählton hören Sie bei aktivem Anrufschutz, Automatischer Wahl oder einer Umleitung.

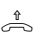

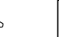

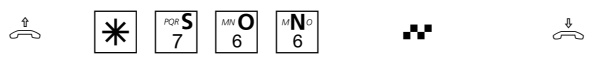

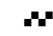

Hörer abnehmen **SON**derwählton (Funktionen deaktivieren)

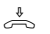

haben.

Quittungston Hörer auflegen

### **Stromausfall**

Bei einem Stromausfall können Sie weder extern noch intern telefonieren.

Nach Wiederkehr der Netzspannung:

- funktioniert die TK-Anlage wieder nach dem vorher eingerichteten Programm. Alle über den Programmiermodus oder das PC-Programm vorgenommene Einstellungen bleiben erhalten, sofern der Programmiermodus vorschriftsmäßig beendet wurde.

- eingeleitete Rückrufe sind gelöscht
- die in der TK-Anlage geparkten Verbindungen sind gelöscht
- die Summen der Verbindungsentgelte und die Verbindungsdatensätze sind gespeichert.

A - 2 Anhang

Beachten Sie! Die ISDN-Leistungsmerkmale Ihrer AGFEO-ISDN-TK-Anlage können Sie nur nutzen, wenn Ihr Netzbetreiber Ihnen diese Leistungsmerkmale zur Verfügung stellt.

Mit der  $\overline{\mathbf{F}}$ -Prozedur können Sie alle Funktionen deaktivieren, die einen Sonderwählton zur Folge

# Verhalten bei Störungen

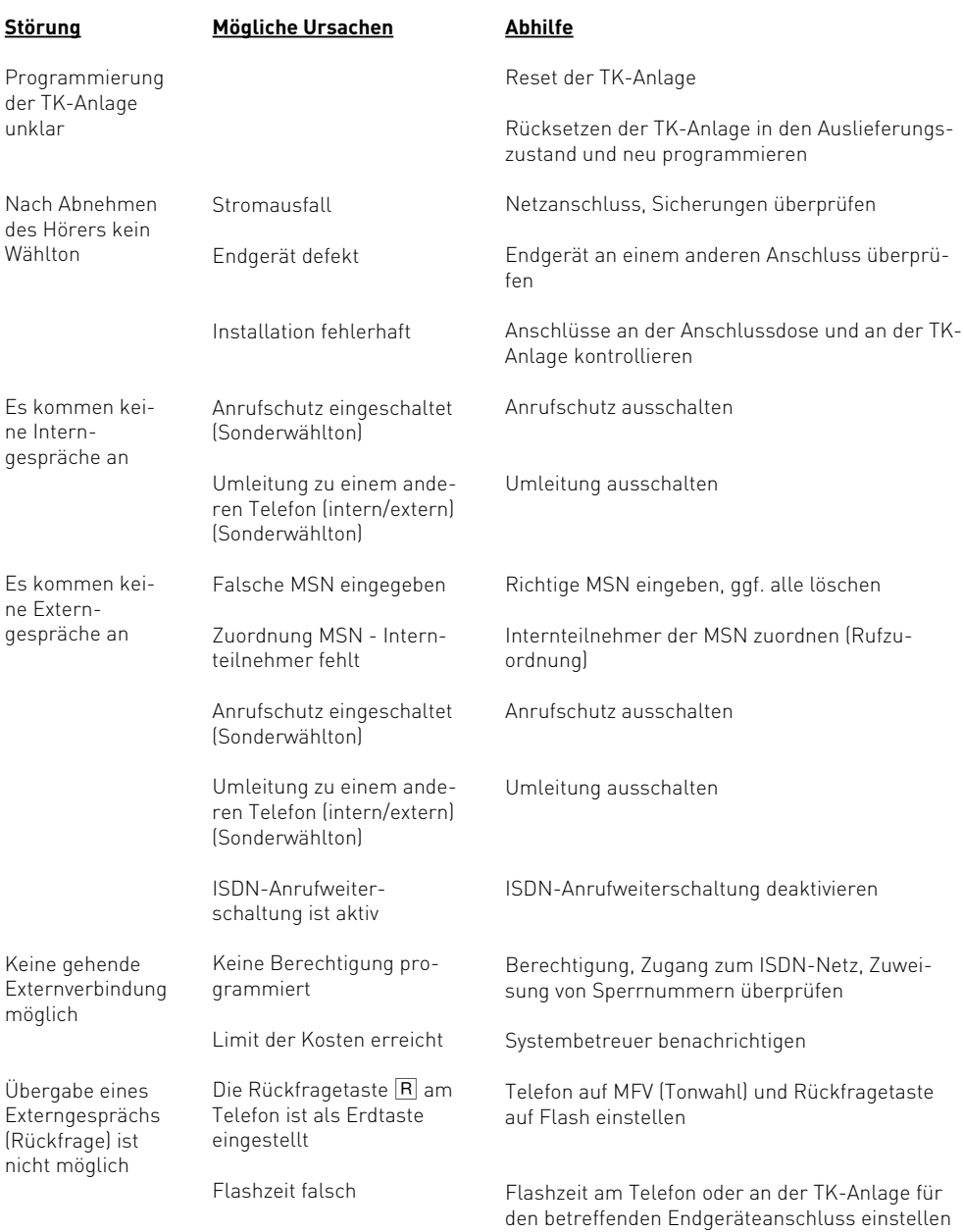

A

### **Reset der TK-Anlage**

Durch einen Reset (Rücksetzen) können Sie die Programmierung der TK-Anlage wieder in einen definierten Zustand versetzen. Das kann notwendig sein, wenn unklare Einstellungen zurückgesetzt werden sollen oder die TK-Anlage neu programmiert werden soll.

Nach dem Reset funktioniert die TK-Anlage wieder nach dem vorher eingerichteten Programm. Alle über den Programmiermodus oder das PC-Programm vorgenommenen Einstellungen bleiben erhalten, sofern der Programmiermodus vorschriftsmäßig beendet wurde.

#### **Achtung! Beim Reset der TK-Anlage werden gelöscht:**

- alle bestehenden Intern- und Externverbindungen
- Fernkonfiguration
- Rückrufe intern
- ISDN-Rückruf bei Besetzt
- Leitungsreservierungen

**Hardware - Reset** - Steckernetzteil aus der Steckdose des 230V - Stromnetzes ziehen und wieder stecken.

**Software - Reset** - Folgende Prozedur ausführen:

#### **Software - Reset**

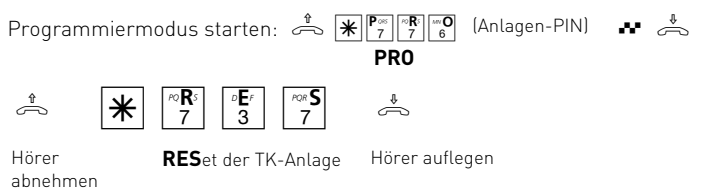

# Rufe

# **Externruf**

Alle Rufrhythmen für kommende Externrufe beginnen mit einem Auftaktruf von 500 ms. Dann folgt eine Pause von 2 s. Dies ist technisch bedingt zur Übermittlung der Rufnummer des Anrufers (CLIP). Danach ist eine Unterscheidung von Anrufen auf verschiedenen Rufnummern der TK-Anlage möglich (siehe Grafik).

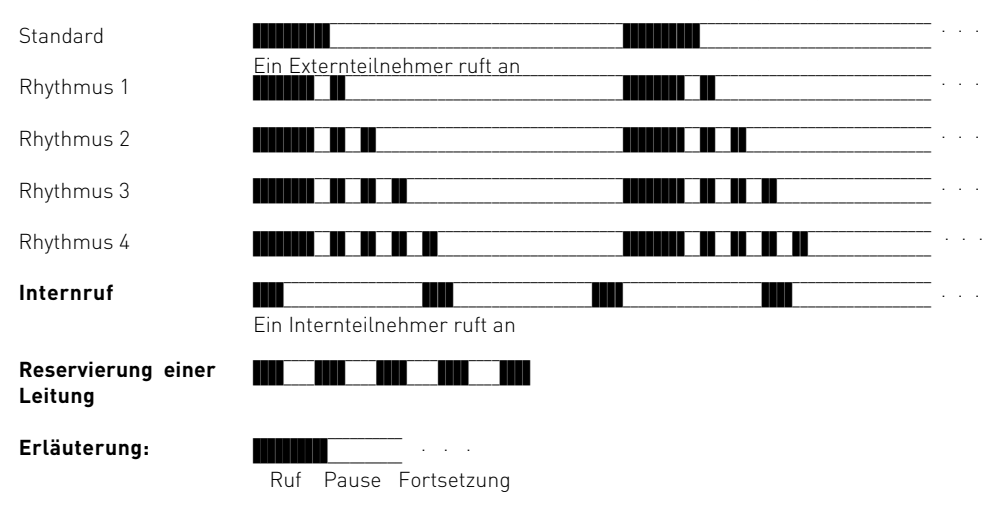

Je nach verwendetem Endgerät können die Rufe abweichen.
# <span id="page-72-0"></span>Töne

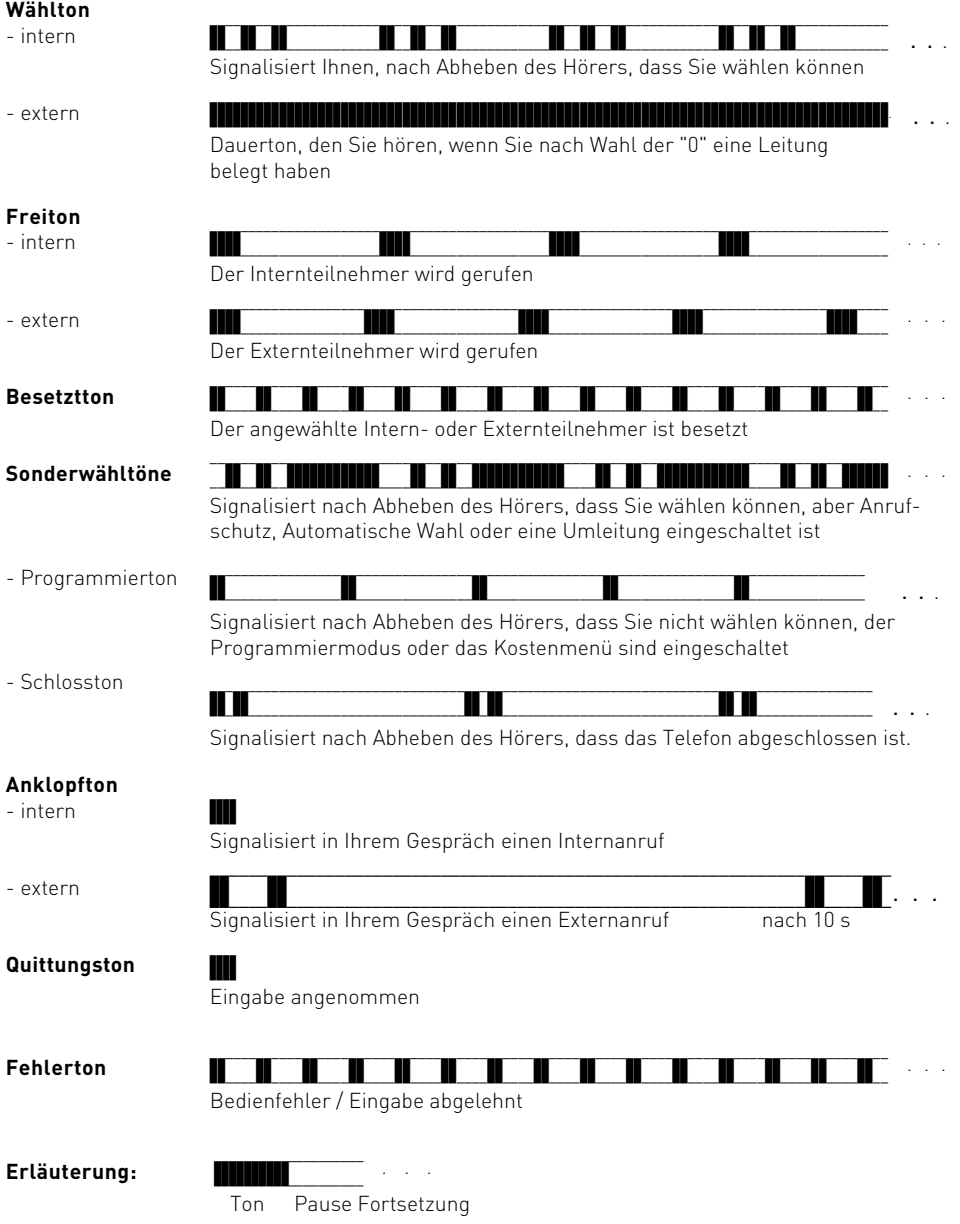

A

# <span id="page-73-0"></span>Technische Daten

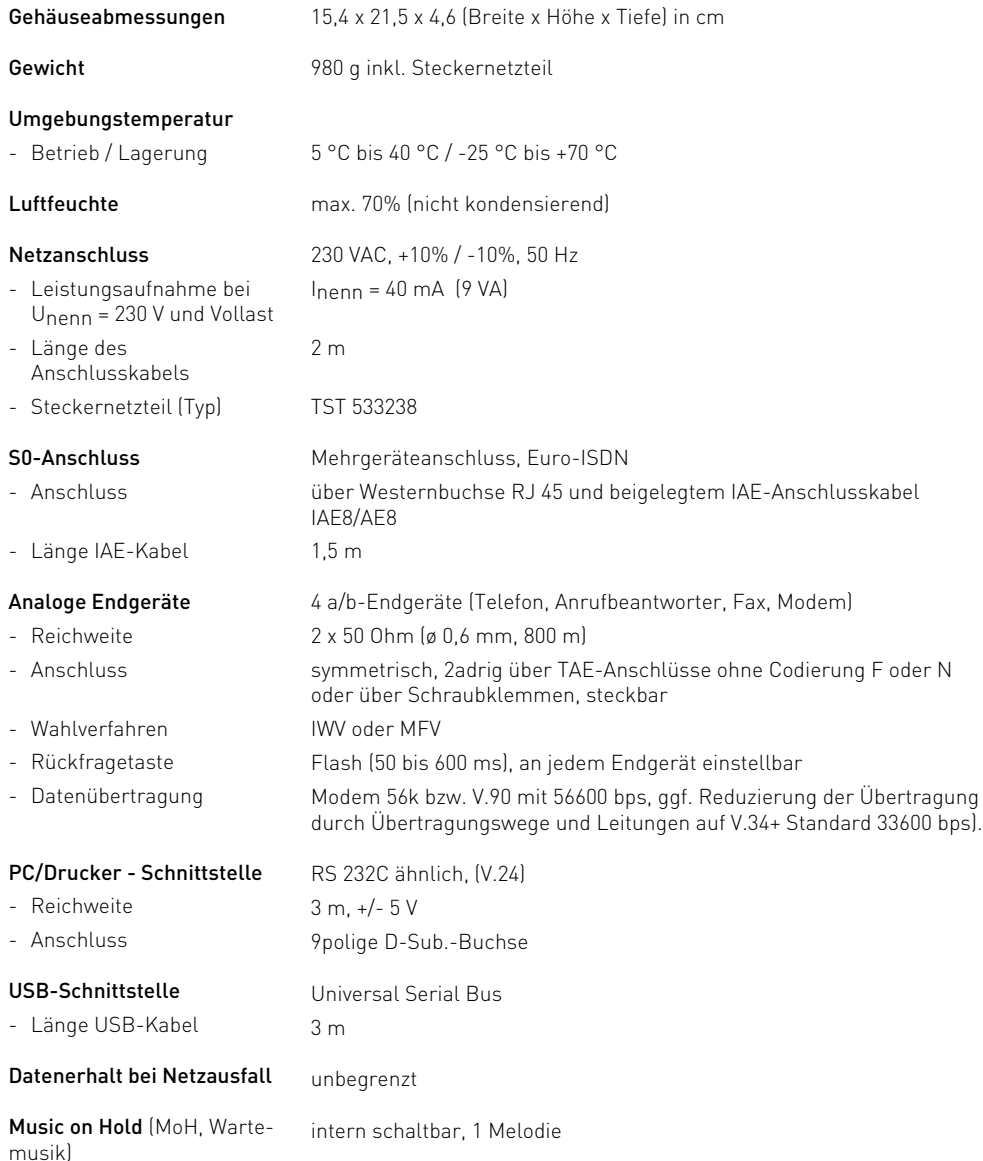

# [Stichwortverzeichnis](#page-52-0)

## [A](#page-14-0)

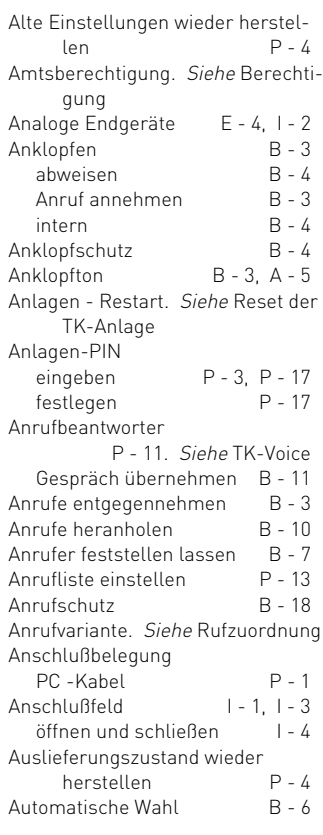

# B

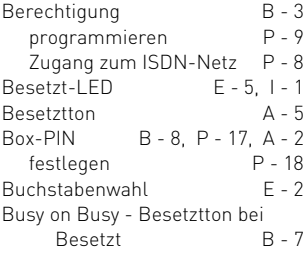

## C

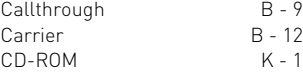

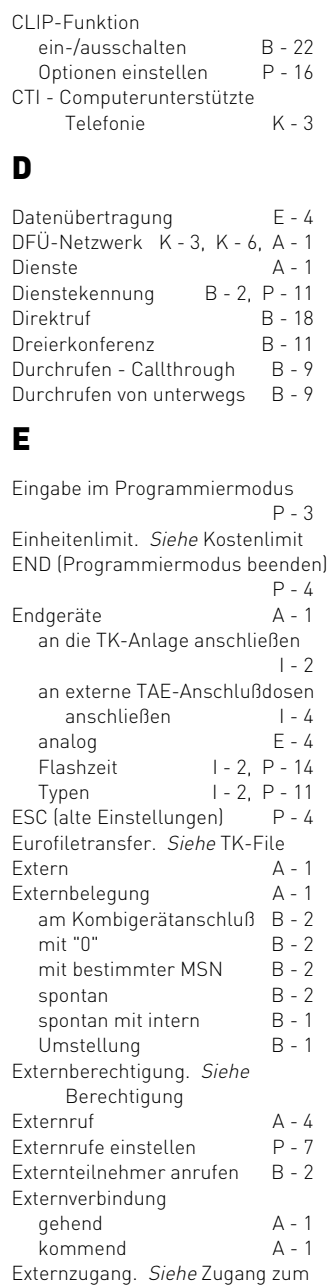

# [F](#page-55-0)

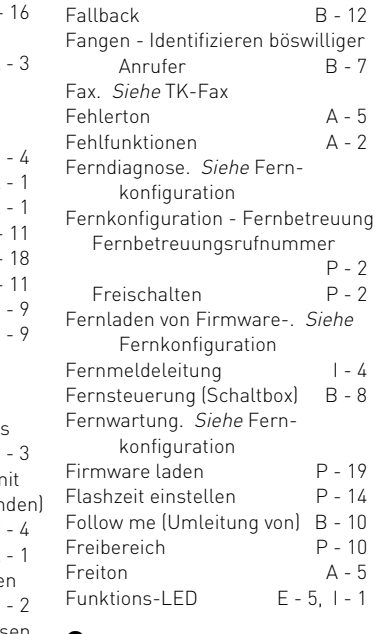

### [G](#page-18-0)

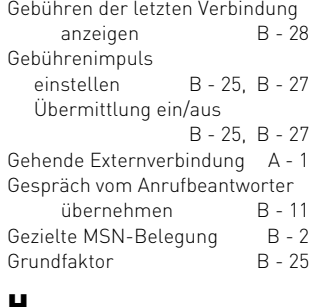

### H

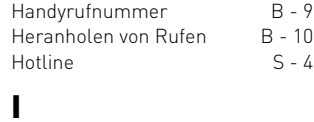

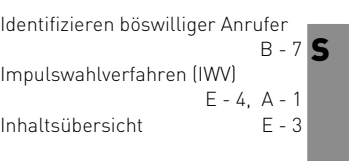

ISDN-Netz

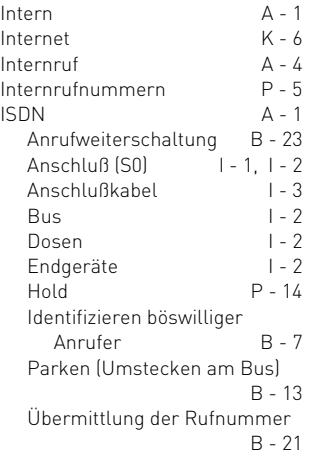

# [K](#page-30-0)

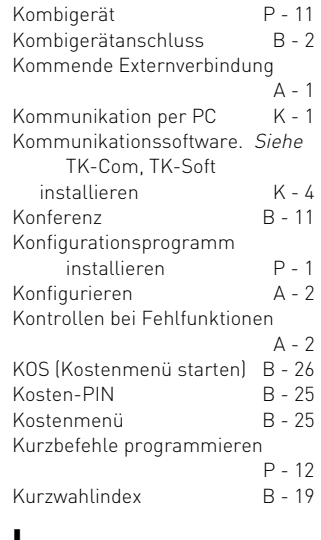

### L

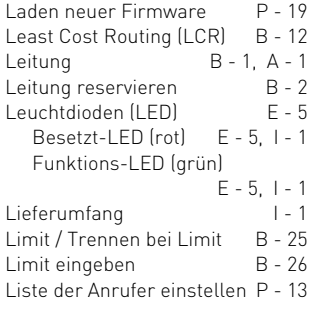

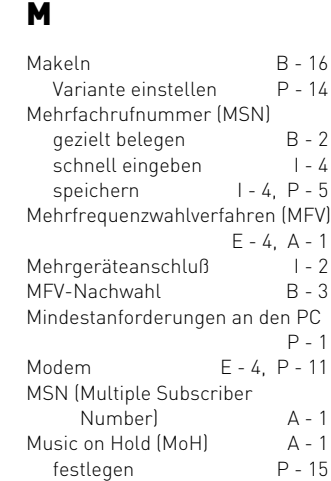

# N

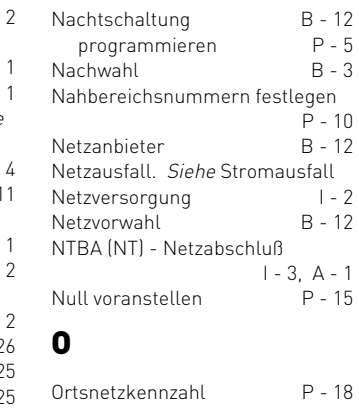

# P

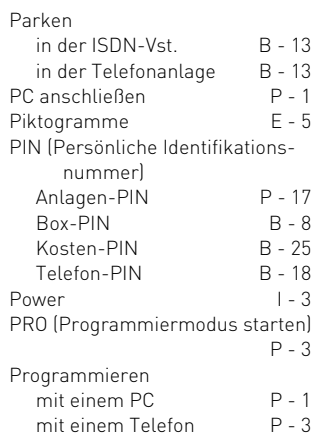

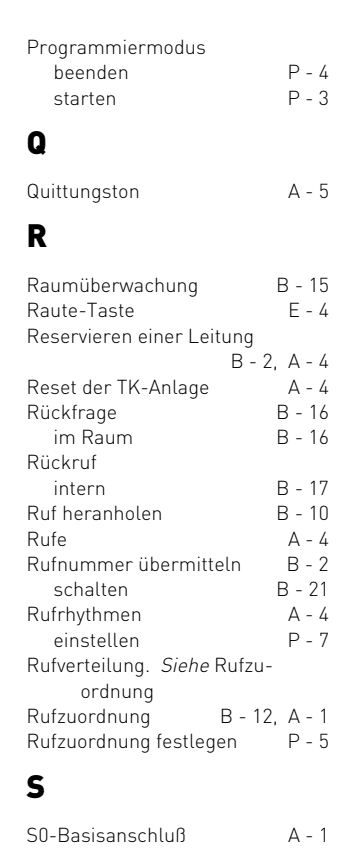

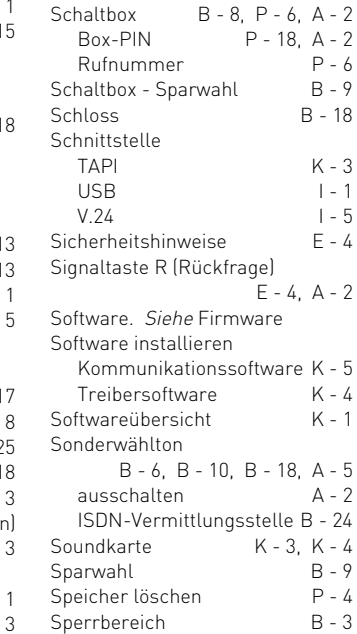

### S - 2 Stichwort

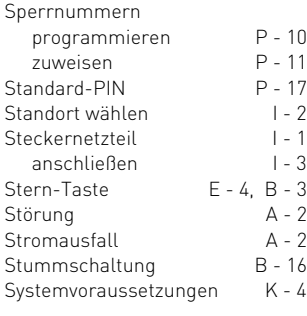

# [T](#page-31-0)

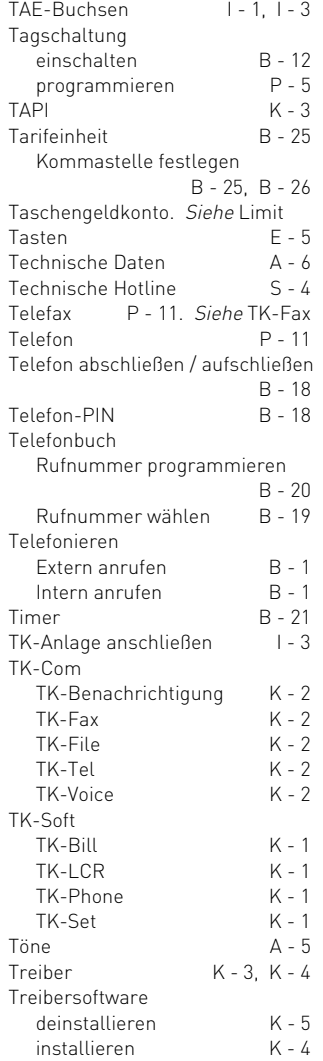

# [U](#page-21-0)

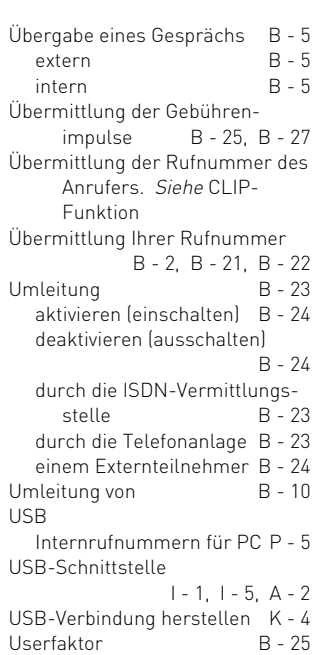

TSP  $K - 3$ Ty[pen der Endgeräte eingeben](#page-34-0)

### [V](#page-20-0)

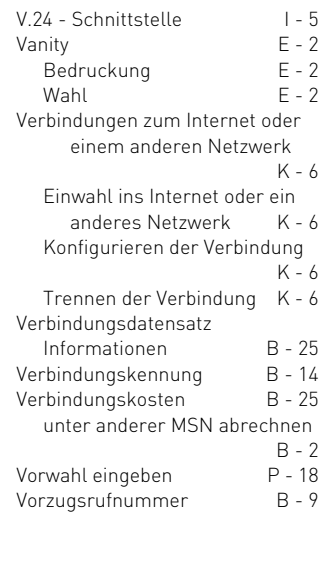

### W

[P - 11](#page-35-0)

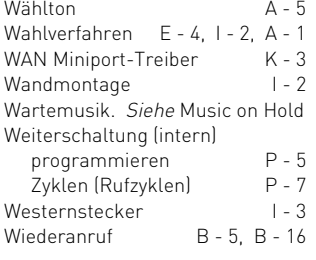

# Z

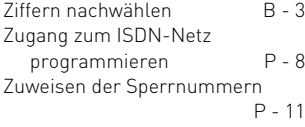

S

#### <span id="page-77-0"></span>**Urheberrecht**

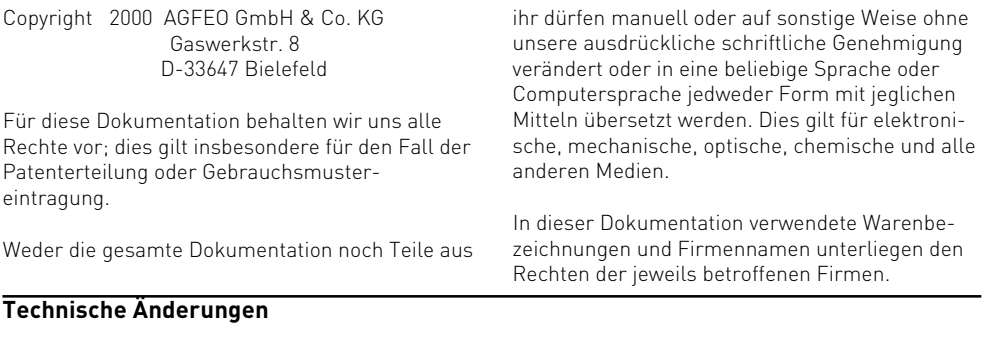

Die AGFEO GmbH & Co. KG behält sich vor, Änderungen zu Darstellungen und Angaben in dieser Dokumentation, die dem technischen Fortschritt dienen, ohne vorherige Ankündigung vorzunehmen.

Diese Dokumentation wurde mit größter Sorgfalt erstellt und wird regelmäßig überarbeitet. Trotz

aller Kontrollen ist es jedoch nicht auszuschließen, dass technische Ungenauigkeiten und typografische Fehler übersehen wurden. Alle uns bekannten Fehler werden bei neuen Auflagen beseitigt. Für Hinweise auf Fehler in dieser Dokumentation sind wir jederzeit dankbar.

Die zahlreichen ISDN-Leistungsmerkmale Ihrer AGFEO-ISDN-TK-Anlage können Sie nur nutzen, wenn Ihr Netzbetreiber Ihnen diese Leistungsmerkmale zur Verfügung stellt.

#### **Technische Hotline**

Sollten Sie Fragen zum Betrieb Ihrer TK-Anlage haben, die Ihnen die Bedienungsanleitung nicht beantworten kann, wenden Sie sich bitte an Ihren Fachhändler. Im Ausnahmefall steht Ihnen in Deutschland die AGFEO-Hotline zur Verfügung.

AGFEO-Hotline: 0190/570122 (0,121 DM / 6 Sekunden), Montag - Donnerstag 8:30 - 17:30 Uhr, Freitag 8:30 - 14:30 Uhr

Bevor Sie Ihren Fachhändler oder die AGFEO-Hotline anrufen, sollten Sie für eine schnelle Bearbeitung einige Angaben bereit halten:

- Welche TK-Anlage haben Sie? Z.B., AGFEO AC 14 WebPhonie (steht auf dem Typenschild der Anlage)
- Welche Mehrfachrufnummern (MSN) haben Sie? (steht auf der Anmeldung bzw. Bestätigung des Netzbetreibers)
- Welche Softwareversion haben Ihre AGFEO-Installationsdisketten? (steht auf den Disketten)
- Welche Softwareversion hat Ihre TK-Anlage? (kann am PC ausgelesen werden)
- Welche Endgeräte haben Sie an Ihre TK-Anlage angeschlossen? (analoge Endgeräte mit und ohne MFV-Wahl, Faxgeräte etc.)
- Halten Sie die Bedienungsanleitungen der angeschlossenen Endgeräte und dieses Handbuch bereit.
- Starten Sie Ihren PC und lesen Sie mit TK-Set die Konfiguration aus. Drucken Sie möglichst die Konfiguration Ihrer TK-Anlage aus.

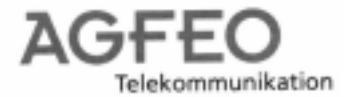

### Konformitätserklärung

Declaration of Conformity Déclaration de Conformité

Der Hersteller: The Manufactor: Le Constructeur:

Adresse: Adress: Adresse:

AGFEO GMBH & Co. KG

Gaswerk Str. 8 D - 33647 Bielefeld AC 14 WebPhonie

Erklart, dass das Produkt:

Declares that the Product:

Déclare que le Produit::

die grundlegenden Anforderungen gemäß Artikel 3 der nachstehenden EU-Richtlinien erfüllt:

meets the essential requirements according to article 3 of the following EC-Directive:

est conforme aux exigences essentielles d'article 3 de la Directive CE:

Richtlinie 1999/5/EG des Europäischen Parlaments und des Rates vom 09. März 1999

über Funkanlagen und Telekommunikationsendeinrichtungen und die gegenseitige

Anerkennung ihrer Konformität

Directive 1999/5/EC of the European Parliament and of the Council of 09 March 1999 relating to radio and telecommunications terminal equipment, including the mutual recognition of their conformity

Directive 1999/5/CE du Parlement européen et du Conseil du 09 mars 1999 concernant les radio et équipement terminaux de télécommunications, incluant la reconnaissance mutuelle de leur conformité

und dass die folgenden harmonisierten Normen angewandt wurden:

and that the following harmonised standards has been applied: et que les standards harmonisés suivants ont été appliqués:

> EN 60950/1997 EN 55022/1998 EN 55024/1998 TBR3 Anhang 1/Dez. 1997 Schicht 1-3

Bielefeld, 07. September 2000

Ort und Datum der Konformitätserklärung Place and date of the declaration Lieu et date de la décleration

Name und Unterschrift der Geschäftsleitung Name and Signature Nom et Signature

Stichwort S - 5

S

# $C \in$

Dieses Gerät erfüllt die Anforderungen der EU-Richtlinien: 91/263/EWG Telekommunikationseinrichtungen<br>73/23/EWG Niederspannungsgeräte 73/23/EWG Niederspannungsgeräte<br>89/336/EWG Elektromagnetische Vert 89/336/EWG Elektromagnetische Verträglichkeit Hierfür trägt Ihre Telefonanlage das CE-Zeichen.

Identnr. 536 393 Änderung und Irrtum vorbehalten. Printed in Germany 0009

AGFEO GmbH & Co. KG Gaswerkstr. 8 D-33647 Bielefeld Internet: http://www.agfeo.de